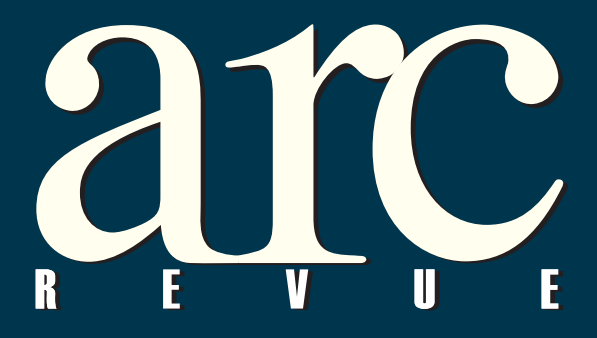

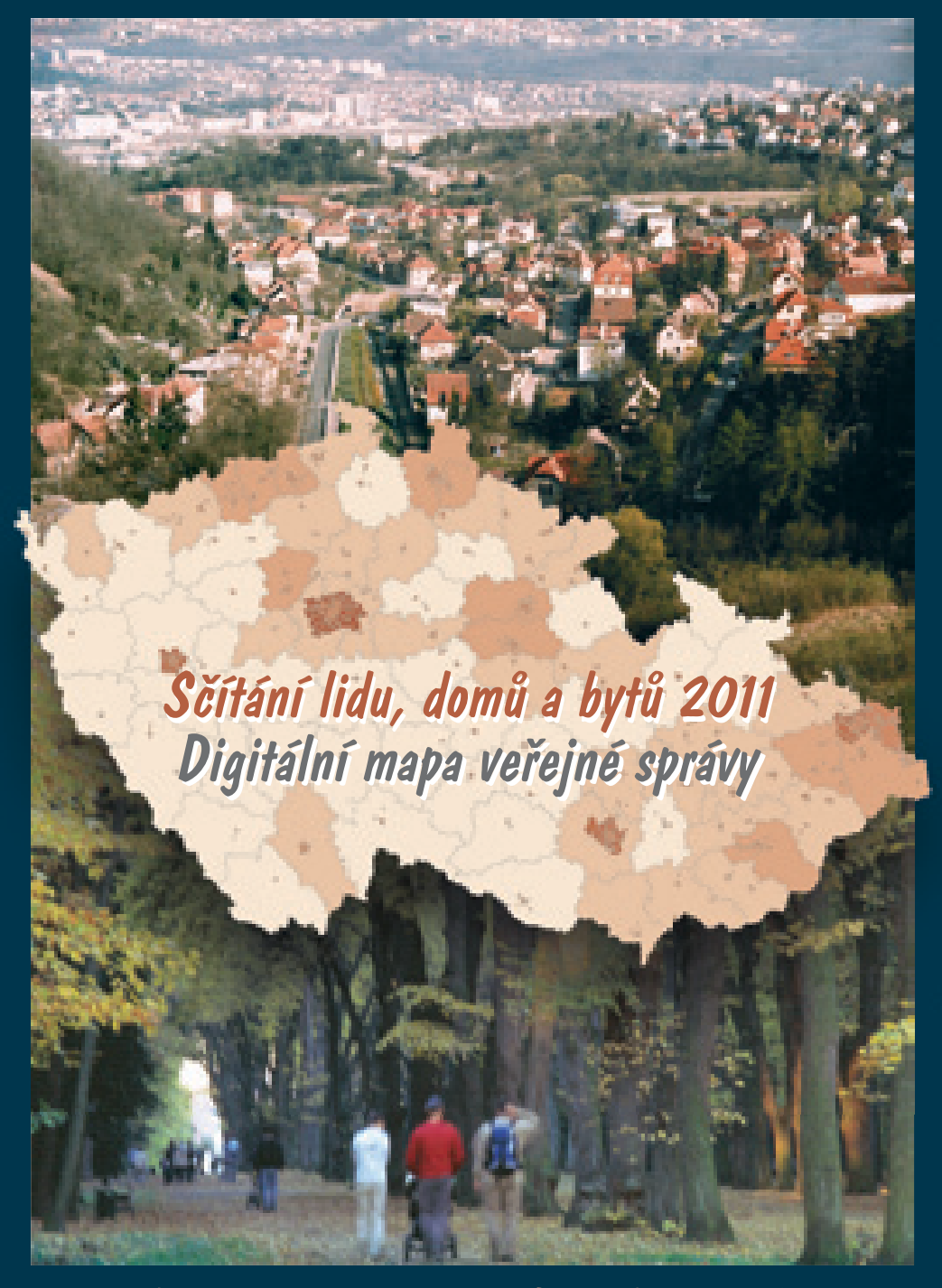

*informace pro uživatele software Esri informace pro uživatele software Esri*

*20 1<sup>11</sup>*

### **Zveme vás na 20. konferenci GIS Esri v ČR, která se bude konat 9. a 10. listopadu 2011 v Kongresovém centru Praha.**

### **Přednášky**

Uživatelé software Esri a Envi mohou vystoupit se svojí přednáškou. Máte-li zájem o vystoupení na konferenci, kontaktujte prosím Ing. Ivu Hamerskou (tel.: 224 190 537, e-mail: iva.hamerska@arcdata.cz).

### **Postery**

Během konference probíhá soutěžní výstava posterů. Pokud máte zájem přihlásit svou práci, zašlete přihlášku do 19. 9. 2011. Kontakt: Ing. Jan Souček (tel.: 224 190 561, e-mail: jan.soucek@arcdata.cz).

### **Internetové aplikace**

Součástí konference je i přehlídka internetových a intranetových aplikací GIS, které budou na několika počítačích přístupné po celou dobu konference. Své aplikace můžete přihlásit do 19. 9. 2011 u Ing. Jana Součka (tel.: 224 190 561, e-mail: jan.soucek@arcdata.cz).

### **Výstava**

Konference je vhodnou příležitostí k nabídce vašich produktů a služeb. Máte-li zájem o výstavní stánek, kontaktujte prosím Ing. Ilonu Netolickou (tel.: 224 190 534, e-mail: ilona.netolicka@arcdata.cz).

### **Firemní referáty, workshopy**

Firmy, poskytující služby v oblasti GIS, mohou svá řešení představit také formou fi remních referátů a workshopů. Jejich přihlášky přijímáme do 30. 6. 2011. Pro bližší informace kontaktujte prosím Ing. Ivu Hamerskou (tel.: 224 190 537, e-mail: iva.hamerska@arcdata.cz).

# o, konference

# 9. a 10. listopadu 2011, Kongresové centrum Praha

### **Předkonferenční seminář**

Tradiční předkonferenční seminář, půldenní školení na zajímavé téma, proběhne v Kongresovém centru Praha 8. 11. 2011.

### **Registrační poplatek**

Poplatek za účast na konferenci činí Kč 3 500,- (bez DPH). O možnostech slevy se informujte na webových stránkách

### **www.arcdata.cz**

Vstupné na předkonferenční seminář je Kč 1 500,- (bez DPH).

### **Termíny:**

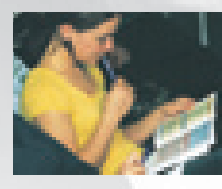

**30. 6. 2011** přihláška přednášky 30. 6. 2011 přihláška výstavního stánku, firemního referátu **19. 9. 2011** přihláška internetové či intranetové aplikace  **19. 9. 2011** přihláška posteru  **14. 10. 2011** přihláška k účasti na konferenci s uplatněním slevy  **27. 10. 2011** přihláška na konferenci bez uplatnění slevy

Podrobné aktuální informace naleznete na stránkách: **http://www.arcdata.cz/akce/20-konference-gis-esri**

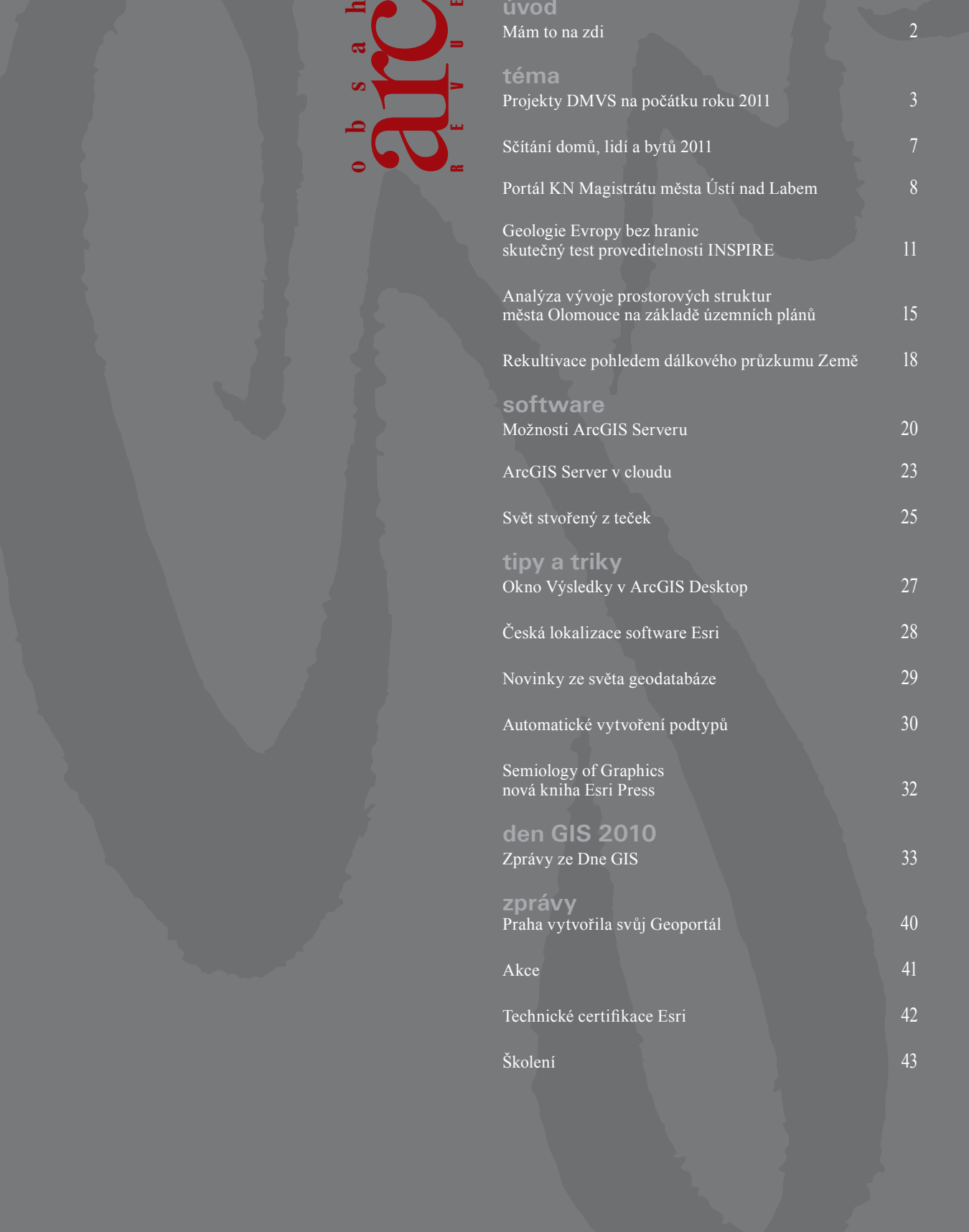

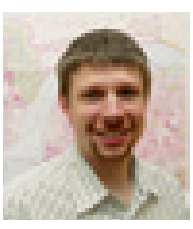

# Mám to na zdi

Jak vnímáte Facebook? Jako místo, kde se setkávají především mladí lidé a teenageři? Jako místo, kde se řeší problémy typu: "kam půjdeme v sobotu večer" a "co si dnes vzít na sebe"? Pokud ano, tak máte pravdu – Facebook koneckonců vznikl právě proto. Původně byl založen jako komunitní stránka pro studenty jedné americké univerzity, posléze byl zpřístupněn studentům dalších amerických škol a o další rok později se připojily i školy neamerické. To už se počet uživatelů počítal na desítky miliónů a přišlo nevyhnutelné, Facebook byl zpřístupněn také dalším organizacím, a dokonce i firmám. Dnes se k této komunitě, která čítá více než půl miliardy uživatelů, může připojit každý, kdo je starší třinácti let.

I mne tento fenomén dlouho míjel. Profil jsem neměl, nepotřeboval, nechtěl. S přáteli se raději sejdu a popovídám si s nimi "naživo". Pokud potřebují něco rychle probrat, je tu telefon nebo e-mail. Nemám potřebu světu každé ráno oznamovat, že jsem opět zde, že jsem sice průměrně nevyspalý, ale přesto v docela dobré náladě, že jsem snídal koláč s povidly a že barva mého trička je dnes zelená. Takový Facebook opravdu nechci.

Nechci, ale ani nemusím. Se sociálními sítěmi je to totiž jako s reálným životem. Můžete se zde obklopit pouze tím, čím chcete. Nezabývat se tím ostatním je zde ještě mnohem snazší. Pokud se tedy rozhodnete sociální sítě nevyužívat k tomu, abyste svět informovali o každém Vašem kroku, ale aby naopak svět o svých důležitých krocích informoval Vás, jde to. A dokonce snáze, než by se mohlo zdát.

S jistou mírou nadsázky lze Facebook vnímat i jako jakousi nástěnku Vašich zájmů a jako Váš soukromý zpravodajský portál, který je navíc odladěn přesně podle Vašich přání. Na zdi můžete mít pouze důležité informace, mezi přáteli jenom osoby, které Vás inspirují, a v událostech jen významná setkání či konference.

Dalším aspektem sociálních sítí je jejich stále rostoucí role při důležitých a výjimečných událostech. Každý z Vás jistě zaznamenal, jak významnou úlohu sociální sítě sehrály při nepokojích v arabském světě, při ropné havárii v Mexickém zálivu nebo při nedávných přírodních neštěstích v Austrálii a na Novém Zélandu. Síla tohoto prostředku komunikace, vycházející především z množství uživatelů, je zde totiž umocněna společným zájmem – snahou něco řešit, někde pomoci. Díky široké integraci do ostatních internetových služeb jsou pak výsledky této kooperace navíc dostupné úplně všem.

Když mluvím o integraci sociálních sítí, jsem moc rád, že jako takový příklad mohu uvést i služby GIS. Vždyť právě mapové aplikace sdružující informace z nejrůznějších typů sociálních sítí svým významem mnohokrát dalece překročily ryze informativní charakter a posloužily i jako seriózní nástroj pro komunikaci veřejnosti s úřady. V České republice tomu prozatím brání jejich relativně malá obliba mezi střední věkovou skupinou obyvatel, ale vzhledem k řetězové reakci, kterou ve společnosti sociální sítě vyvolaly, je jen otázkou času, než tomu bude jinak. Vždyť i e-mail měl před několika lety jen málokdo…

Jaký tedy Facebook doopravdy je? Sám o sobě ani dobrý ani zlý, je prostě takový, jaký si ho sami uděláme. I zde se můžeme setkávat se zajímavými a inspirativními lidmi, rychle získávat potřebné informace a novinky týkající se našich zájmů, a stejně tak dobře zde můžeme jen ztrácet čas. Pokud se ale rozhodnete svůj čas strávený na Facebooku věnovat problematice geografických informačních systémů, budeme rádi, když zavítáte i na naše stránky.

Jan Novotný

# Projekty DMVS na počátku roku 2011

Projekt Digitální mapy veřejné správy (DMVS) a jeho jednotlivé části (Územně analytické podklady – ÚAP, Účelová katastrální mapa – ÚKM a Digitální technická mapa – DTM) jsme v ArcRevue představili před rokem. Nyní, když jsou zpracovány studie proveditelnosti a projekty se začínají realizovat, jsme sestavili přehled projektů DMVS na jednotlivých krajích, zabývající se jak rozvržením časového plánu realizace jednotlivých částí, tak i jejich koncepcí a následným využitím obcemi a krajem zřizovaných organizací. Věříme, že tento přehled pomůže odborné veřejnosti lépe se seznámit s rozvržením a přínosem projektů Digitální mapy veřejné správy.

Odpovědi na otázky ohledně projektů DMVS nám laskavě poskytli:

- l Mgr. Irena Kaplanová, Jihočeský kraj
- l Ing. Jan Forbelský, Jihomoravský kraj
- l Ing. Jiří Heliks, Karlovarský kraj
- l Ing. Jiří Holas, Královéhradecký kraj
- l Ing. Pavel Matějka, Liberecký kraj
- l Ing. Ivan Ivanov, Moravskoslezský kraj
- l Ing. Milan Kudela a Mgr. Jiří Šafránek, Olomoucký kraj
- l Ing. Václav Koudele, Ing. Antonín Procházka a Michal Souček, Plzeňský kraj
- l Ing. Jiří Vomočil, Středočeský kraj
- l Pavel Jeřábek, Ústecký kraj
- l Ing. Lubomír Jůzl, Kraj Vysočina
- l Mgr. Irena Křeková, Zlínský kraj

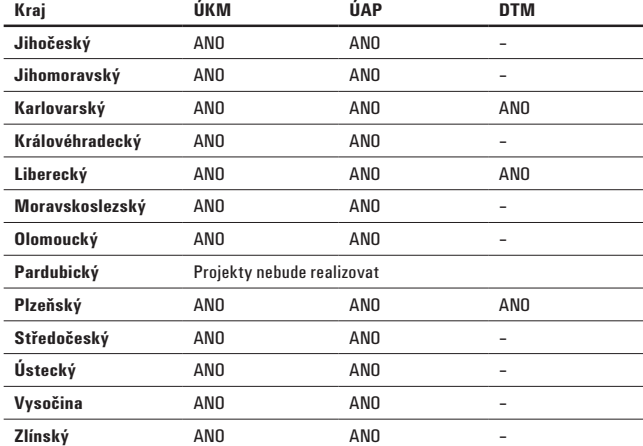

### **Rozsah a členění projektu DMVS**

Poznámky:

V projektu DTM Karlovarského kraje bude prioritou vytvoření pasportu komunikací na komunikace vlastněné krajem a samozřejmě DTM jako taková – vytvoření jednotné mapy povrchové situace, data technické infrastruktury ve spolupráci s obcemi, správci technické infrastruktury atd. Součástí DMVS pak bude jednotný Portál DMVS, který bude vycházet ze stávající technologie doplněné o další licence, klientské aplikace atd.

Projekt DMVS Libereckého kraje zahájí proces sjednocování dat z různých geografických informačních systémů do jednotného

informačního systému, provozovaného v technologickém centru Libereckého kraje. Projekt naplňující cíle DMVS jako informačního systému nese označení eUAP\_DMVS\_LK, jeho tři základní části pak eUAP\_UKM, eUAP\_UAP a eUAP\_DTM.

DMVS na Kraji Vysočina je koncipována jako součást technologického centra kraje a v maximální možné míře bude využito stávajícího vybavení GIS kraje. Projekt DMVS bude realizován na základě studie proveditelnosti, a to ve dvou částech. Část Geoportál DMVS bude obsahovat nástroje pro ukládání, správu a publikování geograficky lokalizovaných dat včetně ÚAP. Druhá část projektu řeší vytvoření ÚKM na celém území kraje podle pravidel stanovených resortem ČÚZK, v návaznosti na zajištění plné funkčnosti RUIAN.

Zlínský kraj již má vytvořenou Účelovou katastrální mapu (ÚKM ZK) i Portál Jednotné územně analytické podklady a územní plány ZK (JUAP ZK), nyní se proto jedná o rozvoj stávajících řešení. V části Nástroje pro tvorbu a údržbu ÚAP bude realizován v roce 2011 rozvoj Portálu JUAP ZK, který spočívá ve vytvoření metodiky a modulu předávání dat ze skladu projektu Jednotná digitální technická mapa Zlínského kraje, skladu Portálu JUAP ZK a systému pro vytváření georeportů. V závěru roku 2012 bude realizována veřejná zakázka Nástroje pro tvorbu a údržbu ÚAP.

### **Časová rozvaha provedení projektu DMVS**

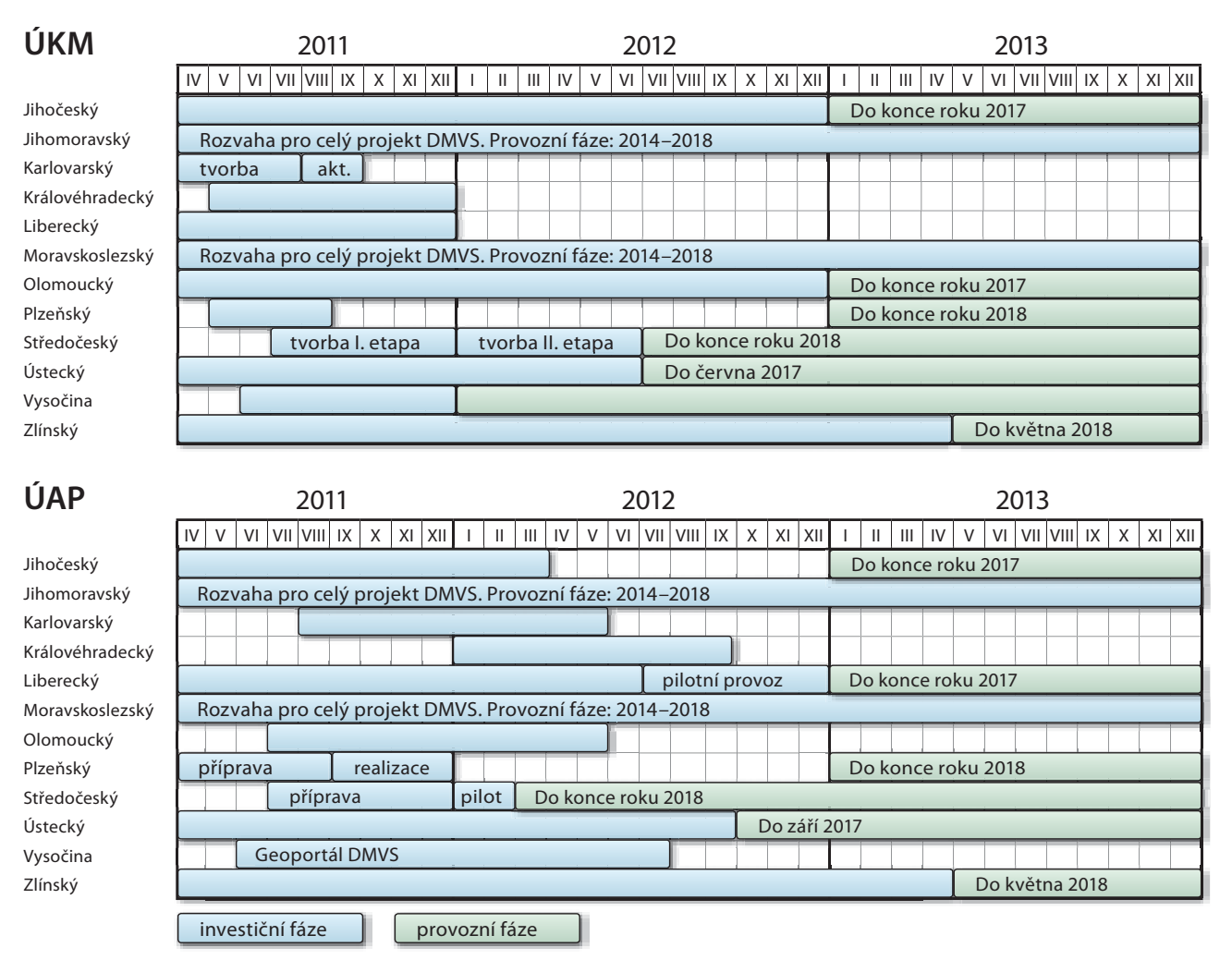

**Jak jsou do projektu zahrnuty obce a jakým způsobem budou podpořeny – datově, technologicky a procesně?**

### **Jihočeský kraj**

Zástupci ORP jsou členy pracovní skupiny, která připravuje projekt "Nástroje pro tvorbu a údržbu územně analytických podkladů". Je plánováno zpřístupnění ÚAP obcím a úřadům územního plánovaní (pro správní území ORP) způsobem umožňujícím dálkový přístup a prezentace a distribuce dat obcím návazného projektu ÚKM v prostředí portálu Územně analytických podkladů. V systému bude zajištěna integrace heterogenních technologických platforem GIS ORP tak, aby byl odstraněn problém s neinteroperabilitou dat ÚAP.

### **Karlovarský kraj**

Obce nejsou přímo účastníky projektu, ale projekt na ně pamatuje především v oblasti datové, kde budou využívat geodatový sklad kraje a technologicky budou využívat nástroje pro správu dat a analytické nástroje použitelné především v desktopových aplikacích. Vytvořeny budou klientské aplikace (zobrazování, editace, upload a export dat, …) a rozhraní, aby byla data využitelná v jednotlivých informačních systémech obcí prostřednictvím webových služeb.

### **Královéhradecký kraj**

Projekt DMVS KHK se dotkne nepřímo všech složek veřejného života. Obce Královéhradeckého kraje jsou jedním z hlavních beneficientů projektu. Správně zpracovaná ÚKM KHK doplní stávající digitalizované (vektorové) mapové podklady katastrálního měřítka do podoby bezešvé katastrální mapy pro celé území obce, což je zásadní podmínkou pro zkvalitnění podpory rozhodovacích procesů pomocí GIS, územní plánování a řadu dalších úloh. Tento přínos bude nejsilnější pro ty obce, které nebudou mít k dispozici již zpracovanou vektorovou katastrální mapu. Realizace projektu ÚAP KHK přináší obcím s rozšířenou působností usnadnění a zefektivnění procesu pořizování ÚAP a z toho vyplývající následné tvorby územních plánů a regulačních plánů. Projekt ÚAP KHK také významně podporuje komunikaci mezi obcemi s rozšířenou působností, krajským úřadem a poskytovateli údajů o území.

### **Liberecký kraj**

V rámci projektu se počítá s aktivní účastí všech obcí s rozšířenou působností, kterých je deset. Do spuštění digitální technické mapy

Obce v této fázi nejsou zapojeny, je s nimi ovšem počítáno v dalších fázích při přípravě výběrového řízení, při uzavírání partnerských smluv a dohod a při analýze a návrhu systému pro správu a publikaci DMVS.

**Moravskoslezský kraj**

### **Plzeňský kraj**

**Olomoucký kraj**

Počítá se s tím, že obce budou do projektu zahrnuty jako jedni z klíčových partnerů. Již dodávají data například do ÚAP a budou jedním z prvotních zdrojů změnových dat DMVS, zvláště tam, kde již DTM existuje. Část ÚAP úzce naváže na již řadu let realizovaný společný projekt s ORP.

eUAP\_DTM by mělo být zapojeno aktivně přibližně pět měst. Systém bude provozován nad technologií Esri v technologickém centru Libereckého kraje. Obce dostanou k dispozici zejména služby vyhledávací, prohlížecí a stahovací. Pro stávající funkční informační systémy obcí se vytvoří referenční rozhraní, případně budou tyto systémy do systému eUAP přímo integrovány.

ÚKM je tvořena vektorizovaným obrazem katastrální mapy vedené na plastové fólii. Obce kraje, které nemají na svém území či jeho části katastrální mapu vektorizovanou ze strany ČÚZK (tj. nemají k dispozici DKM/KMD/KM-D), dostanou ÚKM realizovanou v rámci projektu DMVS k dispozici bezúplatně. Partnery projektu ÚAP jsou ORP, z nichž podstatná část již uzavřela s krajem partnerské smlouvy. Procesy tvorby a údržby ÚAP jednotlivých ORP jsou integrální součástí projektu a jeho výstupů.

Obce budou odběrateli těchto dat z integrovaného prostředí mapového portálu. Pro účely koordinace prací na projektu jsou již obce oslovovány operativními informacemi o tom, co se připravuje a v čem mohou pomoci podpořit projekt DMVS. A naopak, kraj bude metodicky, technologicky a odborně pomáhat obcím.

### **Středočeský kraj**

Přístup obcí a ORP je možný pouze do části ÚAP a je od nich

očekávána aktivní dobrovolná spolupráce na smluvním základě. Datově (již používané datové modely), technologicky (využití standardů OGC) a procesně (architektura orientovaná na služby) je řešení navrženo jako otevřené pro všechny klienty (státní a veřejná správa, soukromý sektor apod.).

### **Ústecký kraj**

Obce přímo do projektu DMVS nebudou zapojeny. Datová podpora obcím bude poskytována jak v rámci projektu Nástroje pro tvorbu ÚAP, tak projektu ÚKM. Technologická podpora obcím bude spočívat např. v možnosti využití datových úložišť (skladu) a také ve využívání vzniklého Portálu ÚAP ÚK pro své podklady, a to samozřejmě nejen v prohlížecím modu, ale s možností využít veškeré nástroje, které tento portál bude nabízet, jako je výdejní modul atd.

V souvislosti s projektem a následně dle zájmu proběhnou zaškolení pověřených pracovníků jednotlivých obcí.

### **Kraj Vysočina**

Obce jsou příjemci služeb poskytovaných DMVS. Zejména se jedná o ÚKM celého území s vazbou na základní registry, dále pak o další data a informace o území, mezi něž patří ÚAP, včetně efektivních nástrojů pro používání. To umožní zrychlení oběhu informací mezi orgány správy a naplňování strategie Smart Administration.

### **Zlínský kraj**

Obce jsou jedním z hlavních beneficientů tohoto projektu. Hlavním přínosem pro obce je využití ÚKM ZK jako jednotného referenčního podkladu pro tvorbu územně analytických podkladů, tematických vrstev, zpracování projektů, řešení geografických úloh a rozvoj informačních systémů pracujících s prostorovou informací. Dále pak usnadnění a zefektivnění procesu aktualizace ÚAP, využití funkcionality Portálu JUAP a naplnění požadavků vyplývajících ze směrnice INSPIRE. Součástí projektu je totiž pořízení metainformačního systému, který mohou obce využívat pro publikaci svých metadat.

### **Jaké spatřujete využití projektu DMVS v návaznosti na činnost krajem zřizovaných organizací (krajská správa a údržba silnic, zdravotnická záchranná služba, …) a v dalších aktivitách krajského úřadu?**

### **Jihočeský kraj**

Organizace zřizované Jihočeským krajem patří mezi hlavní cílové skupiny projektu DMVS a již v současné době využívají některá data z našeho datového skladu. Plánujeme pro potřeby související s jejich činností také zpřístupnění výstupů projektu DMVS. U portálu ÚAP se chystá i veřejná část.

### **Karlovarský kraj**

Krajská správa a údržba silnic se bude aktivně podílet na projektu v oblasti DTM pasportu komunikací. Předpokládáme,

že ostatní příspěvkové organizace budou využívat DMVS i další systémy dle jejich potřeb.

### **Královéhradecký kraj**

Všechny organizace zřizované krajem budou mít možnost využití DMVS KHK, ať už se jedná o data, nebo navazující služby, které budou potřebovat ke své činnosti. Počítáme s využitím pro správu komunikací, zdravotnickou záchrannou službu, integrovaný záchranný systém, ale i pro organizaci zajišťující správu majetku kraje.

### **Liberecký kraj**

Informační služby DMVS jsou v Libereckém kraji určeny zejména obcím s rozšířenou působností a složkám krizového řízení. Dalším důležitým cílem je integrace agend provozovaných za podpory systému eUAP do celostátního prostředí pod jeden geoportál veřejné správy eGovernmentu ČR.

### **Moravskoslezský kraj**

Pro činnost krajem zřizovaných organizací je z projektu DMVS nejpodstatnější část DTM. Tato část je nejvýznamnější rovněž pro složky Integrovaného záchranného systému kraje. Vzhledem k tomu, že nebyl nalezen finanční model provozu DTM pro fázi udržitelnosti projektu akceptovatelný všemi dotčenými subjekty, kraj část DTM realizovat nebude. Využití realizovaných částí, tj. ÚKM a ÚAP, v této oblasti je předmětem dalších analýz. Jejich význam však patrně nedosáhne významu DTM.

### **Olomoucký kraj**

Využití projektu je očekáváno velké. ÚKM bude velmi dobře sloužit jako jednotný referenční podklad na celém území kraje. Další nástroje DMVS zlepší, zpřehlední a zrychlí vzájemnou výměnu dat mezi krajem, obcemi a dalšími organizacemi.

### **Plzeňský kraj**

Samozřejmostí je využití vytvořených dat ve všech organizacích zřizovaných Plzeňským krajem všude tam, kde budou data potřeba k jejich činnosti. Jedná se především o organizace pověřené správou a údržbou silnic (možnost pasportizace komunikací apod.) Data budou v potřebném rozsahu poskytována též pro zdravotnickou záchrannou službu, především pro územní identifikaci (navigace) a pro další služby integrovaného záchranného

systému. Rovněž se počítá s využitím dat pro správu a evidenci majetku kraje.

### **Středočeský kraj**

Příspěvkové organizace kraje budou standardním partnerem ve využívání služeb DMVS.

### **Ústecký kraj**

Využití DMVS budou jistě různorodá, například v agendách správy majetku (záměry, prodej, směny), evidenci nemovitého majetku a přípravách investičních záměrů. Přinese zefektivnění procesů při poskytování údajů o území, zejména údajů v digitální podobě, a efektivní a kvalitní zpřístupnění ÚAP obcí a krajů v rozsahu a způsobem umožňujícím dálkový přístup.

### **Kraj Vysočina**

DMVS bude poskytovat především garantované veřejné služby na úrovni katastrálních dat a dalších dat o území kraje včetně ÚAP, které budou v plné míře využívat složky IZS a KSÚSV. Z tohoto pohledu může mít DMVS důležitou úlohu v procesu pořizování a aktualizace dat pro agendy kraje, zejména dat na silniční síti, která mají povahu podkladů pro ÚAP.

### **Zlínský kraj**

Přínosy DMVS ZK jsou pro zřizované organizace podobné jako u obcí. Jmenujme například využití ÚKM ZK jako jednotného referenčního podkladu pro tvorbu tematických vrstev, zpracování projektů, řešení geografických úloh a rozvoj informačních systémů pracujících s prostorovou informací. Organizace mohou také využívat funkcionality Portálu JUAP.

Jakub Souček, Petr Klauda

## Sčítání lidu, domů a bytů 2011 **využití aplikace MapBook při tvorbě map sčítacích obvodů**

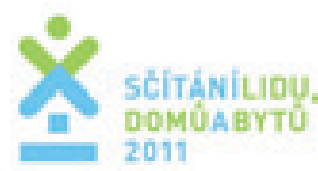

V roce 2011 probíhá v České republice pravidelné sčítání lidu, domů a bytů (SLDB 2011). Sčítání je prováděno jednou za 10 let za účelem statistického zjišťování údajů o fyzických osobách, jejich demografických, sociálních a ekonomických charakteristikách, domácnostech, úrovni bydlení a rozmístění a struktuře bytového fondu. Za účelem jeho provedení přijal Parlament České republiky dne 22. července 2009 zákon č. 296/2009 Sb., o sčítání lidu, domů a bytů v roce 2011. Sčítání lidu, domů a bytů představuje nejrozsáhlejší a nejkomplikovanější statistickou akci vůbec, neboť jde o celoplošné statistické zjišťování dotýkající se všech občanů České republiky a cizinců pobývajících v rozhodném okamžiku na našem území.

### **Terénní práce sčítání**

Pro zajištění logistické stránky sčítání bylo území ČR rozděleno do cca 10 000 sčítacích obvodů, které jej bezezbytku pokrývají. Sčítací obvod představuje základní pracovní jednotku sčítacího komisaře a je definován hranicí, která prostorově vymezuje území, v němž je sčítací komisař povinen sčítání zajistit. Sčítací komisař musí toto území systematicky projít tak, aby nevynechal žádný dům nebo jiný obydlený objekt, resp. objekt, v němž by

mohl být v době sčítání někdo přítomen, a roznese do jednotlivých objektů/domácností nejdříve propagační a informační materiály a poté i vlastní sčítací formuláře. K orientaci v přiděleném sčítacím obvodu slouží sčítacímu komisaři jeho popis (seznam všech evidovaných budov s adresami) a mapa. Sčítací komisař v rámci úvodní informační obchůzky svého obvodu popis a mapu sčítacího obvodu ověřuje a provádí jejich aktualizaci.

### **Mapy sčítacích obvodů**

Mapa sčítacího obvodu se skládá z příslušného počtu mapových listů (dle jeho velikosti) s detailní mapou (obrázek 1) a mapové přehledky celého území sčítacího obvodu (obrázek 2) a tvoří tak ucelený mapový komplet (atlas). Základním mapovým podkladem jsou ortorektifikované letecké snímky z produkce Českého úřadu zeměměřického a katastrálního. Na nich je vykreslena hranice sčítacího obvodu, včetně hranic elementárních statistických obvodů, ze kterých je sčítací obvod vyskládán, definiční body budov a mapové popisky (čísla domovní a orientační, názvy ulic a sídelních lokalit apod.). Ve své podstatě jde o podrobnou mapu čísel popisných a evidenčních. Z výše uvedeného vyplývá, že klíčovým geografickým prvkem mapy sčítacího obvodu jsou lokalizované budovy/adresy. Datovým zdrojem tohoto prvku je statistický územní registr (RSO), který kromě územní, administrativní, sídelní a statistické struktury státu eviduje všechny budovy s číslem domovním, včetně jejich adres a prostorového určení (souřadnic). Aktuálnost, úplnost a správnost datové základny RSO byla podrobně a plošně ověřována na obecních úřadech v rámci územní přípravy sčítání a to včetně geografické složky.

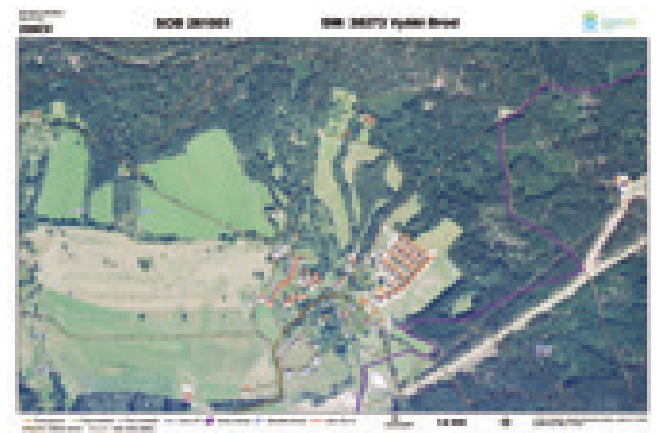

*Obr. 1. Mapový list sčítacího obvodu.*

Práce sčítacího komisaře je náročnou logistickou úlohou. Mapová přehledka proto byla koncipována jako "topografická" mapa, kde je kromě kladu mapových listů vykreslen i všeobecný geografický podklad jako jsou lesy, vodstvo, komunikace, zástavba apod. pro usnadnění celkové orientace v daném terénu. Z tohoto důvodu byl rovněž obsah detailních mapových listů doplněn o liniovou kresbu komunikací, pěšin, cest a uliční sítě. Zdrojem těchto geografických prvků byla Základní báze geografických dat (ZABAGED®) z produkce Zeměměřického úřadu. Každý mapový list byl označen unikátním alfanumerickým kódem pro jeho snadnou identifikaci a evidenci a kromě vlastní mapy obsahuje i doprovodné rámové údaje: kód mapového listu, číslo sčítacího obvodu, PSČ a název sběrného místa, legendu, měřítko apod.

### **Tvorba mapových výstupů**

Jedním z důležitých faktorů tvorby mapových listů byla volba měřítka. Měřítko bylo uzpůsobeno tak, aby bylo možné na podkladovém ortofotosnímku rozeznat jednotlivé budovy a zároveň nebyl mapový list přeplněn množstvím popisků, které by snížily jeho čitelnost.

Navíc musel být do volby měřítka zakomponován požadavek, že u budov označených i čísly orientačními budou jejich popisky v mapě zároveň is popisky čísel popisných. Dle empirických zkušeností z prací na územní přípravě sčítání, při které byly mapy rovněž hojně využívány, bylo nakonec zvoleno měřítko 1 : 2 500 pro velikostně menší sčítací obvody s hustou zástavbou a měřítko 1 : 5 000 pro rozlehlé sčítací obvody s řidší zástavbou. Pro přípravu mapových výstupů byl využit nástroj ArcMapBook, což je volně dostupné rozšíření pro ArcGIS Desktop 9.3. V něm byl definován polygonový klad obou zvolených měřítek s popisnými atributy (identifikátor mapového listu, individuální rámové údaje, název výstupního souboru apod.), který se stal řídicí vrstvou pro automatizovaný proces generování jednotlivých mapových listů.

Jelikož do některých mapových listů zasahovalo i více sčítacích obvodů, musel být počet těchto listů úměrně navýšen počtu sčítacích obvodů, aby pro každý sčítací obvod mohla vzniknout samostatná sada mapových listů bezezbytku jej pokrývající. Řídicí klad mapových listů proto obsahoval příslušný počet duplikátů dotčených mapových listů (duplicitní polygony s různými atributy) tak, aby byl v průběhu generování automaticky vytvořen potřebný počet kopií s vlastní identifikací a rámovými údaji.

|                                                                                                    |              |                                         |                 | <b>ASTOR PARK</b>  |                         |                    |                   |
|----------------------------------------------------------------------------------------------------|--------------|-----------------------------------------|-----------------|--------------------|-------------------------|--------------------|-------------------|
|                                                                                                    |              |                                         |                 |                    |                         |                    |                   |
|                                                                                                    |              |                                         |                 |                    | m                       |                    |                   |
| <b>Company</b><br><b>Billia</b><br>₱                                                                                                    | m            | <b>Hotel</b><br><b>All</b>              | m               |                    | m                       | <b>COLOR</b>       | <b>THE</b>        |
| <b>SEC</b>                                                                                                    |              | ═                                       |                 |                    |                         |                    |                   |
|                                                                                                    | -            | <b>Color</b>                            |                 |                    |                         |                    | и                 |
|                                                                                                    |              |                                         |                 |                    |                         |                    |                   |
| <b>The Contract of the Contract of the Contract of The Contract of The Contract of The Contract of The Contract of The Contract of The Contract of The Contract of The Contract of The Contract of The Contract of The Contract </b><br>- | <b>Billi</b> | <b>Tanger</b><br>19911                  |                 | <b>STATE</b><br>-- |                         |                    | <b>TELEVISION</b> |
| <b>British</b>                                                                                                    | m            | <b>The Contract</b><br><b>The State</b> | m               | <b>STATE</b>       | m                       |                    | <b>STORY</b>      |
|                                                                                                    |              |                                         |                 | <b>HERE</b>        |                         | -                  |                   |
| <b>County</b>                                                                                                    |              | <b>CONTRACTOR</b><br>н                  | <b>THE</b><br>₩ | <b>HELL</b>        | <b>COLOR</b>            | <b>STATE</b>       |                   |
|                                                                                                    |              | <b>DOM:</b>                             | <b>COLLEGE</b>  | ≕                  | <b>The Co</b><br>-<br>m | ▄<br><b>TETHER</b> | <b>WIND</b>       |
|                                                                                                    |              |                                         |                 |                    | an i                    |                    |                   |

*Obr. 2. Mapová přehledka sčítacího obvodu.*

Daná volba měřítkových čísel zajišťovala rovněž prostorovou kompatibilitu obou kladů (jeden list v měřítku 1 : 5 000 byl složen ze čtyř listů v měřítku 1 : 2 500), které tak mohly být pro některé sčítací obvody účelně kombinovány.

### **Generování a tisk map**

Celkem bylo na dvou stanicích PC vygenerováno během jednoho pracovního týdne více jak 165 000 mapových listů velikosti A3 ve formátu PDF, které představovaly tiskové soubory pro jejich tisk zajištěný externím subjektem s dostatečnou tiskovou kapacitou. Vzhledem ke značnému objemu a potřebné kvalitě tiskových výstupů (165 000 stran A3 v barvě, plném pokrytí a dostatečném rozlišení) bylo nutné poměrně složitě optimalizovat parametry výsledného PDF. Dále byla vygenerována kompletní sada map ve formátu JPG pro elektronickou manipulaci a prezentaci.

**Literatura:** Statistika & my, 1/2011, ročník 1, Český statistický úřad | Realizační projekt Sčítání lidu, domů a bytů 2011, Český statistický úřad

*Mgr. Jakub Souček, Ing. Petr Klauda, Český statistický úřad. Kontakt: jakub.soucek@czso.cz, petr.klauda@czso.cz*

# Portál KN Magistrátu města Ústí nad Labem

Agenda katastru nemovitostí je jednou ze základních agend komplexního GIS obce nebo města.

Stejně tomu je i v případě Magistrátu města Ústí nad Labem, který pro řešení agendy zvolil základní technologickou platformu ArcGIS Server, nad kterou je postavena aplikace Portál KN. O řešení GIS města Ústí nad Labem jsme již psali v ArcRevue 1/2010, kde byl uveden obecnější popis celého systému. Krátce tedy můžeme uvést, že se jedná o webové řešení,

které je provozováno jak v prostředí intranetu magistrátu, tak v prostředí internetu. V následujícím příspěvku se budeme konkrétněji věnovat pouze problematice řešení agendy katastru nemovitostí, jeho architektuře a novému mapovému klientu.

Optimální řešení agendy katastru nemovitostí v GIS obce nebo města otevírá široké možnosti pro tvorbu a implementaci ostatních agend. Skoro každá agenda úřadu (pasporty, evidence dokumentů, stavební úřad apod.) využívá více nebo méně informace z katastru nemovitostí. Proto bylo v případě Magistrátu města Ústí nad Labem úkolem provést implementaci nástrojů a služeb katastru nemovitostí tak, aby mohly být snadno začlenitelné do okolních aplikací, byly přístupné přes moderní uživatelské rozhraní a optimálně využívaly výkon hardwarové infrastruktury celého systému.

Jaké je ale ono optimální a navíc komplexní řešení? Možná je to takové řešení, které obsahuje nejvíce nových a hezky znějících zkratek, mezi které patří SOAP, REST, všechny zkratky začínající na "W" jako např. WMS, WFS, WFS-T, WCS, samozřejmě nesmí chybět GML, KML a dále musí řešení podporovat FLEX, Silverlight/WPF, WEB.ADF, Java, … anebo je to jinak? V tomto zkratkovém "pekle" se může běžný uživatel GIS vyznat jen stěží. Pokud ale některou ze zkratek v tomto článku nenajdete, pak vězte, že jsme na ni pouze zapomněli, nebo se tato zkratka narodila až po uzávěrce. Nasazené řešení, které je využíváno na Magistrátu města Ústí nad Labem, je se všemi těmito zkratkami plně v souladu.

### **mapový klient**

Na Magistrátu města Ústí nad Labem byl nasazen nový mapový klient, který slouží jako primární aplikace pro práci s daty katastru nemovitostí. Nový mapový klient nahradil původního klienta, který byl postaven na technologii ArcGIS Server SOAP API využívající na straně serveru běhové prostředí Web ADF. Původní klient s technologií Web ADF přestal v některých směrech vyhovovat, a proto začaly úvahy nad klientem novým. Požadavky byly zejména na zvýšení rychlosti při práci s mapou, přenesení části výkonu ze serveru na klienta (odlehčení serveru) a vytvoření moderního dynamického uživatelského rozhraní.

Nový mapový klient portálu KN je proto založen na technologii ArcGIS API for Microsoft Silverlight/WPF a pro komunikaci s mapovými službami serveru využívá rozhraní REST. Toto rozhraní poskytuje rychlý přenos dat mezi klientem a serverem a ve výsledku rychlou odezvu při práci s mapou, a to především ve srovnání s rozhraním SOAP. Rychlost poskytovaných mapo-

vých podkladů se s využitím protokolu REST výrazně zvýšila a došlo i k odstranění problémů při občasném "zamrzání" klienta. Uživatelská práce s mapou je tudíž mnohem plynulejší a uživatelsky příjemnější.

Dalším významným prvkem bylo použití technologie Silverlight, pomocí které bylo vytvořeno moderní a inteligentní uživatelské rozhraní webového mapového klienta portálu KN. Pomocí ní došlo i k lepšímu rozložení zátěže v celém systému. Zátěž byla částečně přenesena na klienta, který nyní provádí větší množství výpočetně náročných operací s mapovými podklady. Tím došlo k odlehčení serveru a zvýšení jeho celkové výkonnosti.

V novém webovém mapovém klientovi jsou použity standardní nástroje pro práci s mapou, jako např. navigace, práce s vrstvami, měřítko, informace o objektu, měření, souřadnice apod. Dále byly vytvořeny nové pokročilé uživatelské nástroje, které slouží pro:

- $\bullet$  prostorové dotazy do mapy,
- l zobrazení atributové tabulky prvků,
- $\bullet$  tiskový výstup mapy,
- $\bullet$  tvorbu uživatelské grafiky.

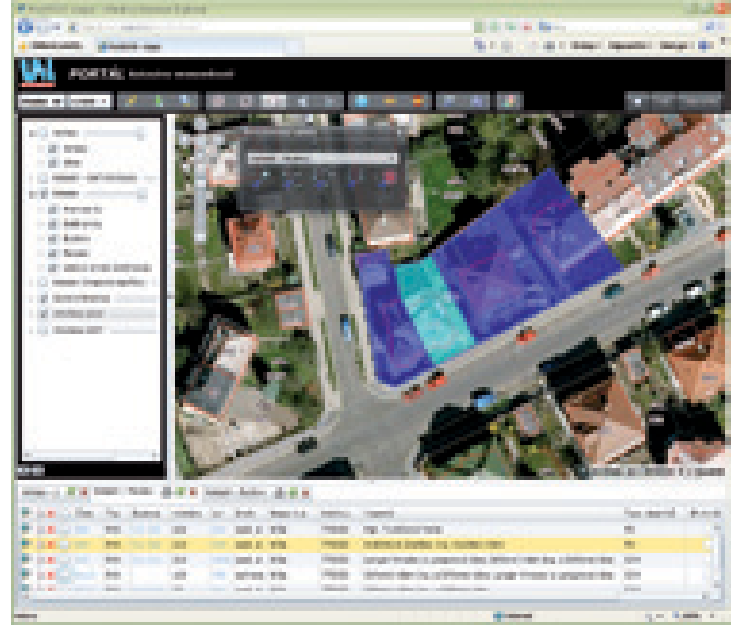

*Obr. 1. Webový mapový klient KN v technologii Microsoft Silverlight/WPF.*

Tvorba nástrojů vycházela ze standardních požadavků na klienta GIS. Požadována byla například integrace atributové tabulky prvků přímo s mapou. I weboví klienti GIS tak poskytují uživatelský komfort jako běžní desktopoví klienti. Zobrazení atributové tabulky přímo ve webovém mapovém klientu a její propojení s prvky v mapě poskytuje uživateli velice snadnou lokalizaci, vyhledávání prvků a rychlý přístup k informacím. Důležitým faktorem je i větší podobnost mezi desktopovým a webovým GIS klientem, především ve smyslu stejného zobrazení dat a podobného používání nástrojů. Za zmínku stojí i skutečnost, že atributovou tabulku je možné zobrazit pro všechny typy prvkových tříd. Nicméně pro vrstvy katastru nemovitostí je tabulka přizpůsobena tak, aby výpis prvků (např. parcel nebo budov) poskytoval uživateli rozsáhlejší a ucelenější informace. Atributová tabulka nabízí následující pokročilé nástroje a funkcionalitu:

- l interaktivní propojení s mapou (dynamické zvýrazňování prvků),
- l řazení prvků podle vybraného sloupce,
- l export dat do souborů nebo aplikace Microsoft Excel,
- $\bullet$  přiblížení nebo posunutí na vybrané prvky,
- $\bullet$  tisk tabulky,
- l přidání nebo odebrání prvků z mapového výběru a další.

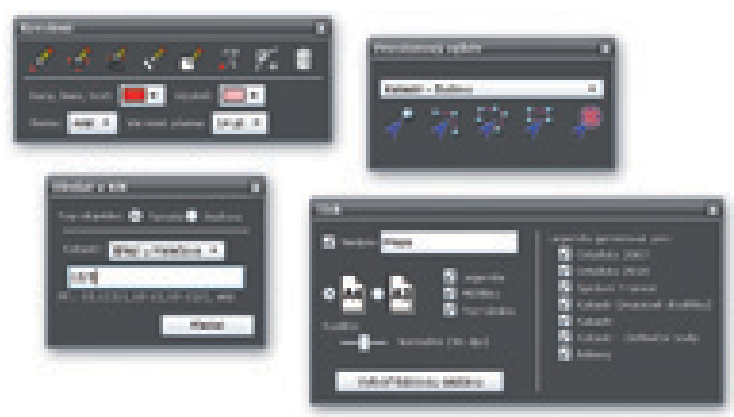

*Obr. 2. Nástrojové lišty v technologii Microsoft Silverlight/WPF.*

Další nástroje jsou určené pro prostorové dotazy do mapy. Uživatelé mají k dispozici výběr mezi dotazováním bodem, obdélníkem, linií nebo polygonem. Snadno pak lze získat informace nebo seznam prvků (parcel, budov, …), které jsou dotčeny průběhem konkrétní inženýrské sítě, plochou chráněného území nebo významným místem. Identifikované prvky jsou opět zobrazeny v přehledné atributové tabulce, odkud je možné provést jejich export do souboru nebo aplikace Microsoft Excel.

Užitečnou skupinou jsou rovněž nástroje pro tvorbu uživatelské grafiky. Pomocí těchto nástrojů mohou uživatelé provádět zakreslování různých grafických prvků do mapy, vyznačovat a zvýrazňovat v mapě konkrétní skutečnosti apod. Do mapy je možné zakreslovat body, linie, plochy nebo vkládat texty. Všem

prvkům uživatelské grafiky lze měnit jejich barvu, sílu, nebo třeba typ čáry. Uživatelé si pomocí nástrojů mohou připravit vhodný tiskový výstup podle svých představ nebo si mohou jednoduše vytvářet a evidovat poznámky v mapě. Zakreslené grafické prvky je možné nejen tisknout, ale také ukládat, poté je znovu přidávat do mapy, provádět jejich aktualizaci nebo si je vyměňovat elektronickou formou s jinými uživateli. Takto upravené výstupy lze i snadno používat jako podklady k rozhodovacím procesům úřadu.

### **Architektura**

Nový mapový klient portálu KN je pouze jednou z novinek v řešení GIS Magistrátu města Ústí nad Labem. Ve skutečnosti představuje pouze jeden modul prezentační vrstvy celého GIS, který je napojen na množinu standardizovaných služeb. Celý systém odpovídá třívrstvé architektuře. Zásadní vlastností systému je, že nejen mapové, ale i všechny ostatní služby (pro vyhledávání a získávání informací z databáze katastru nemovitostí) jsou umístěny ve druhé aplikační vrstvě. Jejich implementace je standardizovaná a nezávislá na novém webovém mapovém klientovi portálu KN, resp. na aplikacích v prezentační vrstvě celého GIS.

Výhoda takového řešení je zřejmá. Potřebuje-li klient informace z katastru nemovitostí, může je snadno získat pomocí služeb. Takovým klientem může být libovolná webová mapová aplikace, desktopová aplikace GIS (např. ArcMap), nebo jakýkoliv klient, který primárně nepracuje s mapou. Pokud uvedeme konkrétní příklad, pak nástroje pro výpis sestav katastru nemovitostí (informace o parcele, listu vlastnictví, soupis parcel apod.) mohou být snadno implementovány např. do jakéhokoliv webového mapového klienta ArcGIS Serveru a zároveň do desktopové aplikace ArcMap. Vytvořené nástroje musí pouze dokázat komunikovat s rozhraním služeb katastru nemovitostí pomocí standardizovaného rozhraní. Pokud např. nastane požadavek na implementaci nástroje do libovolného klienta, který má provést výpis listu vlastnictví, pak stačí pouze zavolat konkrétní službu, zaslat jí číslo listu vlastnictví a pak zpět přijmout formátovaný výpis listu vlastnictví a zobrazit ho uživateli. Veškerá logika, vyhledávání v datech a získávání informací je realizována na jediném místě GIS, ve službě. Klient se vůbec nemusí zabývat strukturou databáze katastru nemovitostí nebo jejím prohledáváním. V případě tvorby víceúčelových webových mapových aplikací je pak implementace služeb nezávislých na prezentační vrstvě optimálním řešením pro sdílení a využívání služeb napříč aplikacemi subjektu.

Další výhodou uvedeného řešení je i jednodušší správa nástrojů GIS při práci s daty katastru nemovitostí. Pokud je nutné provést upgrade nebo úpravu nástrojů, provede se na jednom jediném místě na serveru (přímo ve službě) a výsledek se projeví ve všech

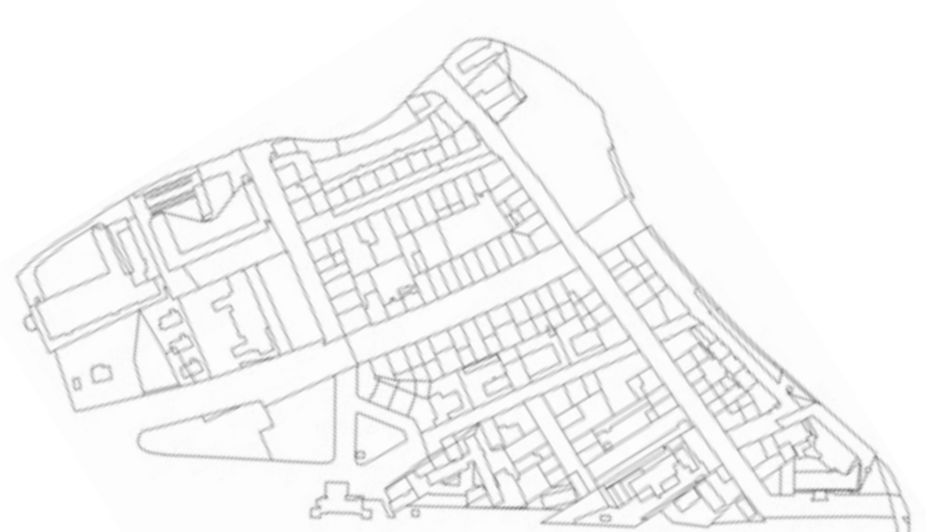

webových a desktopových klientech. Především v případě desktopových klientů je toto velkým přínosem, protože zde odpadá nutnost aktualizace každého klienta (nebo nadstavby) a správce GIS tak má o starost méně.

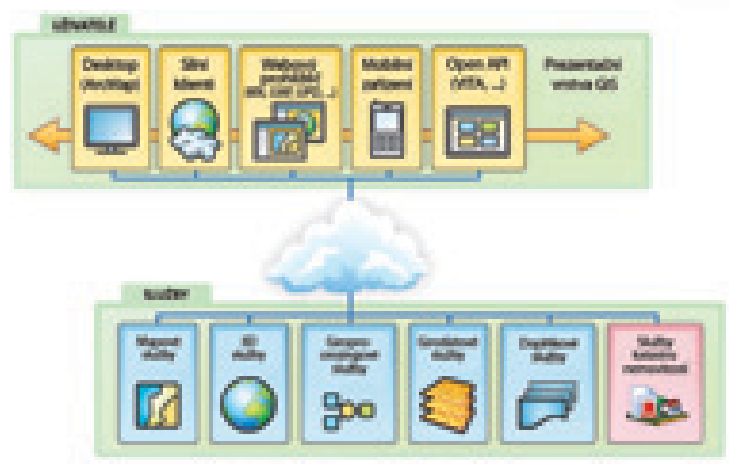

*Obr. 3. Služby a klienti portálu KN.*

Podrobnou specifikací jednotlivých služeb portálu KN se zde zabývat nebudeme. Nebudeme zde uvádět ani jejich komunikační protokoly a další technické specifikace. Služby v portálu KN ale můžeme rozdělit do dvou hlavních skupin. První skupinou jsou vyhledávací služby pracující s databází katastru nemovitostí, které po zadání filtru vracejí kompletní objekty katastru nemovitostí (parcely, budovy, bytové jednotky apod.) nebo jejich seznamy. Ty je pak možné vypisovat v přehledných tabulkách, exportovat do výměnných formátů nebo v mapovém klientovi integrovat s mapou. Druhou skupinou jsou služby pro tvorbu reportů katastru nemovitostí, které vracejí kompletní výpisy, jako

např. výpis listu vlastnictví, informace o parcele, budově apod.

Možná vás v tuto chvíli napadne otázka, nad jakou databází katastru nemovitostí služby portálu KN pracují. Databáze katastru nemovitostí byla v odpovídající struktuře ISKN vytvořena pomocí aplikace Import VFK. Ta převede vstupní VFK soubor do osobní, nebo víceuživatelské (SDE) geodatabáze Esri. Aktualizace katastru nemovitostí v rámci úřadu pak probíhá ve třech krocích. Prvním je import dat VFK do nové geodatabáze, druhým je aktualizace mapových služeb katastrální mapy a třetím je nastavení služeb portálu KN na novou geodatabázi. Celý proces aktualizace dat katastru nemovitostí v rámci Magistrátu města Ústí nad Labem je řízen centrálně z jednoho místa a je prováděn správcem GIS na straně magistrátu. Nástroje pro aktualizaci a dokumentaci služeb jsou součástí portálu.

Výše uvedená architektura možná není ničím nestandardním, o čem by se v dnešní době nevědělo. Na druhou stranu realizace takového řešení portálu KN, které umožňuje striktní oddělení datové, aplikační a prezentační vrstvy systému není zcela jednoduchou záležitostí. Výhody takové architektury se vracejí především v možnostech dalšího rozvoje celého GIS. V případě Magistrátu města Ústí nad Labem jsou služby portálu KN dále využívány při vývoji a tvorbě nových účelových aplikací i při integraci GIS s aplikacemi třetích stran (VITA, …). V IT architektuře magistrátu vytvářejí implementované služby portálu KN referenční rozhraní, na které lze připojovat další funkční celky (moduly) podle potřeb úřadu. Výrazným způsobem se tak zvětší možnosti rozvoje celého GIS, jeho flexibilita, efektivita a operativnost při vytváření nových účelových webových aplikací i všeobecné využití GIS na úřadu.

*Ing. Karel Vondráček, GEOREAL spol. s r.o. Kontakt: kaja.vondracek@georeal.cz*

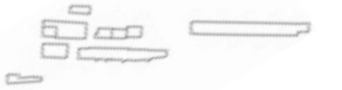

# Geologie Evropy bez hranic – skutečný test proveditelnosti INSPIRE

Výsledkem mezinárodního projektu OneGeology-Europe je historicky první internetový portál, který v osmnácti evropských jazycích zpřístupňuje geologická data dvaceti evropských států on-line, a to ve formě distribuované digitální harmonizované geologické mapy Evropy v měřítku 1 : 1 000 000.

### **V kontextu směrnice INSPIRE**

Směrnice INSPIRE<sup>1</sup> Evropské komise a Evropské Rady si klade za cíl vytvořit legislativní rámec potřebný k vybudování infrastruktury prostorových informací týkajících se životního prostředí a definuje závazky povinných poskytovatelů těchto dat, mezi něž se řadí i geologické služby jednotlivých členských států EU. Jedním z hlavních cílů projektu OneGeology-Europe (1G-E) bylo tedy kromě on-line zpřístupnění geologických dat Evropy také reálné otestování proveditelnosti implementačních pravidel směrnice INSPIRE, platných na začátku a v průběhu řešení projektu<sup>2</sup>, nebo těch, která jsou v současné době připravována<sup>3</sup>. Plná podpora vývoje a implementace INSPIRE formou budování evropské geologické infrastruktury prostorových informací (G-SDI<sup>4</sup>) je jedním ze základních strategických cílů EuroGeoSurveys<sup>5</sup>.

Každý z pracovních týmů (work package), na které byl projekt tematicky rozdělen, se zabýval jiným aspektem plnění povinností, které INSPIRE ukládá povinným poskytovatelům dat. Pro dosažení zmiňovaných cílů projektu bylo třeba definovat společné standardy pro interoperabilitu, které byly následně implementovány všemi poskytovateli dat v rámci konsorcia OneGeology-Europe (20 geologických služeb).

### **Proč sdílet geologická data?**

Zvýšená poptávka po sdílení geologických a aplikovaných dat a zájem o jejich přímé využívání ze strany uživatelů – takto lze stručně shrnout provedenou důkladnou analýzu potřeb uživatelů nejen z řad geologických služeb, ale zejména od zástupců pojišťovacích společností, sektorů ochrany životního prostředí, stavebnictví, energetického průmyslu, ochrany podzemních vod, vzdělávacích a výzkumných institucí. Jako další požadavky uživatelů vyplynuly potřeby snadnějšího vyhledání dostupných dat v Evropě a sjednocení licenčních ujednání týkajících se používání dat – plně v souladu s vizí INSPIRE.

### **Kde najít informace**

Na základě vyhodnocení rozsáhlé dotazníkové kampaně zaměřené na dostupnost a použití geologických a aplikovaných dat byly identifikovány nejčastější otázky od uživatelů:

- "Jak najdu dostupná data?"
- "Jak kvalitní jsou tato data?"
- "Od koho data získám a za jakých licenčních podmínek?"

 $\bullet$  "Existuje nějaký jednoduchý nástroj, jak složitá geologická data pochopit a snadno využívat?"

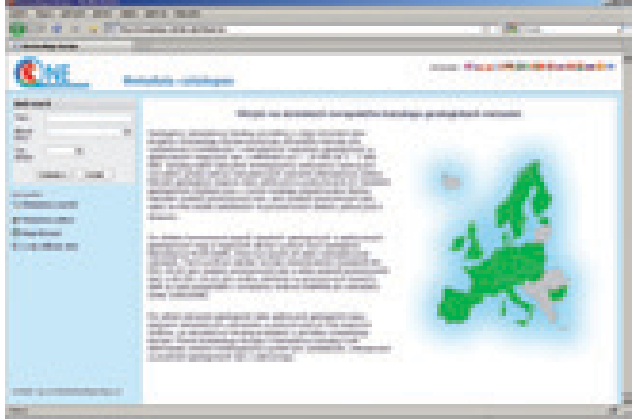

*Obr. 1. Vstupní stránka metadatového katalogu na internetové adrese http://one.geology.cz*

Řešení otázek lepšího vyhledání, zpřístupnění a částečně i interpretace geologických dat bylo hlavní náplní tvorby multilingválního metadatového (MD) katalogu. Vytvořený katalog (rozšířený katalog MIcKA), plně integrovaný do 1G-E Geoportálu nebo dostupný z internetové stránky **http://one.geology.cz** (viz obr. 1), je nástrojem pro sběr, údržbu, prohledávání a sdílení popisů geovědních dat v šestnácti evropských jazycích a obsahuje popisy dat s celostátním pokrytím v různých měřítkách, která jsou v členských státech k dispozici v digitální podobě. Při vytváření nového MD profilu byl nad rámec *INSPIRE Nařízení pro metadata* kladen velký důraz na sjednocení popisu jakosti dat, tedy popisu procesu jejich vzniku, aktuálnosti či doporučeného použití. Cílem tohoto rozšířeného MD profilu bylo poskytnout uživateli dostatek informací pro zvážení vhodnosti vyhledaných dat pro zamýšlený účel použití. Katalog 1G-E nejenže poskytuje webovou službu založenou na standardu CS-W ISO AP 2.0 (v souladu s INSPIRE), ale umožňuje i připojení dalších MD katalogů (CS-W) služeb, a tím dává uživateli možnost prohledávat několik katalogů najednou.

### **Harmonizace dat**

Otázka sjednocení a snadného zpřístupnění geologických dat z různých částí Evropy je poměrně složitá a z různých pohledů se jí v rámci projektu zabývalo několik pracovních skupin. Na rozdíl od tvorby datových specifikací pro INSPIRE došlo již při přípravě projektu k jistému omezení formou definice měřítka, resp. stupně detailu, pro který bude datový model, a tím i geologický obsah, sjednocen. Použití národních geologických map (tzv. povrchových) v měřítkách v rozmezí 1 : 250 000 až 1 : 1 000 000 představovalo za daných časových i finančních možností únosný kompromis, který i tak znamenal intenzivní společnou odbornou práci několika desítek informatiků a geologů. Při tvorbě datového modelu se plně využil již existující mezinárodní geologický výměnný datový standard – GeoSciML6 , který byl pro účely projektu výrazně zjednodušen (vznikl GeoSciML profil).

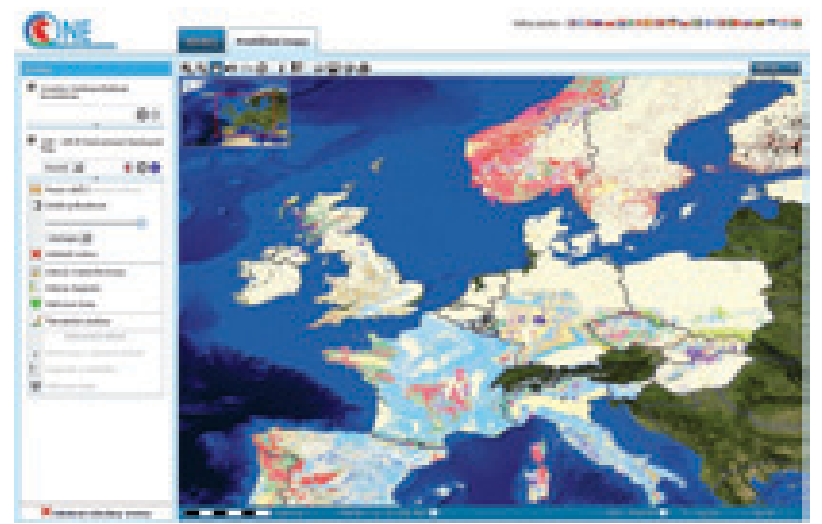

*Obr. 2. Geoportál OneGeology-Europe, dostupný z adresy http://onegeology-europe.brgm.fr* 

Harmonizace národních geologických map, resp. naplnění datového modelu geologickým obsahem, zahrnovala odborné posouzení stávajících terminologických slovníků GeoSciML, jejich doplnění na základě analýzy obsahu 20 národních geologických map a v neposlední řadě jejich překlad do 17 světových jazyků. Celkem se jednalo o nalezení shody nad více než 530 odbornými termíny včetně definic pro druh horniny (litologii), stáří (chronostratigrafii), genezi hornin, tektonických jednotek aj.

| Draftschus Kurzer / bilderde / bagereit GMDIT (plaufes)                                                           |                                       |                                                                |
|----------------------------------------------------------------------------------------------------|---------------------------------------|----------------------------------------------------------------|
| the deal becomes at the finite-store than                                                                         |                                       |                                                                |
| <b>Bank</b><br><b>STATISTICS</b><br>وبريان<br><b><i>SALURING BIRDS</i></b><br><b>Bulletin Corp. Bill Low Fire</b> | <b>CONTRACTOR</b> CONTRACTOR          | the Secretary Street case (\$2)                                |
| <b>STATISTICS</b><br><b>STATISTICS</b>                                                                            |                                       |                                                                |
| <b>SILLIANS</b><br><b>Page Forms</b>                                                                              |                                       |                                                                |
| <b>Program and Program</b><br>a str<br><b>CONTRACTOR</b><br><b>State and State</b><br>m<br><b>CONTRACTOR</b><br>ы |                                       |                                                                |
| Engineering (\$60.0 pt) Automobile and A.A.<br>The concern county<br>--<br>Monarcha (e a cong) el c.o.m.o.o       | 一步<br>一生                              |                                                                |
| - 60<br><b>CALLING CONTROL</b><br><b>COLORED AVE</b>                                                              | 医囊                                    |                                                                |
|                                                                                                    | 11, 11, 11                            |                                                                |
| <b>STORY</b><br>to a 4 majorette spinist material<br>一步                                                           | <b>STERN</b><br><b>DOM:</b>           | <b>AT ASSAULT</b>                                              |
| ä                                                                                                    | <b>Telesting</b><br><b>ALL LIGHTS</b> | <b>STATISTICS</b><br>×<br><b><i>UNITED BASES CONTINUES</i></b> |
| m.                                                                                                    |                                       | <b>By HEARING BUY</b><br>m.                                    |

*Obr. 3. Náhled databázové aplikace České geologické služby pro klasifikaci původní legendy mapy do nově definovaných kategorií.*

V rámci projektu se také podařilo sjednotit kartografickou prezentaci dat, tj. sjednotit použití barev a šraf, které v případě

geologie mají sice dlouholetou tradici, postrádají však mezinárodní standardizaci. Kompletní geometrická harmonizace 20 národních geologických map podél státních hranic byla ale nad rámec možností projektu.

### **Zpřístupnění dat**

Nově vyvinutý geoportál OneGeology-Europe je dostupný na internetové adrese **http://onegeology-europe.brgm.fr** a je založen na principech INSPIRE, tedy sdílení dat přímo jejich poskytovateli pomocí standardních webových služeb a jejich zobrazení z jediného místa, tedy geoportálu. Plně multilingvální geoportál 1G-E včetně integrovaného MD katalogu (viz obr. 2) nabízí kromě "prostého" zobrazení mapových služeb také jejich komplexní prohledávání, filtrování a on-line transformaci do tří souřadnicových systémů. Výsledky dotazů – mapy – si lze také přímo stáhnout a uložit na vlastním PC ve formátu XML – GML (GeoSciML) nebo ve formátu shapefile. Možnost přímého stažení dat ve formátu shapefile je přímou reakcí geologické komunity na analyzované uživatelské potřeby.

Součástí "procesu" stažení vybraných geologických dat je i plně "sjednocené" licenční ujednání, které uživatel jedním kliknutím potvrdí, čímž odstraní jedinou překážku pro bezplatné použití národních geologických dat z 20 států Evropy. Problematikou sjednocování licenčních ujednání se v rámci projektu zabývala samostatná pracovní skupina, která kromě jednotné internetové licence vytvořila také "Code of Practise" pro poskytování a licencování geologických dat plně v souladu s platnou legislativou<sup>7</sup>.

### **Technické řešení**

Celková technická realizace je založena na dvou typech webových služeb, které musel zprovoznit každý poskytovatel dat v rámci projektu: prohlížecí služba (OGC Web Map Service 1.3) a stahovací služba (OGC Web Feature Service 1.1). Definování jednotného datového modelu (profil GeoSciML) a jeho využití v rámci geoportálu 1G-E spočívá hlavně v možnostech uživatele určit výběry informací na základě atributů (například druh nebo stáří horniny) napříč státy Evropy a zobrazit výsledky dotazů v jednom z osmnácti možných evropských jazyků. Taková funkcionalita však narazila na současné technické možnosti použitých mapových serverů, které zatím nejsou schopny šířeji integrovat popisné jazyky založené na GML – proto bylo nutné použít pro praktickou realizaci mediátor. Tento softwarový nástroj, nazvaný 1G-EConnector, byl vyvinut v rámci projektu a umožňuje transformaci požadavků klienta ve formátu GeoSciML na dotazy vhodné pro zdrojové mapové servery. Odpovědi z mapových serverů pak převádí zpět do podoby požadované projektem, což v praxi znamená, že si uživatel může v mapovém okně zobrazit pouze vybranou část dat, například všechny kvartérní horniny napříč evropskými státy. Dále je 1G-E Connector zodpovědný za převedení atributových dotazů na dynamickou mapu definovanou uživatelským SLD<sup>8</sup> a za zpracování jazykového parametru dotazů a doplňování geologických termínů do odpovědi ve zvoleném jazyce.

### **Technická realizace v ČGS**

Česká geologická služba (ČGS) poskytla pro účely projektu geologickou mapu České republiky v měřítku 1 : 500 000 (Cháb a kolektiv, 2007) doplněnou o vrstvu kvartérního pokryvu. Pro splnění požadavků na interoperabilitu dat bylo potřeba odborně překlasifikovat původní legendu mapy podle nově vytvořeného společného evropského datového modelu. Pro klasifikaci byl v rámci intranetu ČGS vytvořen databázový nástroj, který přehledně zobrazuje ke každé z 322 položek legendy původní odborný popis. Na základě tohoto popisu geologičtí specialisté každou položku legendy zařadili do jedné z připravených kategorií datové specifikace (celkem 18 popisných atributů s použitím 15 společných kódovníků – viz obr. 3). Intranetové řešení s databázovým úložištěm v centrální relační databázi umožnilo souběžnou práci a celkovou vizuální kontrolu provedené datové klasifikace napříč celým územím České republiky pomocí relačního provázání atributových tabulek s mapovými daty v ArcGIS Desktop, kde byla jednotlivým položkám legendy přiřazena také nově definovaná sjednocená symbologie pro zobrazení litologie a chronostratigrafie v rámci celé Evropy (viz obr. 4).

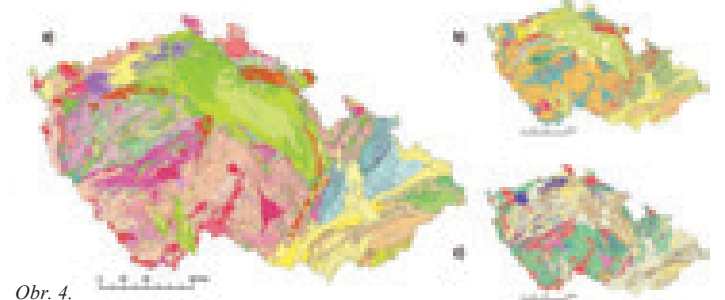

*a) původní Geologická mapa ČR 1 : 500 000, b) upravená geologická mapa ČR – symbologie pro chronostratigrafii, c) upravená geologická mapa ČR – symbologie pro litologii.*

Připravená mapová data byla následně publikována pomocí mapového serveru ve formátu OGC standardů WMS 1.3, WMS 1.1 a WFS 1.1. Tyto služby slouží jako vstup pro zmiňovaný mediátor, který zpracovává uživatelské dotazy ve formátu GeoSciML. Samotné datové výběry a generování mapových obrazů zůstávají však na straně mapového serveru. V rámci projektu byla připravena dvě řešení pro realizaci mapových služeb na národní úrovni: open source řešení pomocí UMN<sup>9</sup> Mapserver nebo řešení firmy Esri s využitím ArcGIS Serveru. Řešení Esri bylo nakonec v rámci projektu využito téměř ve dvou třetinách případů. Česká geologická služba využila svého zázemí a dlouholeté zkušenosti s provozováním produktů Esri a realizovala jako první ze zúčastněných zemí své řešení pomocí ArcGIS Serveru 9.2 (viz obr. 5). Zároveň se tak podílela na testování a optimalizaci 1G-E Connectoru pro použití s tímto softwarem.

### **Co říci závěrem?**

Dvouletý projekt OneGeology-Europe potvrdil, že namísto časově i finančně náročné skutečné harmonizace vědeckých informací je cesta propojování národních databázových struktur na centrální datový model (v tomto případě profil GeoSciML) proveditelná v relativně krátkém čase a její výsledky pro uživatele velice zajímavé. Je zřejmé, že národní poskytovatelé geologických dat (geologické služby) budou i nadále pokračovat, pod patronací EuroGeoSurveys, v harmonizaci geovědních informací tak, aby byly postupně uživatelům k dispozici v bezešvé a harmonizované podobě, ať už v rámci jednoho státu, nebo celého kontinentu.

V rámci projektu došlo k významnému otestování povinností vyplývajících ze směrnice INSPIRE formou skutečné implementace a provozu webových služeb (CS-W, WMS, WFS), jednotného datového modelu, profilu metadat či sjednocených licenčních podmínek. Celý systém byl sice omezen (vyjma MD katalogu) na měřítka odpovídající národním geologickým mapám, ale vytvořené postupy, nástroje a služby byly a jsou úspěšně aplikovány i na data

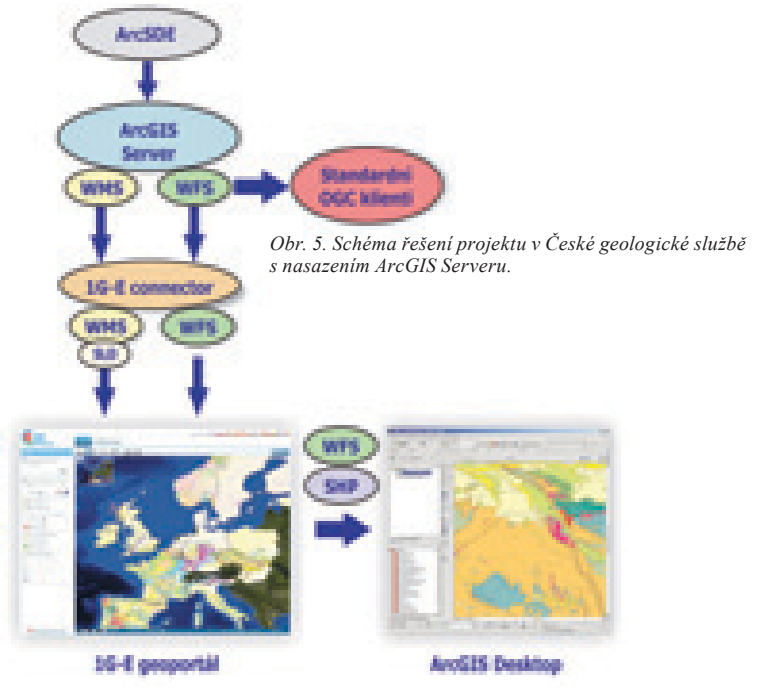

detailní. V neposlední řadě došlo v rámci projektu k významnému předání "know-how" v oblasti budování evropské geologické informační infrastruktury mezi jednotlivými geologickými službami z více než 20 států Evropy.

### **Odkazy na výstupy projektu**

http://onegeology-europe.brgm.fr – stránky geoportálu http://one.geology.cz – stránky metadatového katalogu a editoru http://www.onegeology-europe.eu – oficiální stránky projektu

*Mgr. Robert Tomas, Ph.D., EC-JRC, INSPIRE Team / Česká geologická služba, Ing. Lucie Kondrová a Mgr. Petr Čoupek, Česká geologická služba. Kontakt: robert.tomas@jrc.ec.europa.eu, lucie.kondrova@geology.cz, petr.coupek@geology.cz* 

1INSPIRE = INfrastructure for SPatial InfoRmation in Europe, Směrnice 2007/2/EC

2Nařízení Komise č. 1205/2008 (pro MD), Nařízení č. 976, 1088/2010/2009 (pro síťové služby), Nařízení č. 268/2010 (sdílení dat)

3Příprava aktualizace Nařízení č. 1089/2010 pro interoperabilitu prostorových dat pro přílohy II a III směrnice INSPIRE.

4G-SDI = Geological Spatial Data Infrastructure

**SLD = Styled Layer Descriptor** 

9UMN = University of Minnesota

<sup>&</sup>lt;sup>s</sup>EuroGeoSurveys = Asociace evropských geologických služeb<br><sup>6</sup>GeoSciML = GeoScience Mark-up Language, vyvíjený a spravovaný komisí CGI-IUGS<br>?Směrnice 2007/2/EC (INSPIRE), Směrnice DIRECTIVE 2003/98/EC (PSI), Aarhus Úmluva

### Analýza vývoje prostorových struktur města Olomouce **na základě územních plánů**

Studium vnitřních prostorových struktur měst a jejich vývoj v čase patří mezi priority současné geografie města a územního plánování. Jednou z možností, jak sledovat tyto změny, je v prostředí GIS analyzovat historické územní plány, které dobře dokumentují nejen aktuální, ale také plánovaný stav využití území. Touto problematikou se zabývá výzkumný projekt "Pohyb osob – výzkum pohybu osob na styku urbánního a suburbánního prostoru olomouckého regionu", podporovaný Vnitřní grantovou agenturou Univerzity Palackého v Olomouci.

### **Použité územní plány**

Olomouc patří k městům, která prodělala v průběhu 20. století výrazné změny vnitřní struktury. V průběhu 20. století byly vytvořeny celkem čtyři územní plány (ÚP) města Olomouce (obr. 1), které zásadním způsobem směrovaly rozvoj města. Prvním dokumentem zabývajícím se regulací ploch v Olomouci je plán Velký Olomouc z roku 1930, další dokument (Směrný územní plán města Olomouce) pochází z roku 1955, třetí územní plán z roku 1985 je označen jako Olomouc – územní plán sídelního útvaru a doposud platný územní plán z roku 1999 nese název Územní plán sídelního útvaru Olomouc.

Technické zpracování jednotlivých výkresů odpovídalo době vzniku. S výjimkou ÚP z roku 1999 (současně platný ÚP) se plány nacházely na několika arších papíru, které bylo pro tvorbu analýz v GIS nutné převést do digitální podoby. Staré územní plány z roku 1930, 1955 a 1985 byly vytvořeny ručně, bez použití počítačové techniky, a tak se na ně vztahovalo množství omezení. Tehdejší zhotovitelé ÚP museli použít pouze takové kartografické vyjadřovací prostředky, které byli schopni zakreslit ručně, ať už se jedná o tloušťku čar, či složitost šraf.

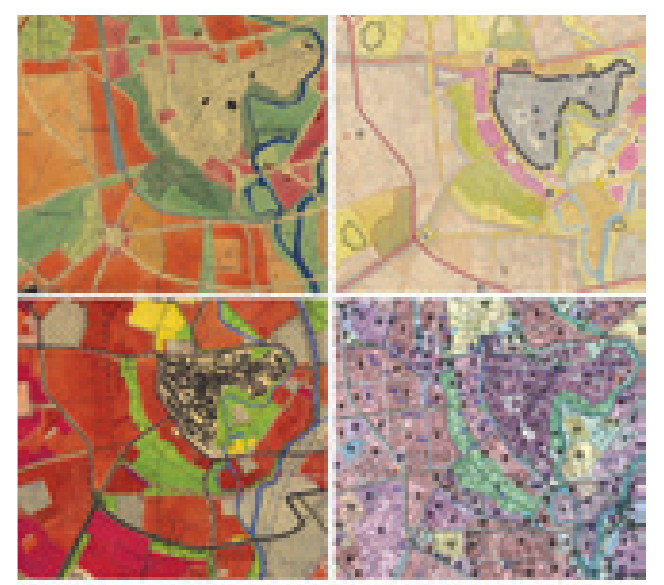

*Obr. 1. Ukázka jednotlivých územních plánů (vlevo nahoře ÚP z r. 1930, vpravo nahoře ÚP z r. 1955, vlevo dole ÚP z r. 1985, vpravo dole ÚP z r. 1999).*

### **Georeferencování, digitalizace, konverze dat**

Staré územní plány bylo nejprve nutné naskenovat na velkoformátovém skeneru a poté pomocí georeferencování převést v programu ArcGIS 9.3 do souřadnicového systému S-JTSK. Byla zvolena afinní transformace s použitím vlícovacích bodů. Jako podklad pro georeferenci sloužila katastrální mapa v podobě WMS služby z webu ČÚZK. Převedení do systému S-JTSK bylo bezproblémové u územních plánů z let 1955 a 1985, jelikož jejich podkladem byla katastrální mapa. Oba plány byly vyhotoveny v systému S-JTSK (na podkladě katastrální mapy), takže transformace spočívala pouze v umístění obou výkresů do souřadnicového systému. U nejstaršího územního plánu byla situace složitější, protože jeho podklad tvořila jen topografická mapa, která obsahovala jen málo význačných a stálých objektů vhodných pro vlícovací body. Navíc tento plán nebyl vyhotoven v systému S-JTSK, a tak musela proběhnout jeho transformace.

Po úspěšném georeferencování všech plánů bylo nutné provést jejich digitalizaci. Územní plány byly digitalizovány bez jakékoli generalizace tak, aby nedošlo ke ztrátě žádné informace a vzniklé datové vrstvy pak bylo možné použít v široké škále úloh. Digitalizace byla velmi časově náročnou fází výzkumu kvůli velkému množství dat a jejich nesnadné interpretaci, kterou ztěžovalo nepřesné provedení tehdejších územních plánů. Současný územní plán z roku 1999 již byl k dispozici v digitální vektorové podobě, nicméně jej bylo nutné převést z formátu DGN do geodatabáze v prostředí Esri ArcGIS. Data obsahovala řadu topologických chyb a nepřesností a jejich převod a následná verifikace byly rovněž časově náročnými kroky.

### **Sestavení geodatabáze**

Po digitalizaci územních plánů, resp. konverzi dat, byla vytvořena jednotná souborová geodatabáze, která obsahovala čtyři datové sady (podle územních plánů), každá datová sada pak obsahovala několik tříd prvků. Množství vrstev se u všech datových sad liší v závislosti na množství informací, které s sebou územní plány nesly. Geodatabáze reprezentovala úplný obraz všech územních plánů, které bylo nutné pro vzájemné porovnání dále upravit. S ohledem na rozdílnost jednotlivých plánů byla zpracována atributová generalizace, ve které došlo ke sloučení

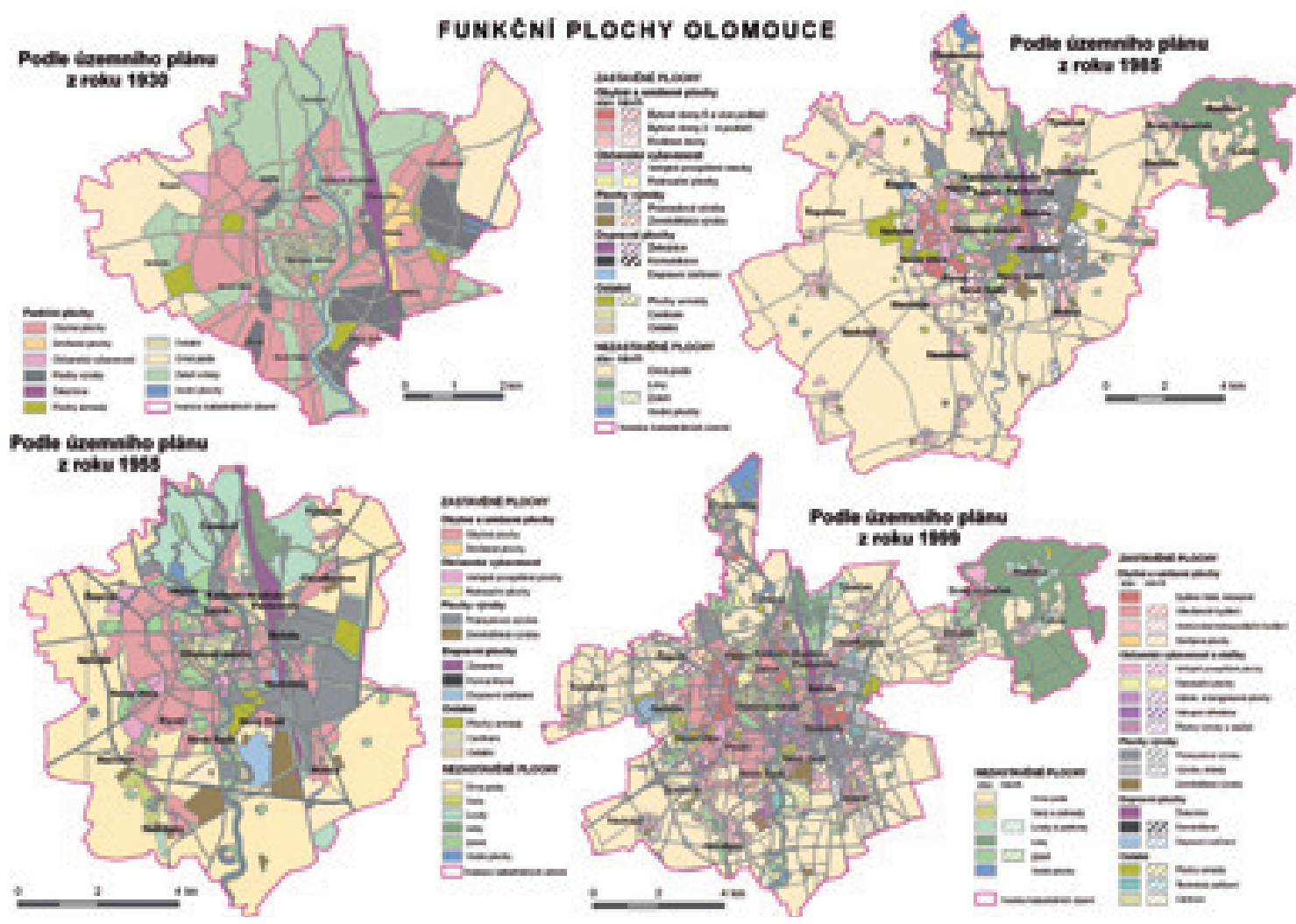

*Obr. 2. Funkční plochy města Olomouce podle územních plánů z jednotlivých let.*

kategorií jednotlivých územních plánů tak, aby bylo možné provádět srovnávací analýzy. Geodatabázi je možné využívat na dvou úrovních – jako úplný obraz územních plánů 20. století nebo jako územní plány obsahující jednotnou legendu a umožňující tak celou škálu prostorových analýz. Jednotlivé územní plány jsou zobrazeny na obr. 2.

### **Statistické srovnání**

Problémem, který se vyskytl při provádění základního statistického srovnání, byla rozdílná velikost území v jednotlivých územních plánech vlivem rozdílné administrativní hranice Olomouce. Pro exaktní srovnávací analýzy bylo tedy možné počítat pouze s plochou, která je průnikem všech sledovaných plánů. Ve skutečnosti se tato plocha velmi přibližuje vymezení nejstaršího územního plánu z roku 1930. Srovnání velikosti vyobrazeného území v jednotlivých letech včetně jejich rozlohy ukazuje obr. 3.

Plochy pro bydlení prodělaly relativně značné změny. V plánu z roku 1930 jich bylo navrženo velké množství, avšak po 2. světové válce bylo v roce 1955 schváleno méně ploch k bydlení. Největší úbytek nastal zejména na východě města, který začal být silně profilován na průmyslovou výrobu (pokles obytných ploch o 72 %, průměrně poklesla rozloha těchto ploch asi o 22 %).

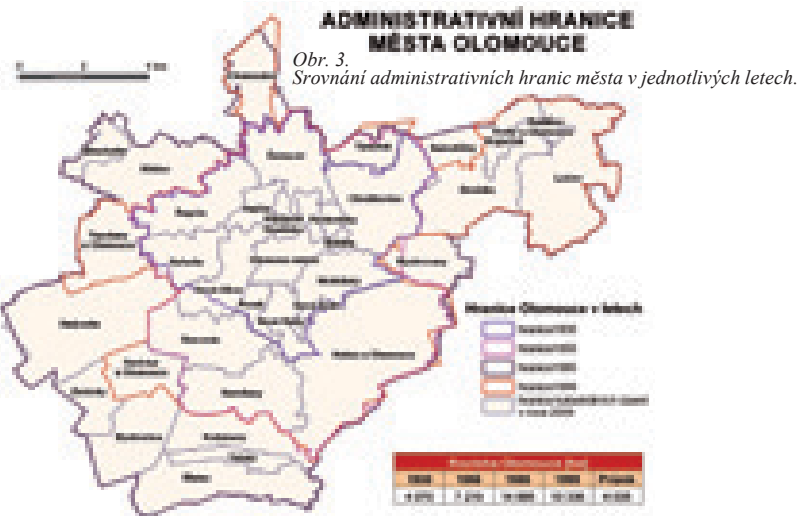

V roce 1985 pokračovala koncentrace bydlení v západní části města. V následujících letech vznikly nové rezidenční lokality na Lazcích a ve východní části města.

Kategorii "občanská vybavenost" je důležité sledovat především v kontextu s obytnými plochami, kde je možné zkoumat obslužnost těchto ploch, proměny maloobchodu, popř. rozmístění administrativních budov (dojížďka bydlení–zaměstnání). Po celé sledované období docházelo ke zvyšování rozlohy ploch občanské vybavenosti, a to většinou v centru města. K větším změnám v rozmístění především komerčních ploch dochází až po r. 1990. V současné době dochází k jejich koncentraci i mimo centrum města a k vytváření dalších jader služeb, což má za následek menší provázanost s plochami bydlení a větší dojížďku za službami.

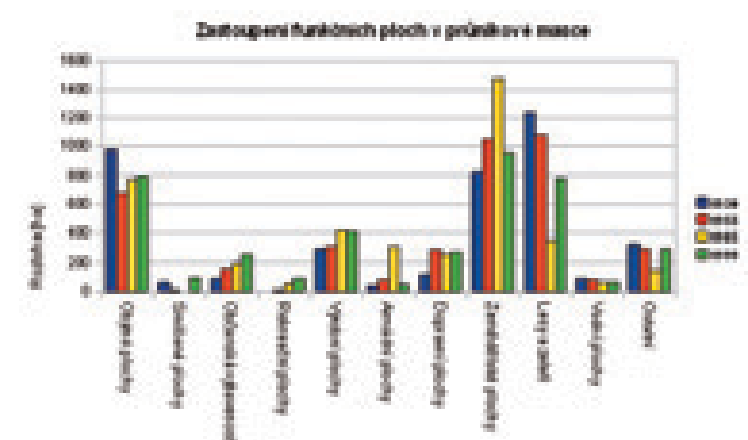

*Graf č. 1. Srovnání jednotlivých kategorií a jejich zastoupení ve sledovaných letech.*

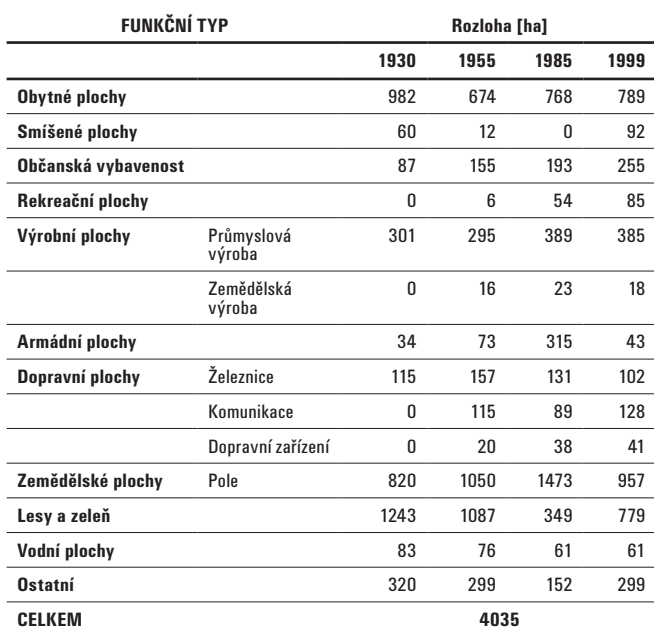

*Tab. 1. Srovnání jednotlivých kategorií a jejich zastoupení ve sledovaných letech.*

Rozmístění průmyslu nejvíce ovlivnila železnice, na jejímž východním okraji se začala už v roce 1930 vytvářet průmyslová zóna. Železnice působila částečně jako bariéra, která oddělovala východní část Olomouce, a vytvořila tak podmínky k separaci průmyslu. V roce 1955 byl vytvořen ve východní části města rozsáhlý kontinuální průmyslový sektor, který mírně narušuje původní obytná zástavba v Hodolanech. V roce 1985 potom docházelo k plánovanému i neplánovanému rozšiřování některých průmyslových zón. V současném územním plánu je již více menších průmyslových ploch, ale stále zůstává jihovýchod dominantní průmyslovou oblastí, formuje se další zóna na jihu Holice směrem k Vsisku, která je v návrhu ještě více rozšířena. Srovnání jednotlivých kategorií a jejich zastoupení ve sledovaných letech uvádí tab. 1 a graf č. 1.

### **Analýza stabilních funkčních ploch**

Digitální databáze územních plánů sloužila jako základ všech analýz, které byly dále zpracovány v prostředí ArcGIS 9.3. Jednalo se především o analýzu překryvů (overlay analysis), která sloužila pro vyhodnocení stabilních funkčních ploch, stanovení intenzity změn a lokalizaci urbanizačních a suburbanizačních procesů.

Stabilní funkční plochy bylo možné sledovat pouze v průnikovém území (masce), tj. v území, které pokrývají všechny územní plány (obr. 4). Zabírají asi 1 100 ha, což je více než čtvrtina rozlohy sledovaného území. Z mapy stabilních funkčních ploch je zřejmé jejich rozložení a typy funkčního využití. Největší plochu zaujímá zemědělská půda (pole) v západním a východním okraji

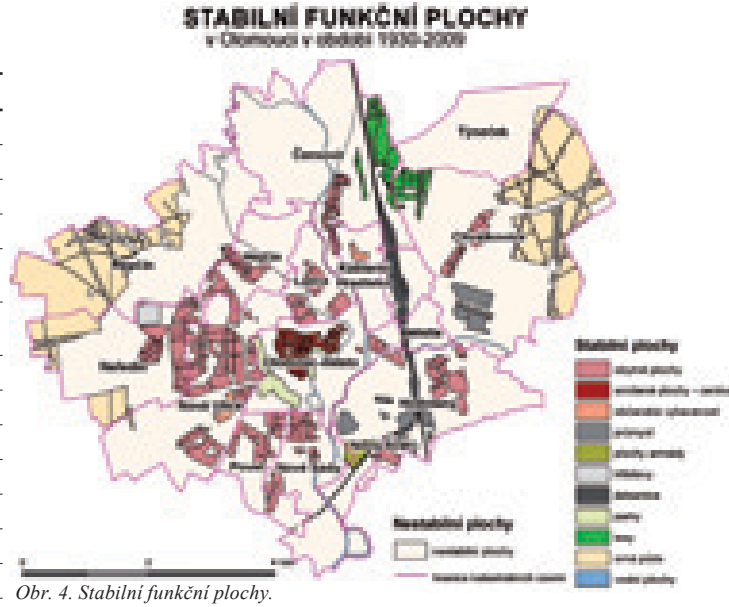

území (450 ha). Druhou nejvíce zastoupenou kategorií jsou obytné plochy, které se nacházejí především v západní části, což dokazuje, že tato část Olomouce byla po celé období preferována pro bydlení. Menší obytné celky pak tvoří původní vesnice (Hodolany, Chválkovice, Černovír). Rozloha stabilních obytných ploch činí 352 ha. Na třetím místě je zeleň, která se nachází především v oblasti Černovírského lesa, což dokládá jeho ekologickou stabilitu, další oblastí jsou městské parky a oblast centrálního hřbitova (celkem 128 ha). Ostatní kategorie již zabírají menší zastoupení. Z občanského vybavení zůstává prostor fakultní nemocnice a zdravotního zařízení na Klášterním Hradisku, tradiční průmyslové lokality se potom vyskytují u Chválkovic a jižně od Hodolan.

### **Analýza změn funkčních ploch**

Polygony změn funkčních ploch jsou zobrazeny na další z přiložených map (obr. 5). Znázorněny jsou lokality, které prodělaly různý počet změn funkčního využití. S rostoucí intenzitou barvy roste i počet změn typů funkčních ploch. První oblastí s nejvíce změnami je lokalita na jihozápadním okraji Olomouce na hranici katastrálních území Řepčín a Neředín. Oblast prodělala změnu od orné půdy přes občanské vybavení (1955) po obytnou plochu s vícepodlažními byty (1985) a velkou dopravní plochu (letiště, nádraží). Návrh z roku 1999 pak byl zrealizován do podoby současného obchodního centra.

Druhou významnou lokalitou je jižní část katastru Klášterní Hradisko. Podle nejstaršího sledovaného územního plánu zde byla převážně zeleň doplněná menším souborem obytných ploch. V roce 1955 bylo od postavení domů a bytů a od rozšíření železnice upuštěno a byla zde navrhována pouze zeleň, orná půda a volné plochy. V roce 1985 byla v této lokalitě vytvořena průmyslová a vojenská oblast. V současném územním plánu byly plochy armády přeměněny na jiné využití (obytné plochy, veřejné vybavení, průmysl). Plochy zeleně, které se nacházely blíže k řece Moravě, byly přeměněny hlavně na zahrady a ornou půdu.

Poslední lokalitou, která prodělala značné změny, je oblast v blízkosti centra města, nacházející se jihovýchodně od dnešní tržnice nad soutokem Moravy a jejího ramene protékajícího kolem centra města, Mlýnského potoka. V roce 1930 zde podle územního plánu byla jen zeleň, pouze na severu od železnice mezi Moravou a Mlýnským potokem měla vzniknout obytná plocha s třípatrovými domy. V roce 1955 měla mít celá oblast funkci občanské vybavenosti, v roce 1985 ale vznikla v lokalitě průmyslová zóna (Milo). Stav z roku 1999, jak jej vyjadřuje současný územní plán, ukazuje přeměnu navrhovaných ploch občanské vybavenosti na průmyslovou plochu, původní plocha pro výrobu je přeměněna na technické zařízení. O této oblasti se dnes hovoří především v souvislosti se záměrem vybudovat zde novou olomouckou čtvrť (Šantovka) s administrativními komplexy, bytovými domy a nákupním střediskem.

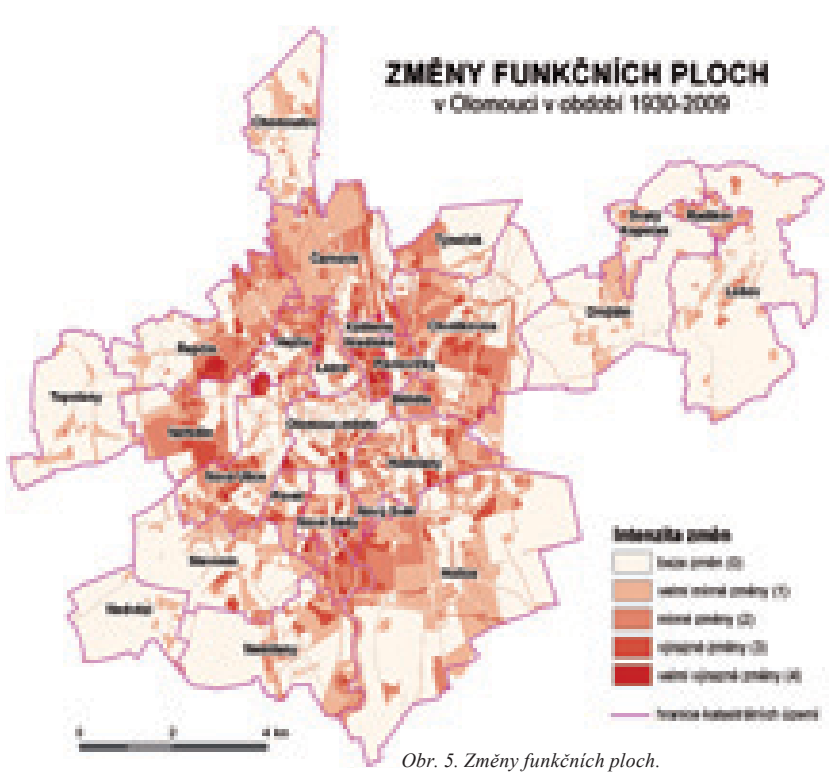

### **Nový územní plán**

V současnosti jsou v plném proudu práce na přípravě nového územního plánu. Ze schváleného konceptu jsou patrné některé aspekty, které budou výrazným způsobem ovlivňovat změny města v dalších letech. Prvním z nich je zřetelná kompaktnost města, která má zabraňovat neřízenému nebo nedostatečně koordinovanému rozrůstání města (urban sprawl). Dále je možné si všimnout nárůstu rekreačních ploch při okrajích města, navrhovaných na místě dnešní orné půdy. Nárůsty obytných ploch jsou v kompaktním městě prováděny tak, aby byla co nejvíce zachována celistvost zástavby.

Analýza prostorových struktur města Olomouce nabízí poměrně originální pohled na fungování města v jednotlivých obdobích, sílu politické moci a v současné době i tlak nadnárodních a developerských projektů. Soubor map dokládá, jak se měnilo území města Olomouce a jak se také měnila koncepce jeho změn. Mapy dokumentují nejen stav funkčních ploch platný vždy k danému roku, ale zobrazují výsledky analýz prostorových struktur. Práce může v kombinaci s grafickými výstupy sloužit jako podklad pro celou řadu geografických nebo urbanistických studií jak pro odbornou, tak laickou veřejnost.

### **Použité zdroje:**

Burian, J., Zapletalová, Z. (2009): Kartografický vývoj územních plánů Olomouce ve 20. století. GeoBusiness, Springwinter, roč. 8, č. 8, s. 22–24. Burian, J. a kol. (2010): Vývoj města Olomouce v letech 1930–2009 (Na základě analýzy funkčních ploch), Olomouc, 2010. Zapletalová, Z. (2009): Analýza vývoje Olomouce pomocí územních plánů a jeho vizualizace, Olomouc, 2010, Diplomová práce.

> *RNDr. Jaroslav Burian, Mgr. Zuzana Zapletalová, Přírodovědecká fakulta Univerzity Palackého v Olomouci, Katedra geoinformatiky. Kontakt: jaroslav.burian@gmail.com, zapletalova.z@centrum.cz*

# Rekultivace pohledem dálkového průzkumu Země

Povrchová těžba hnědého uhlí ovlivňuje zásadním způsobem krajinu a všechny složky životního prostředí. Po ukončení těžby jsou funkce území postupně obnoveny prostřednictvím tzv. rekultivací. Ty představují sled technických a biotechnických zásahů, které by měly vést k obnovení přirozené rovnováhy krajiny. O tom, zda jsou rekultivace prováděny vhodným způsobem, se bouřlivě diskutuje a rekultivované plochy jsou proto předmětem zájmu mnoha vědeckých studií. Velký potenciál nabízí moderní geoinformační technologie ať už při pořizování dat, jejich zpracování, analýze, nebo interpretaci výsledků. Tento příspěvek má za cíl ukázat, že při sledování vývoje posttěžební krajiny se mohou uplatnit také metody dálkového průzkumu Země (DPZ), které v posledních letech značně rozšiřují možnosti provádění nejrůznějších krajinně-ekologických analýz.

### **Růžodolská výsypka**

Pro případovou studii bylo vybráno území Růžodolské výsypky na Mostecku v Severních Čechách. Vznikla jako vnější výsypka lomu Československé armády v letech 1955–1965 a vlastní rekultivace zde byly zahájeny v roce 1971. Převážná část území o celkové rozloze 760 ha byla postupně zalesňována, nachází se zde také vodní plochy, trvalé travní porosty a v menší míře se uplatnila přirozená sukcese (přirozená obnova). Oblast dnes slouží k rekreaci obyvatelům Mostu, Litvínova a okolních obcí.

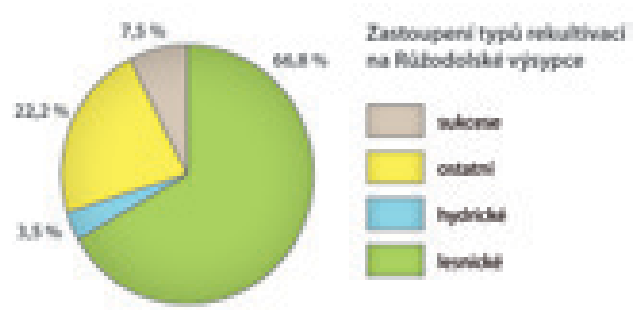

 *Obr. 1. Zastoupení typů rekultivací na Růžodolské výsypce (zdroj dat: Litvínovská uhelná a.s.).*

### **Jakým způsobem rekultivace hodnotit**

Rekultivované plochy jsou neopomenutelnou součástí krajiny. Na základě jakých kritérií můžeme říci, že vývoj rekultivací je příznivý a vede k obnovení přirozené rovnováhy? Sama krajina představuje složitý a ucelený systém a žádné hodnocení proto nemůže postihnout její fungování komplexně. Vždy je třeba vybrat ukazatele, které jsou relevantní pro daný účel.

Hlavním předmětem zájmu zde popisované studie je obnova ekosystémových funkcí, jež mohou být indikovány prostřednictvím disipace sluneční energie. Co pojem "disipace" znamená? Jedná se o schopnost dobře fungující krajiny transformovat dopadající sluneční záření na jiné formy energie a účinně tak vyrovnávat teplotní výkyvy v průběhu denního cyklu. Teplota je určující pro rovnováhu mezi vodním cyklem a energomateriálovými toky v krajině. Nezastupitelnou úlohu z hlediska disipace slunečního záření hraje také vegetační kryt a nezbytná je přítomnost vody. Zásadními ukazateli, které s disipací energie úzce souvisí, jsou tedy charakter krajinného pokryvu, jeho teplota, množství biomasy a přítomnost vody. Všechny tyto charakteristiky lze zjišťovat z družicových snímků.

### **Data a jejich zpracování**

Základními daty byly družicové snímky Landsat TM z let 1986, 1995 a 2005. Cílem zpracování bylo získat základní informace o typu krajinného pokryvu, relativní teplotě, vlhkosti a množství biomasy. Byl zjišťován stav, časoprostorové změny i vzájemné vztahy vybraných parametrů. Metodika byla podřízena typu snímků s ohledem na jejich časové, spektrální a prostorové rozlišení.

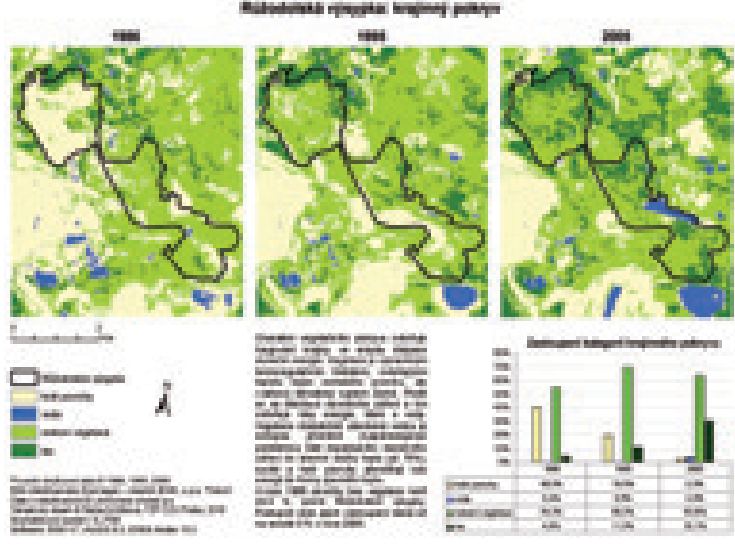

*Obr. 2. Krajinný pokryv na Růžodolské výsypce. Mapový výstup je součástí souboru map, který je umístěn na webových stránkách Fakulty životního prostředí ČZU v Praze (http://fzp.czu.cz/vyzkum/maps-kagup.html).*

V první řadě byly klasifikací obrazu vymezeny čtyři základní typy ploch: holé povrchy bez vegetace, nelesní vegetace, les a vodní plochy. Použita byla kombinace metod řízené i neřízené klasifikace (ISODATA) a prahování různých indexů.

V rámci studie byla sledována relativní teplota krajinného pokryvu s využitím termálního kanálu družicových snímků Landsat. Množství zelené biomasy bylo zjišťováno prostřednictvím nejběžnějšího vegetačního indexu NDVI, který koreluje s obsahem zelené biomasy v pixelu a indikuje fotosyntetickou aktivitu vegetace. Pro hodnocení vlhkosti krajinného pokryvu byla použita jedna z komponent transformace Tasseled Cap, tzv. WETNESS.

Výše uvedené parametry (teplota, vlhkost a biomasa) byly hodnoceny v relativních pětistupňových škálách. Obraz, který

představuje výsledek dané operace (např. výpočet spektrálního indexu), byl reklasifikován do pěti tříd. Třída 1 představuje vždy minimální hodnoty parametru (minimální teplotu, vlhkost a množství biomasy) a třída 5 naopak hodnoty maximální.

Parametry byly hodnoceny nejen samostatně, ala také ve vzájemných souvislostech. Metodou krosklasifikační analýzy bylo sledováno množství biomasy a vlhkost krajinného pokryvu ve vztahu k relativní teplotě krajiny. Analýzy byly založeny na předpokladech, že nižší teplota krajinného pokryvu odpovídá vyššímu množství biomasy (NDVI) a vyšší vlhkosti (WETNESS).

Právě z hlediska dobře fungující krajiny je žádoucí, aby převažovaly plochy s nižší teplotou, vyšší vlhkostí a vyšším obsahem biomasy. Na plochách bez vegetace dochází ke kolísání teploty a v létě se takové plochy snadno přehřívají, což negativně ovlivňuje energomateriálové toky v krajině. Přítomnost vegetačního krytu a vody je proto nesmírně důležitá a považujeme ji za ekostabilizující.

### **Software**

Převážná část zpracovatelských kroků s družicovými snímky byla provedena v programu ENVI verze 4.7. V prostředí ArcGIS verze 9.3 pak byly finalizovány všechny mapové výstupy.

Program ENVI představuje kompletní sadu nástrojů pro předzpracování, zobrazování, analýzy a sdílení dat DPZ. Zároveň umožňuje práci s vektorovými daty. Prostředí ENVI je uživatelsky vstřícné, což ocení zejména nezkušený uživatel, protože je schopen si poměrně rychle osvojit práci s tímto programem. Seznamování s ENVI usnadňuje kvalitní nápověda a řada návodů, které jsou k dispozici na stránkách poskytovatele programu (společnost ITT Visual Information Solution). Pro nás, kteří jsme zvyklí pracovat s ArcGIS, je navíc příjemná dobrá komunikace mezi oběma programy.

### **Co nám dálkový průzkum dává, anebo naopak může vzít**

Jaké jsem tedy získala analýzou družicových snímků výsledky? Výchozím faktem je, že Růžodolská výsypka postupně zarůstá. Zatímco v roce 1986 bylo 40 % území bez vegetačního krytu, na konci sledovaného období již zcela převažovaly plochy s vegetací (94 %). Postupně se také zvyšovalo množství biomasy i vlhkost krajinného pokryvu a zároveň se snižovala relativní teplota krajiny. Na počátku představovaly nejteplejší plochy 43 % území

výsypky, ale v roce 2005 kleslo jejich zastoupení až na necelé 1 %. Na základě takových výsledků lze konstatovat, že se Růžodolská výsypka vyvíjí příznivě a rekultivace je úspěšná. Nicméně je nutno dodat, že takto podaný závěr je z řady důvodů značně zjednodušující a mohl by být proto zavádějící.

Především je třeba si uvědomit limity použitých metod. Ty vyplývají z omezeného výběru sledovaných parametrů a z prostorového, spektrálního a časového rozlišení družicových dat. Uvedu jeden příklad za všechny. V případě snímků Landsat představuje jeden pixel plochu o velikosti 30 × 30 m. V zápětí si musím položit otázku: Je prostorové rozlišení pro daný účel dostačující? Jak jsem zjistila, v takovém měřítku například nelze identifikovat na výsypkách většinu drobných vodních ploch, a ty mají v tomto prostředí velký význam. Mimo to byl v prezentované studii použit pro mezitermínové srovnání minimální počet snímků (tři), které navíc pocházejí z různých ročních období (jaro–léto). Vzhledem k tomu, že spektrální odrazivost vegetace se v průběhu roku mění, časový okamžik pořízení snímku je důležitý.

Závěrem si troufám říct, že nejvýznamnější roli hraje sám zpracovatel a jeho zkušenosti. Při práci s daty obecně platí, že nesprávnými postupy zpracování a chybnou interpretací dat lze značně zkreslit výsledky. V případě DPZ je toto riziko mnohem vyšší, protože naučit se správně pracovat s multispektrálními daty je velmi složité.

Pohled na rekultivace prostřednictvím dálkového průzkumu Země však bezpochyby obohacuje poznání o vývoji rekultivovaných území. Přínos vyplývá z obecných výhod družicových dat. Snímky obsahují kontinuální data o rozsáhlých územích, navíc pořizované periodicky v časové řadě, což umožňuje mezitermínové srovnání. Pokud pracujeme se snímky z jedné družice, pracujeme s daty pořízenými víceméně stejnou metodou. To samozřejmě zvyšuje kvalitu výsledků při porovnávání více datových souborů. V posledních letech se díky rozvoji informačních technologií také posunují mnohem dál možnosti analýzy multispektrálních dat a zvyšuje se také dostupnost dat. DPZ nám v každém případě může poskytnout informace, které nejsme jinak schopni zjistit vůbec, nebo jen obtížně. Úloha specificky zaměřených výzkumů je však nezastupitelná. Metodami DPZ nelze postihnout takové aspekty jako např. biodiverzitu, výskyt vzácných druhů na výsypkách, estetické působení rekultivované krajiny atd. Pokud tedy chceme získat komplexní přehled o dané problematice, může být DPZ užitečným, ale ne pouze jediným zdrojem informací.

*Ing. Šárka Krčílková, ČZU v Praze, Fakulta životního prostředí, Katedra aplikované geoinformatiky a územního plánování. Kontakt: krcilkovas@fzp.czu.cz*

# Možnosti ArcGIS Serveru

Vážení čtenáři, letošní rok jsme pro vás připravili tematický seriál, který se bude zabývat možnostmi ArcGIS Serveru a jeho využitím v rámci GIS infrastruktury organizace. Tento první díl se věnuje celkovému představení možností, které je ArcGIS Server 10 schopen nabídnout. V dalších pokračováních se budeme věnovat především praktickým příkladům tvorby moderních webových aplikací pomocí tzv. API, což se pokusíme přiblížit také na již hotových řešeních s příklady.

### **ArcGIS Server – střed systému GIS**

Dnes se již systém ArcGIS neskládá ze samostatně stojících produktů, ale z částí spolu velmi úzce spjatých. Tato skupina spolu proto dokáže zajistit veškeré požadavky kladené na moderní GIS řešení. Tvorba, zpracování a analýza dat, příprava prezentačních výstupů, sdílení dat mezi uživateli, vzdálená editace nebo práce v terénu. To jsou jen některé praktické úlohy, které jsou řešeny díky třem základním podmnožinám produktů ArcGIS (desktopový GIS, serverový GIS a mobilní GIS).

Serverový GIS, o který se nám v tomto seriálu jedná především, je zajištěn produktem ArcGIS Server. Jeho hlavním úkolem je zejména sdružování a centralizace dostupných datových zdrojů a jejich následná publikace koncovým uživatelům. Prostřednictvím ArcGIS Serveru je ale vedle dat možné sdílet i funkce. Výsledkem tedy mohou být inteligentní webové aplikace sdružující mapové podklady a datové zdroje s výpočetními nástroji.

ArcGIS Server je díky svým možnostem spolupráce s relačními databázovými systémy typu MS SQL Server a Oracle rovněž schopen zajistit úlohu centrálního úložiště geografických dat. Díky novým pokročilým metodám indexace a vyhledávání je tato centralizace dat v rámci lokální sítě ještě mnohem snazší a praktičtější, než tomu bylo dříve. Serverovou službu Search Service, sloužící k vyhledávání napříč serverem indexovanými složkami, geodatabázemi a toolboxy, je totiž možné propojit s desktopovými aplikacemi.

### **ArcGIS Server v prostředí cloudu**

ArcGIS Server verze 10 je rovněž možné provozovat v prostředí cloud-computing. Esri na tomto způsobu poskytování svého software spolupracuje s firmou Amazon a ArcGIS Server je díky tomu možné spustit a provozovat prostřednictvím Amazon Web Services' Elastic Cloud Computing (EC2).

Cloud-computing je moderní řešení založené na myšlence, že si zákazník od poskytovatele pronajímá hardware (diskový prostor, výpočetní výkon a operační paměť) a zároveň si zakoupí software (např. ArcGIS Server). V prostoru poskytovatele tak vznikne virtuální počítač, který má vlastní IP adresu, instalovaný operační systém a užitný software.

Zákazník takový virtuální počítač řídí prostřednictvím vzdálené

plochy, díky čemuž je možné ovládat veškerá nastavení všech potřebných součástí operačního systému (správu disků, nastavení webového serveru a další) a ArcGIS Serveru. K pronajatému virtuálnímu serveru je v základním nastavení připojen také disk, jenž je určen pro ukládání vlastních dat. Tento disk je možné sdílet mezi různými virtuálními stroji, díky čemuž lze pohodlně sdílet data i v případě rozložení výpočetního výkonu ArcGIS Serveru na více strojů.

Hlavní výhodou použití řešení cloud-computing je, že se uživatel nemusí starat o hardware, lidské zdroje, zabezpečení, ani o licence operačního systému. Další výhodou je možnost dynamicky reagovat na zájem o služby serveru. V případě nárůstu počtu uživatelů lze jeho hardwarovou kapacitu dynamicky zvýšit a v okamžiku poklesu zátěže ji opětovně snížit. Zákazník tak v dané chvíli platí pouze za takové množství prostředků, které aktuálně využívá.

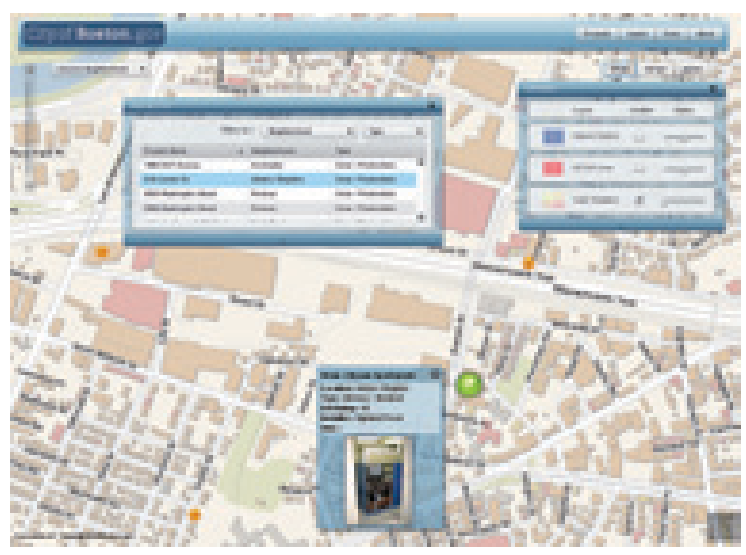

### **Služby poskytované ArcGIS Serverem**

Základní funkcí ArcGIS Serveru je poskytování GIS služeb, z nichž nejpoužívanější jsou služby mapové. Ty jsou základním prostředkem pro sdílení prostorové informace, v tomto případě v podobě obrazu mapy. ArcGIS Server dokáže mapy poskytovat dvojím způsobem: jako dynamické nebo jako statické mapové služby.

Dynamická mapová služba se z aktuálních dat vykresluje při každé změně zobrazení (posun v mapě, přiblížení, …). Statická mapová služba má oproti tomu obraz mapy předem připravený a uložený na disku (mapová cache). Zátěž serveru je v případě statické mapové služby výrazně nižší a jeho odpověď je proto i několikanásobně rychlejší, což pozitivně vnímá jak konzument, tak i poskytovatel služby.

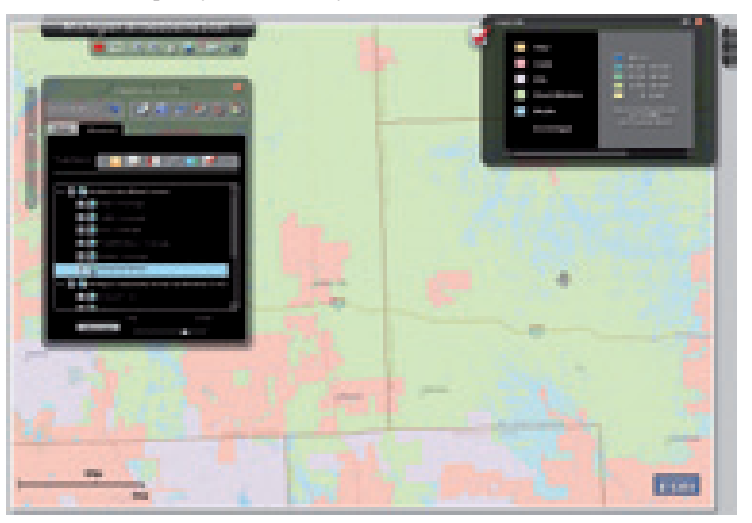

Publikovanou mapovou službu lze přes tzv. rozhraní mapové služby používat v rozličných aplikacích. Každá mapová služba proto disponuje standardními rozhraními webových služeb SOAP a REST, které umožňují integraci do jakéhokoliv informačního systému či aplikace. Podpora standardů konsorcia OGC, jako jsou WMS, WFS, WCS a KML, je samozřejmostí.

ArcGIS Server je ale více než pouhý mapový server. Jedná se o komplexní GIS server, který kromě mapových nabízí celou řadu dalších služeb. V následujícím seznamu naleznete jejich shrnutí včetně popisu jejich nejčastějšího využití.

- l **Geodata service** umožňuje vzdálený (webový) přístup k centrálnímu úložišti dat,
- l **Map service** poskytuje obraz mapy a umožňuje prostorové a atributové vyhledávání v publikovaných datech,
- l **Feature service** poskytuje prostředky pro vzdálenou editaci dat,
- l **Image service** poskytuje rastrová data vhodná k provádění analýz ve specializovaných aplikacích,
- l **Geometry service** slouží pro jednoduché geometrické výpočty (oříznutí, doplnění polygonu, vzdálenost atd.), obvykle je využívána lehkými webovými klienty,
- l **Globe service** umožňuje zobrazení prostorových dat ve 3D,
- l **Network service** je síťová služba umožňující vyhledávání optimální trasy, popřípadě nejbližších míst na trase nebo okruhu působnosti (dojezdové vzdálenosti),
- l **Geoprocessing service** umožňuje přijímat vstupy uživatele a zpracovávat je geoprocessingovými modely ArcGIS, popřípadě skripty,
- l **Search service** zpřístupňuje vyhledávání na lokální síti v rámci sdílených dat, geodatabází a nástrojů,
- l **Mobile service** slouží jako zdroj dat pro mobilní klienty ArcGIS Mobile.

### **Aplikace podporující ArcGIS Server**

Umět publikovat mapové a jiné služby je samozřejmě velmi užitečné. Uživatel ovšem nechce služby, uživatel potřebuje a používá aplikaci. (Kdo sám o sobě používá WMS služby například z obyčejného webového prohlížeče?) Aplikace je to, co dává službám ArcGIS Serveru formu a konečný vzhled, a umožňuje tak využití služeb koncovým uživatelům.

Služeb serveru je možné využívat v těžkých desktopových klientech (ArcMap, ArcCatalog), v klientech středně těžkých (ArcGIS Explorer) a v klientech lehkých (webové a mobilní aplikace). Klienty ArcGIS Serveru ale mohou být i jakékoliv další programy, které dokážou komunikovat standardními prostředky SOAP, REST nebo OGC. Vedle softwaru Esri to tak mohou být libovolné aplikace třetích stran, samostatná řešení nadšených programátorů i rozšiřující moduly do již stávajících informačních systémů používaných v organizaci.

Těžcí klienti dokážou využít naprosto všech služeb ArcGIS Serveru a uživatel v zásadě nemusí přemýšlet nad tím, zda bude právě používat zdroje serverové, nebo své lokální. Po připojení k ArcGIS Serveru jsou uživateli automaticky nabídnuty služby, k nimž má oprávnění přistupovat, a může je začít okamžitě využívat.

Středně těžkým klientem ArcGIS Serveru je například volně dostupná aplikace ArcGIS Explorer, která je určena především

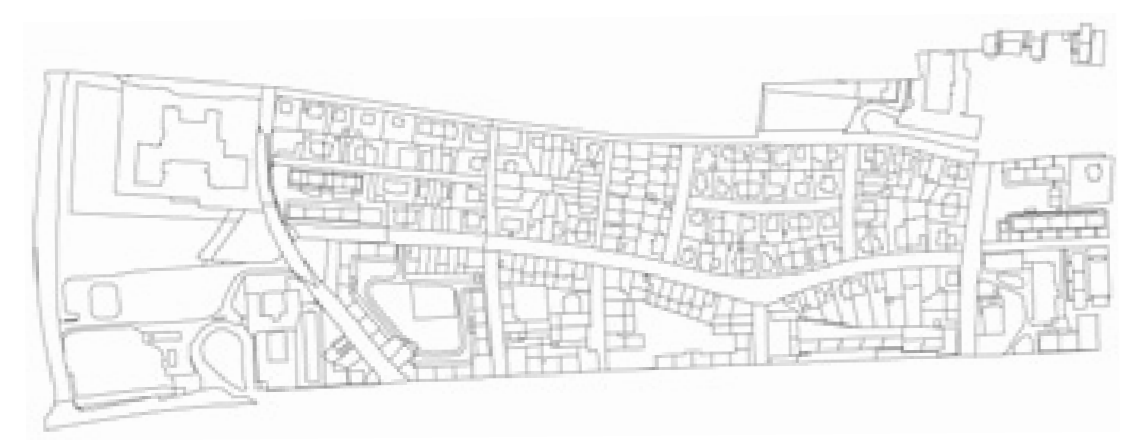

k prohlížení dat – jinými slovy ke konzumaci služeb ArcGIS Serveru. ArcGIS Explorer dokáže zobrazovat mapové služby, globusové služby, ale i využívat geoprocessingových služeb. Do mapy je navíc možné přidávat lokální data a kompozici lze následně uložit a sdílet s ostatními uživateli.

V internetovém nasazení jsou ovšem nejčastěji používány klientské aplikace provozované v rámci webového prohlížeče. Na výběr máme z několika hotových aplikací (např. ArcGIS Viewer for Flex, ArcGIS.com Viewer, ArcGIS Explorer on-line a další), nebo vývojových prostředí – takzvaných API (Application Programming Interface). Jedná se o knihovny funkcí, pomocí nichž je možné vytvořit vlastní aplikace v prostředích JavaScript, Adobe Flex nebo Microsoft Silverlight.

Pro jednoduchou aplikaci (integraci mapy do webové stránky, základní zobrazení mapy, její posun atd.) je nejvhodnější použít JavaScript API. JavaScript velice dobře spolupracuje s HTML a jeho znalost je mezi vývojáři široce rozšířená.

Náročnější webové aplikace je možné budovat s využitím technologie RIA (Rich Internet Application). Tu představují prostředí Adobe Flex a Microsoft Silverlight, která jsou vhodná pro webové aplikace, od nichž je vyžadována velká míra interaktivity a také schopnost zobrazovat a editovat velký objem dat.

### **Geoprocessing**

Vrátíme-li se ale k centralizaci zmiňované v úvodu článku, je namístě zdůraznit, že kromě mapových služeb je na ArcGIS Serveru možné soustřeďovat také nabídku geoprocessingových služeb. Centralizace geoprocessingu může nabývat dvou úrovní. Jednodušší variantou je centralizace výpočetního výkonu, tedy přenos výpočtu na robustnější a výkonnější hardware. Druhou možností je centralizovaná správa a publikace nástrojů. Díky tomu lze například pomocí ArcGIS Serveru poskytovat geoprocessingové nástroje úrovně ArcInfo i uživatelům ArcView.

Úlohy geoprocessingu publikované prostřednictvím ArcGIS Serveru lze využít především ve webových a mobilních aplikacích. Do uživatelského prostředí dané aplikace se tyto funkce mohou programově zpřístupnit "jedním tlačítkem". Vzhledem k tomu, že veškeré zpracování probíhá na serveru, se může jednat i o komplexní zpracování prostorových dat a výpočetně náročné analýzy.

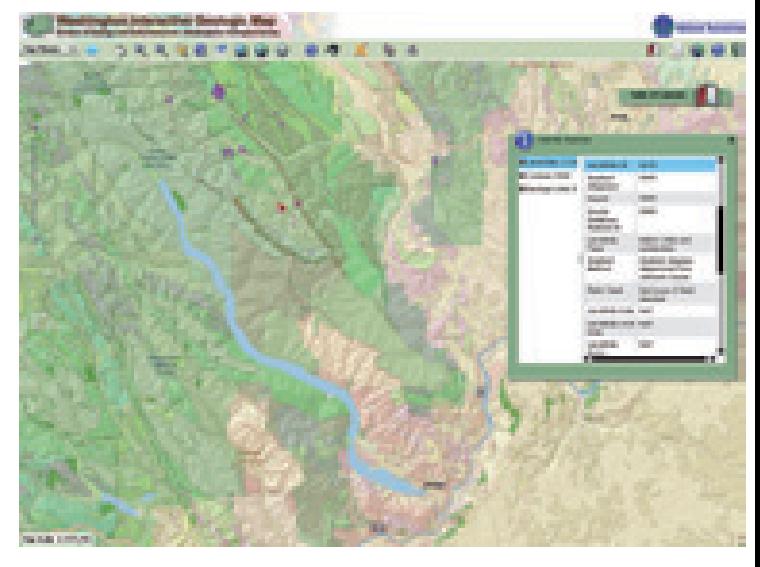

### **Podpora virtualizace**

Na závěr prvního dílu seriálu se mírně dotkneme i problematiky virtualizace. Zde platí pravidlo, že ArcGIS Server podporuje virtualizaci v takové míře, v jaké je podporována samotným operačním systémem, na kterém je nainstalován. Dobrou zprávou na závěr tedy je, že využití ArcGIS Serveru na virtuálních strojích nestojí v cestě žádná překážka.

*Ing. Zdeněk Jankovský, ARCDATA PRAHA, s.r.o. Kontakt: zdenek.jankovsky@arcdata.cz*

# ArcGIS Server v cloudu

O cloudu se mluví. O cloudu se dozvíte, že má budoucnost. Cloud provozují všichni velcí hráči na poli IT. Cloud alespoň podporují všichni středně velcí hráči v IT. Ke cloudu se začínají hlásit i méně významné IT společnosti, aby zdůraznily, že jdou s dobou. Richard Stallman, zakladatel Free Software Foundation, říká: "Je to stupidita. Je to dokonce více než stupidita. Je to jen humbuk a marketingová kampaň." Jak je vidět, cloud hýbe světem, a je jen na nás, zda právě tomu našemu řešení může cloud pomoci.

### **Co je cloud-computing neboli cloud?**

Stručně řečeno, cloud-computing je sdílení hardwarových a softwarových prostředků pomocí sítě. Lze si jej představit jako shluk, mrak (anglicky cloud) jednotlivých počítačových komponent, poskytující počítačové služby. Esri provozuje cloud několikerým způsobem. Jako poskytovatel GIS služeb prostřednictvím ArcGIS Online, jako poskytovatel základního software pro provozování vlastních mapových a jiných GIS služeb v podobě software ArcGIS Server a jako poskytovatel hotových specializovaných řešení (tzv. SaaS neboli Software as a Service) v podobě např. ArcLogistics nebo Business Analyst Online. Pojďme se blíže seznámit, jak lze provozovat ArcGIS Server v prostředí Amazon Elastic Compute Cloud (EC2), co to prakticky znamená a kolik by to mohlo stát.

### **Vytvoření virtuálního serveru**

K tomu, aby bylo možné ArcGIS Server v prostředí Amazon EC2 využívat, je potřeba mít k dispozici založený účet na portálu Amazon Web Services (AWS) a potřebný počet licencí ArcGIS Serveru. Dále se musíme rozhodnout, ve kterém regionu chceme instanci provozovat. Amazon má k dispozici čtyři regiony: US East, US West, EU West a APAC (Asia-Pacific) v Singapuru. To, že je jeden region umístěn v Evropě (Irsko), je důležité pro některé aspekty evropské legislativy, které neumožňují umístění datových skladů mimo Evropu (tzv. EU Data Privacy Directive).

Po přihlášení se pod svým účtem na AWS můžeme začít vytvářet instanci. Instance je vlastně virtuální stroj, který si v prvním kroku (Choose an AMI) nakonfigurujeme z předpřipravených obrazů Amazon Machine Image (AMI). Chceme-li tedy v cloudu provozovat ArcGIS Server, máme k dispozici od Esri předpřipravené AMI pro ArcGIS Server 10.0 a ArcGIS Enterprise Geodatabase 10.0.

Ve druhém kroku (Instance Details) definujeme, kolik instancí chceme současně vytvořit, ve které zóně a jakého typu. V každém regionu jsou dvě nebo čtyři zóny. V praxi to znamená, že například v Irsku není jediné datové centrum Amazonu, ale právě dvě. Jde opět o zajištění bezpečnosti datového centra. Každá zóna je v geograficky odlišné oblasti, v jiném záplavovém území, napájená z jiného energetického zdroje atp. Chceme-li zajistit vysokou dostupnost svých služeb, je např. vhodné umístit instance do obou zón. Volba typu instance nám usnadňuje konfiguraci serveru nabídkou jakýchsi balíčků. Každý balíček

(Instance type) je definován množstvím paměti, které pro svoji instanci dostaneme k dispozici, počtem jader a počtem tzv. ECU. Informace o počtu jader samozřejmě nic nevypovídá o výkonu serveru, když neznáme parametry procesoru. Proto Amazon zavádí pojem ECU neboli EC2 Compute Unit. Jedna ECU (podle definice Amazonu) odpovídá ekvivalentu kapacity procesoru 2007 Xeon nebo Opteron 1.0–1.2 GHz. Vzhledem k tomu, že Amazon ve svých datových centrech používá různé procesory, které se samozřejmě průběžně inovují, je toto asi jediné vodítko pro odhad výkonu virtuálního serveru. Zvolme tedy Large instanci (4 ECU, 2 jádra, 7,5 GB RAM).

V dalším kroku (stále Instance Details) volíme Kernel ID (pro nás nepodstatné, tedy default), RAM Disk ID (také default) a Monitoring. Monitoring je služba AWS, která se jinak jmenuje Amazon Cloud Watch. Je důležitá tehdy, pokud chceme sledovat statistiky o využití instance, ať už formou hodnot nebo grafů nebo nastavovat alarmy při překročení sledovaných hodnot. Je rovněž důležitá v okamžiku, když chceme využít další službu, tzv. Auto Scaling. Ta umožňuje automaticky spustit další instanci, pokud jsou překročeny hodnoty např. maximálního využití CPU. Tato vlastnost byla možná i inspirací pro název celého řešení, tj. Elastic Cloud Computing (EC2). Díky Auto Scaling může být výkon našeho virtuálního serveru skutečně elastický neboli pružný. Výkon serveru se roztahuje (zvyšuje) nebo smršťuje (snižuje) automaticky podle aktuální zátěže. Navíc vzhledem k tomu, že u zastavených instancí se neplatí za tím pádem nevyužitý výpočetní výkon, můžeme automaticky a téměř okamžitě dokupovat výkon pouze pro vykrytí zátěžových špiček. Jakmile špička opadne, nepotřebné instance se opět zastaví. Tento obchodní model se někdy v angličtině nazývá "pay as you go".

V dalším kroku (stále Instance Details) můžeme instanci pojmenovat uživatelsky přívětivým jménem, použít tagy apod. To je vhodné pouze tehdy, pokud spravujeme velké množství instancí a chceme mít možnost je různým způsobem organizovat, vyhledávat apod. V našem případě pouze jedné instance můžeme toto pole ponechat prázdné.

Na třetí stránce formuláře (Create Key Pair) vytvoříte a stáhnete na svůj počítač privátní klíč (RSA Private Key) pro pozdější dekryptování přístupových oprávnění k vytvořené instanci. Tento krok děláte pod svým účtem zpravidla pouze jednou. Pokud instanci smažete a později vytvoříte novou, použijete již existující klíč.

Ve čtvrtém kroku (Configure Firewall) zkrátka konfigurujete firewall. Definujete skupiny uživatelů, jejich oprávnění přístupu k jednotlivým protokolům a podobně. I tento krok se váže nikoliv k instanci, ale k vašemu účtu. Jakmile si jednou nadefinujete pravidla a ta uložíte, můžete je kdykoliv později využít pro vytvoření nové instance.

Pátý krok (Review) je již pouze rekapitulace toho, co jste v předchozích krocích nastavili. Nyní stačí nastartovat proces vytvoření instance. To bude trvat cca 10 až 15 minut. Nyní se již v EC2 Dashboard, jakémsi přehledu instancí, objevila právě vytvořená instance. Po kliknutí na instanci se ve spodní části okna (Description) objeví základní informace, např. jméno počítače, které budeme potřebovat pro připojení ke vzdálené ploše (např. **ec2-46-137-19-16.eu-west-1.compute.amazonaws.com**), ze kterého je patrná i IP adresa (**46.137.19.16**).

Abychom se mohli připojit ke vzdálené ploše vytvořeného virtuálního stroje, je třeba znát administrátorské heslo. Po kliknutí pravým tlačítkem na instanci získáme kontextové menu. Jednou z voleb je Get Windows Password. Tak získáme zakryptované heslo. Abychom jej mohli dekryptovat, musíme použít dříve získaný privátní klíč. Nyní známe administrátorské heslo a můžeme se připojit vzdálenou plochou k virtuálnímu serveru.

Na vzdáleném počítači máme nyní k dispozici předinstalovaný ArcGIS Desktop v licenční úrovni ArcInfo a samozřejmě ArcGIS Server.

### **Náklady**

Začneme-li seriozně uvažovat o provozu mapové aplikace v prostředí cloudu, jedna z prvních otázek bude, zda se to vyplatí. Na tuto jednoduchou otázku však neexistuje jednoduchá odpověď. Přesto si dovolím učinit alespoň odhad nákladů spojených s provozem hardware a operačního systému. Předpokládejme tedy využití jedné tzv. Standard Large Instance v prostředí Amazon Elastic Compute Cloud (EC2). Ta nabízí čtyři ECU (dvě procesorová jádra), 7,5 GB paměti, 850 GB pro uložení dat na 64bitové platformě. Dále předpokládejme, že náš virtuální server zatíží 100 000 dotazů, resp. transakcí za den. Objem stažených dat na jeden dotaz je samozřejmě velmi různý a záleží na mnoha okolnostech, ale připusťme průměrný datový tok 400KB na transakci. Instance poběží trvale, tj. 24 hodin, sedm dní v týdnu. Všechny ostatní náklady si dovolím pro zjednodušení zanedbat, protože nebudou mít na celkovou částku dramatický vliv.

A nyní k vlastnímu výpočtu. Vzhledem k tomu, že instance virtuálního serveru poběží trvale, využijeme v našem modelovém příkladu tzv. Reserved Instance, ve které jsou pevné náklady na

roční pronájem instance uvedeného rozsahu 910 USD (při tříletém pronájmu 1400 USD, tedy roční částka ještě výrazně klesne) a cena za hodinový provoz je 0,24 USD za hodinu, za rok tedy celkem 910+0,24×24×30,5×12, což činí dohromady cca 3018 USD. Další položkou, která hraje ve výpočtu podstatnější roli, je datový tok. Při výše uvedené zátěži předpokládejme datový tok cca 1 TB za měsíc, což odpovídá nákladům 150 USD za měsíc, tedy 1800 USD za rok. Po zohlednění relativně drobných ostatních nákladů (např. pevná IP adresa apod.) se dostaneme na přibližných 5000 dolarů ročně, tj. necelých 100 000 Kč za rok.

Je zřejmé, že se jedná o modelový, navíc velice zjednodušený příklad. Částka může být ve výsledku nižší, ale jistě i mnohem vyšší. Kdo by si chtěl udělat přesnější výpočet, doporučuji velice důkladné kalkulačky nákladů na stránkách Amazon Web Services, ať už ve webové podobě, nebo dokonce ve formátu Microsoft Excel, kde můžete různé způsoby nasazení modelovat a porovnávat.

Nyní je na vás, abyste si udělali vlastní názor, zda sto tisíc korun za pronájem serverového hardware za rok je hodně, nebo málo. Musíme totiž uvažovat, že do této částky je rovněž započítán pronájem operačního systému (v našem modelovém příkladě MS Windows Server 2008), pronájem konektivity do internetu, zabezpečení proti výpadkům, hardwarovým selháním a v neposlední řadě i provozní náklady na energie a na obslužný personál, které jistě nejsou zanedbatelné.

S náklady na provoz služby souvisí i možnost podepsání tzv. Service License Agreement (SLA). Amazon automaticky poskytuje SLA pro 99,95% dostupnost, což pro mnoho aplikací může být dostačující. Aktuální dostupnost služeb lze dobře sledovat i na stránkách **status.aws.amazon.com**.

Všechny informace o aktuálních cenách, kompletní znění SLA a podobné dokumenty jsou podrobně zpracované a snadno dostupné na stránkách **aws.amazon.com**.

### **Budoucnost cloud-computing v řešeních Esri**

ArcGIS Server on Amazon EC2 je veřejně dostupný od verze ArcGIS Server 10.0 a již nyní využívá toto řešení přes sto různých organizací. A jaká je budoucnost poskytování služeb a software Esri v cloudu? Vzhledem ke vrůstajícímu počtu klientů a vzrůstajícímu zájmu o tyto služby má Esri v plánu tyto aktivity rozšiřovat. Chystá se změna licenčního modelu pro provozování ArcGIS Server v cloudu. Esri dokonce chystá rozšíření a spolupráci s jinými poskytovateli cloudových služeb. Jednou z nich je např. Windows Azure. Ale o tom snad zas někdy příště.

*Ing. Radek Kuttelwascher, ARCDATA PRAHA, s.r.o. Kontakt: radek@arcdata.cz*

Lucie Patková

# Svět stvořený z teček

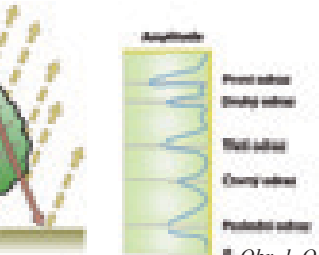

*Obr. 1. Odrazy signálu od zemského povrchu.*

LiDAR, Light Detection And Ranging, je termín pro metodu bodového měření záření, odraženého ze zemského povrchu. Podobně jako radarová technologie, LiDAR využívá aktivního senzoru, který vysílá vlny a zaznamenává dobu od vyslání pulzu k přijetí odraženého signálu. Na rozdíl od radaru využívá LiDAR mnohem kratších vlnových délek elektromagnetického spektra, převážně v ultrafi alovém, viditelném, nebo blízkém infračerveném spektru. Proto se tato metoda také nazývá laserovým skenováním.

LiDAR umožňuje přímé měření trojrozměrných terénů. V závislosti na použité technologii může být výsledné bodové pole velice husté (až desítky bodů na metr čtvereční). Čím vyšší je rozlišení, tím vyšší je přesnost měření výšek prvků nad zemským povrchem. Vedle měření výšek je možné měřit také intenzitu odraženého signálu, počet odrazů a dokonce je možné i určit, od jakého materiálu se signál odrazil.

Data z měření LiDAR jsou nejčastěji uložena ve formátu LAS, tj. ve formě bodů s různými atributy. Ve formě souřadnic (x, y, z) a atributů (intenzita, odraz, třída apod.) je lze také uložit do souboru ASCII. Při zpracování se často nejprve provádí automatická klasifikace – rozdělení bodů do tříd podle druhu objektu, od kterého se signál odrazil. Provádí se na základě výškových poměrů okolních bodů, intenzity signálu a dalších doplňkových hodnot z kamery nebo RGB skeneru. Nejčastěji se body dělí do tří základních tříd: terén, budovy a vegetace, ale lze provést i detailnější členění na nízkou, střední a vysokou vegetaci, vodní plochy apod.

U laserového skenování sledujeme množství odrazů od materiálů na zemském povrchu. První odraz nám dává přehled o všech objektech na zemském povrchu – signál se odráží od nejvyšších bodů a můžeme z nich vygenerovat digitální model reliéfu, tj. zemský povrch se všemi objekty na něm, ať se jedná o budovy, nebo vegetaci. Pokud naopak chceme získat digitální model terénu, tj. pouze holý zemský povrch, použijeme pouze body posledního odrazu.

### **Kde se s daty můžeme setkat?**

Data laserového skenování se využívají především pro tvorbu velice přesných digitálních modelů reliéfu a terénu, pro 3D modely měst nebo monitorování vzrůstu a hustoty lesů. Představují prakticky nejrychlejší metodu, jak získat přesný digitální model reliéfu nebo terénu. Častou úlohou je sledování elektrického vedení. Tyto liniové prvky jsou díky hustému bodovému měření, které je pro LiDAR charakteristické, velice dobře zachyceny a je možné

sledovat jejich geometrii nebo např. ohrožení vzrostlou vegetací. Data ze skenování se využívají i pro mapování komunikací nebo vodních toků a ploch.

Vedle leteckého laserového skenování se často využívá také pozemního laserového skenování, které slouží k zaměřování stavebních konstrukcí, dopravních staveb, tunelů, dolů nebo jeskyní. Využívá se rovněž v architektuře pro skenování fasád nebo interiérů a zpracování dokumentace historických budov.

Český úřad zeměměřický a katastrální provádí od roku 2009 celoplošné letecké laserové skenování České republiky. Toto skenování probíhá ve výšce zhruba 1500 metrů nad terénem s hustotou až jednoho bodu na metr čtvereční. Skenování probíhá ve třech fázích – v roce 2009 až 2010 byl naskenován střed území ČR, v letošním roce probíhá skenování západní části a na příští rok je plánováno skenování východní části České republiky.

### **LiDaR v ENVI**

V software ENVI 4.8 nalezneme vylepšenou prohlížečku dat laserového skenování, 3D LiDAR Viewer. Ta umožňuje načítat data LiDAR ve formátu LAS, případně již připravené digitální modely terénu ve formě TIFF. Je s ní možné rychle prohlížet velká mračna tisíců až milionů bodů. Nemá totiž žádné softwarové omezení kapacity a výkon závisí jen na hardwarovém vybavení počítače. Data lze zobrazovat v různých barevných škálách s rozlišením nadmořské výšky, intenzity, odrazu nebo třídy bodů. Data je možné také filtrovat a vytřídit např. pouze poslední odraz, čímž získáme digitální model holého zemského povrchu. Bodové mračno můžeme zobrazovat jako jednotlivé body, drátěný model nebo jako pevný 3D model.

3D LiDAR Viewer umožňuje také měření. Zvolit můžeme lineární měření mezi dvěma body, díky kterému zjistíme např. výšku objektů (budov, stromů apod.), měření plochy mezi třemi a více body nebo 3D měření, které umožňuje vypočítat objem objektů

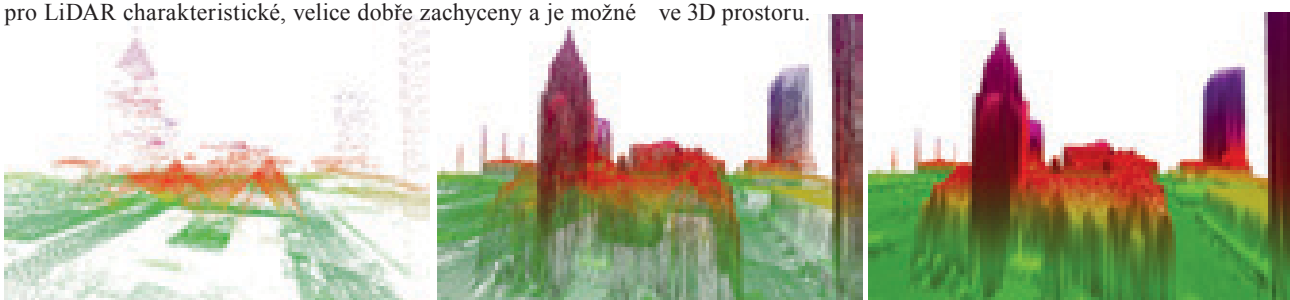

*Obr. 2. Možnosti zobrazení dat v ENVI 3D LiDAR Viewer (bodové mračno, drátěný model, pevný model).*

Dalším stupněm zpracování LiDAR dat v prostředí ENVI je samostatná sada nástrojů pro práci s daty laserového skenování LiDAR Toolkit, která umožňuje nejrůznější konverze mezi formáty, např. tvorbu LAS z ASCII formátu. Stačí tedy mít k dispozici textový soubor se souřadnicemi jednotlivých bodů a pomocí ENVI LiDAR Toolkit můžeme vytvořit soubor LAS pro bodová mračna dat laserového skenování.

*Obr. 3. ArcScene s 3D zobrazením dat laserového skenování ve formátu multipoint.*

Vzhledem k velkému objemu dat LiDAR je možné mračna bodů dělit do dlaždic a ty potom zpracovávat samostatně. Nemusí tvořit pouze pravidelné obdélníkové dlaždice, ale je možné je ořezávat i podle zadaného rozsahu v zeměpisných souřadnicích, podle vektorového polygonu nebo podle georeferencovaného snímku pokrývajícího oblast zájmu. Samozřejmostí je také spojování různých mračen bodů.

Pro zobrazování dat má LiDAR Toolkit podobné možnosti jako 3D LiDAR Viewer. To znamená, že je možné prohlížet data lase-

### rového skenování ve 3D prostoru, zobrazovat je jako bodové mračno, síťový model nebo pevný model a je také možné volit různou škálu barev pro zobrazování dat např. podle nadmořských výšek, odrazu nebo třídy. Navíc umožňuje potáhnout model rastrem – například ortofotem, čímž získáme skutečnou představu o daném území nejen z hlediska výškových poměrů, ale také z hlediska vegetačního pokryvu.

### **LiDAR v ArcGIS**

Díky nové sadě nástrojů ENVI pro ArcGIS je možné pracovat s daty laserového skenování také v prostředí ArcGIS Desktop. Nástroje ENVI umožňují konvertovat soubory LAS do rastru ve formátu TIFF. V rámci konverze máme možnost původní data LiDAR filtrovat a zvolit si, zda bude výsledný rastr obsahovat data z prvního, posledního nebo všech odrazů. Zvolit si také můžeme, zda nám bude rastr zobrazovat nadmořské výšky nebo intenzitu odrazu.

V prostředí ArcGIS je možné dále převádět data LiDAR z formátu LAS do vektorového formátu (multipoint). K tomuto převodu je potřeba použít nadstavbu 3D Analyst. Při převodu je možné zvolit si odraz, nadefinovat kódy tříd nebo určit nejkratší vzdálenosti mezi body. V ArcGIS tedy můžeme s daty laserového skenování pracovat jak ve formě vektorové třídy, tak v podobě rastru.

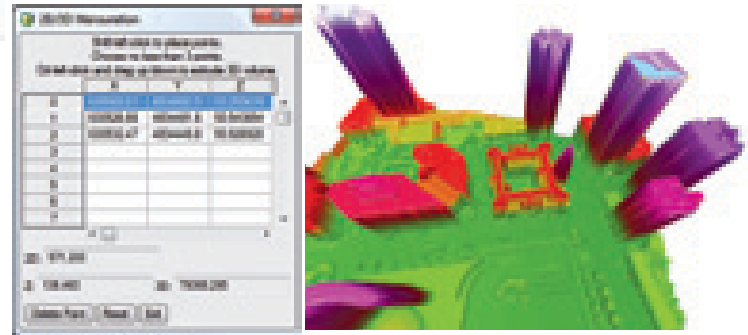

*Měření výšek, obsahu a objemu v prostředí prohlížečky 3D LiDAR Viewer. Hodnoty v dialogovém okně představují: Z – výšku, 2D – plochu modrého trojúhelníka a 3D – objem tělesa s podstavou trojúhelníka o výšce Z.*

*Mgr. Lucie Patková, ARCDATA PRAHA, s.r.o. Kontakt: lucie.patkova@arcdata.cz*

# Okno Výsledky v ArcGIS Desktop 10

Okno Výsledky (Results) přináší ve verzi ArcGIS Desktop 10 rozšířené možnosti správy geoprocessingu. Mezi základní informace, které okno poskytuje, patří bezesporu údaje o běhu geoprocessingových nástrojů. Tyto informace oceníme především ve chvíli, kdy využíváme zpracování na pozadí – ať již k informaci, zda daný nástroj proběhl, nebo ke kontrole vstupních parametrů a vrstev.

Okno Výsledky je rozděleno do tří sekcí: Aktuální (Current) session, Předchozí (Previous) sessions a Nespuštěno (Not Run). Jak již napovídají samotné názvy jednotlivých sekcí, ukládané informace jsou řazeny dle historie spuštění jednotlivých nástrojů. Z uvedených zpráv lze snadno zjistit, jaké operace byly nad daty provedeny a kam byly jednotlivé výstupy uloženy.

**Aktuální session:** Seznam nástrojů geoprocessingu, které byly spuštěny v aktuální instanci aplikace ArcMap/ArcCatalog.

**Předchozí sessions:** Seznam nástrojů geoprocessingu, které byly spuštěny v předchozích instancích aplikace ArcMap/ ArcCatalog. Doba, po kterou se mají informace v okně Výsledky uchovávat, je závislá na nastavení Správy výsledků (Results Management Settings), kterou naleznete v menu Geoprocessing – Možnosti zpracování prostorových dat. Standardně bývá tato doba nastavena na 2 týdny.

**Nespuštěno:** Seznam nástrojů geoprocessingu, které byly spuštěny, ale neproběhly např. kvůli ukončení aplikace.

V okně Výsledky se můžeme setkat s následujícími ikonami u jednotlivých nástrojů:

**Hodiny:** Nástroj, který čeká ve frontě na zpracování.

**Přesýpací hodiny:** Zpracování zahájeno.

**Hodiny se zelenou výsečí:** Procentuální odhad, který signalizuje dobu ukončení zpracování.

**Červený kroužek s bílým křížkem:** Zpracování neproběhlo kvůli chybám.

**Žlutý výstražný trojúhelník:** Zpracování proběhlo s varováním. **Vybarvené kladívko nebo skript:** Zpracování proběhlo bez chyb. **Nevybarvené kladívko:** Zpracování neproběhlo (např. z důvodu ukončení aplikace při běhu nástroje).

Další možností, jak spravovat jednotlivé nástroje, je vyvolání kontextového menu po kliknutí pravým tlačítkem myši na daný nástroj. Toto menu nabízí řadu možností, jak pracovat s již použitým (popř. právě běžícím) nástrojem. Mezi zajímavé úlohy patří například znovuspuštění nástroje při uchování vstupních parametrů, zastavení právě probíhajícího výpočtu nebo

zkopírování syntaxe kódu do integrovaného okna Pythonu pomocí volby Kopírovat jako úryvek Python skriptu (Copy as Python Snippet). Samozřejmě dále jsou přístupné standardní funkce odstranění zprávy z okna Výsledky nebo i vymazání výstupních vrstev z jejich úložiště. Pokud je kontextová nabídka vyvolána nad výstupní vrstvou, je možné tuto vrstvu zobrazit přímo v okně ArcMap volbou Přidat do zobrazení (Add To Display). Tuto volbu oceníme především pro rychlé zobrazení výsledků předchozích akcí.

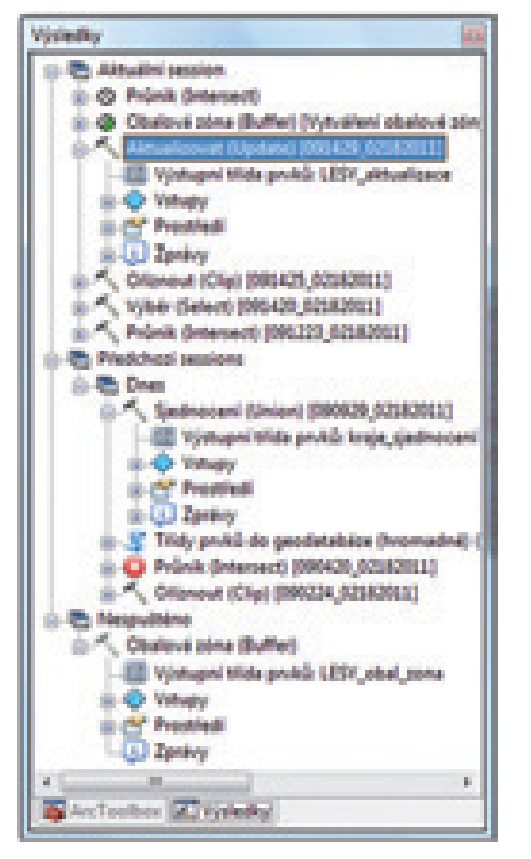

Více o jednotlivých funkcích okna Výsledky se můžete dozvědět v nápovědě Esri: **http://help.arcgis.com/en/ arcgisdesktop/10.0/help/index.html#/Using\_the\_Results\_ window/002100000013000000/**

*Ing. Petr Čejka, ARCDATA PRAHA, s.r.o. Kontakt: petr.cejka@arcdata.cz*

Jan Souček

# Česká lokalizace softwaru Esri

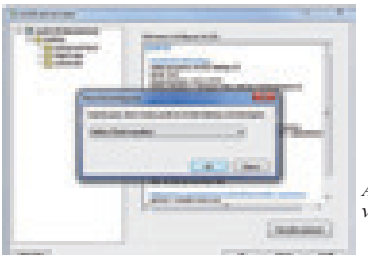

*Aplikace ArcGIS Administrator, výběr jazyka.*

V rámci technické a systémové podpory (maintenance) získáváte možnost používat vybrané softwarové produkty v českém jazyce. Množina českých mutací se s verzí 10 rozrostla o ArcGIS Server .NET.

V tomto článku vás seznámíme s nejdůležitějšími informacemi, které byste o lokalizaci měli vědět.

Seznam produktů s dostupnou lokalizací:

- l ArcGIS Desktop 10 SP1, 10 a starší,
- ArcGIS Server 10 SP1 .NET,
- l ArcGIS Explorer 1500 a 1200,
- l ArcReader 10 a starší.

### **Příprava na instalaci lokalizace**

Součástí každého lokalizačního balíčku je podrobný návod, ve kterém je přesně popsán postup instalace a další podrobnosti, například jaké soubory jsou při instalaci lokalizace vytvářeny. Pro instalaci je vhodné dodržet následující pokyny:

- l Před instalací musí být ukončeny všechny spuštěné instance daného programu.
- l Uživatel, který instalaci lokalizace provádí, musí mít právo zápisu do adresářů, kde je program nainstalován.
- l Vždy je potřeba instalovat lokalizační balíček určený pro danou sestavu softwaru (tzv. build), tedy verzi a service pack.

Instalační program samozřejmě také umožňuje lokalizaci odinstalovat. V nabídce Start vytvoří ikonu zástupce, prostřednictvím kterého lze odinstalaci spustit. Stejně tak lze lokalizaci odinstalovat odebráním z přehledu instalovaných programů v okně Ovládací panely.

### **Přepínání mezi jazykovými verzemi**

Pokud jste se v dřívějších verzích ArcGIS Desktop (8.x a 9.x) chtěli vrátit k původnímu anglickému rozhraní, byli jste nuceni češtinu odinstalovat. V ArcGIS Desktop 10 je možné přepínat mezi různými jazyky pomocí aplikace ArcGIS Administrator. Stisknutím tlačítka "Advanced" v úvodním okně se otevře dialog pro výběr jazyka. Toto nastavení doporučujeme ověřit v případě, že prostředí ArcGIS Desktop zůstává v angličtině i po nainstalování české lokalizace. V liště je nutné mít přepnutou češtinu (nikoliv však první položku Display language, jež se týká jazyka operačního systému).

### **Servisní balíčky – Service packy**

Jak už bylo řečeno, každá sestava daného softwaru má svůj vlastní lokalizační balíček. Před instalací nového service packu nebo nadstaveb či doplňků třetí strany je nutné aktuální lokalizaci odinstalovat. Teprve pak lze nainstalovat service pack a nakonec příslušnou verzi lokalizace. Z toho důvodu proto vždy pečlivě zkontrolujte, zda jste z našich stránek stáhli verzi lokalizace, jež odpovídá vašemu nainstalovanému softwaru. V případě nedodržení těchto pravidel může dojít k poškození základní instalace.

### **Lokalizace ArcGIS Serveru**

Novinkou je lokalizace ArcGIS Serveru 10 SP1 .NET. Provádí se pomocí dvou instalačních balíčků. První balíček slouží pro lokalizaci GIS Services (služeb GIS) a druhý pro Web Application (webové aplikace). Lokalizován je Webový manažer ArcGIS Serveru, uživatelské rozhraní Adresáře služeb (tedy webové stránky rozhraní REST) a rozhraní služeb ArcGIS Server Mobile Content a Admin. V oblasti Web Application se lokalizace týká webových aplikací, plovoucích popisků, nástrojů, šablon webových aplikací a šablon pro Visual Studio, webové post-instalace a aplikace pro migraci webových aplikací.

### **Terminologické a doplňující poznámky**

Vzhledem k širším souvislostem jsme se rozhodli nepřekládat samotný termín "toolbox". Termín "toolset" je překládán jako "sada nástrojů", termín "tool" potom jako "nástroj". Termín . geoprocessing" je někdy překládán jako "zpracování prostorových dat", ale většinou je používán v původním anglickém tvaru, jenž je dnes již v terminologii GIS mezi tuzemskými uživateli zažitý, stejně jako běžně používané termíny "coverage" a "shapefile". Při práci s databázemi jsou ponechány původní anglické termíny "check-in" a "check-out". Český překlad přesně vystihující význam a činnost těchto operací by byl poměrně rozsáhlý, a reálně tudíž obtížně použitelný. Navíc se i v tomto případě jedná o termíny mezi databázovými specialisty dlouhodobě zažité.

Ve verzi 10 jsme nepřistoupili k překladu termínu "cache", který byl v dřívějších verzích překládán jako "vyrovnávací paměť". Termín "cache" v případě ArcGIS Serveru označuje vytvořenou cache mapových služeb.

Při lokalizaci ArcGIS Serveru byl přeložen termín "root", "root directory" jako "kořenový adresář". Tímto termínem je označena základní URL složka ArcGIS Serveru, která obsahuje veškeré ostatní služby.

Ve vlastnostech jednotlivých služeb nebyly lokalizovány jednotlivé rozšiřující operace. Například u mapové služby Map (poskytování mapy), Query (povolení dotazování k službě) apod. Termíny nebyly lokalizovány vzhledem k tomu, že jsou všeobecně zažité a jejich překlad do češtiny by byl příliš složitý.

Anglický termín "pool", "pooled services" byl lokalizován jako "sdílení", protože vyjadřuje použití několika instancí služby v jednom procesu.

*Ing. Jan Souček, ARCDATA PRAHA, s.r.o. Kontakt: jan.soucek@arcdata.cz*

Jan Souček

# Novinky ze světa geodatabáze

### **File Geodatabase API**

Pod názvem File Geodatabase API se ukrývají volně stažitelné knihovny C++ pro přístup do souborové geodatabáze verze 10. Pokročilejším vývojářům umožňují přístup a práci se souborovou geodatabází bez nutnosti použití licencovaných knihoven ArcObjects. File Geodatabase API ovšem nemá nahradit knihovny ArcObjects. Představuje jejich rozšíření určené především pro přístup aplikací třetích stran.

File Geodatabase API je k dispozici pro operační systémy Windows i Linux. Toto API umožňuje:

- l Vytvářet, otevírat a smazat souborovou geodatabázi.
- l Číst schéma a veškerý obsah geodatabáze.
- l Tvorbu objektu "simple feature model" (tabulek, tříd prvků, datových sad, domén a podtypů).
- l Vytvářet, editovat a mazat jednotlivé záznamy tabulek a tříd prvků.
- l Provádět atributové a omezeně i prostorové dotazy do tříd prvků v geodatabázi.
- l Propojovat relačně svázané prvky a pracovat s přílohami geodatabáze.
- l Podporuje i tvorbu nativních 64bitových aplikací.

Aktuálně je k dispozici beta verze API, která je ke stažení na stránkách ArcGIS Resource Center: **http://resources.arcgis. com/content/geodatabases/10.0/file-gdb-api**.

### **Geodatabase Toolset pro ArcCatalog 10**

Geodatabase Toolset je nadstavba pro monitoring víceuživatelské geodatabáze a diagnostiku jejího výkonu. Podporuje geodatabáze uložené pomocí SQL Serveru, Oracle, Informix, DB2 a PostgreSQL. Nástroji Geodatabase Toolset lze sledovat:

- l Celkový počet řádků v tabulkách add a delete.
- l Uživatele, kteří jsou připojeni do databáze, a zamčená databázová schémata.
- l Grafickou reprezentaci stromu verzí.
- l Podrobné informace o prostorovém indexu třídy prvků.
- l Rodičovství pro snazší správu databázových verzí.
- l Statistiku tabulek a indexů v geodatabázi, která je uložena v Oracle.

Pro správnou funkci nadstavby Geodatabase Toolset je nutné mít nainstalované prostředí Microsoft .NET Framework. Geodatabase Toolset si můžete zdarma stáhnout přímo na stránkách Esri, v sekci Nadstaveb pro ArcGIS Desktop: **http://www.esri.com/ software/arcgis/extensions/gdbt**.

### **Vytvoření geodatabáze pro nižší verze ArcGIS**

Jak jsme vás na stránkách ArcRevue 3/2010 informovali, ve verzi 10 se změnilo schéma geodatabáze natolik, že ArcGIS verze 9.x k těmto novým geodatabázím není schopen přistupovat. Přesto může být potřeba, aby spolu verze 9.x a 10 dokázaly komunikovat. Například pokud není dokončena migrace na verzi 10 v celé organizaci, nebo externí dodavatelé stále pracují s nižší verzí.

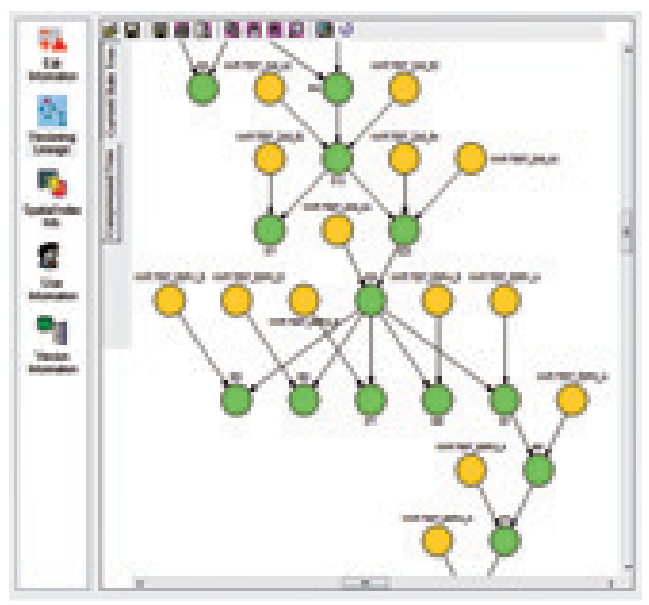

*Geodatabase Toolset pro ArcCatalog 10.*

Klienti verze 10 však do geodatabáze verze 9.x přistupovat dokážou. Řešením je tedy do doby kompletní migrace udržovat geodatabáze v nižší verzi. Jak ale v ArcGIS 10 vytvořit geodatabázi otevřenou i pro starší klienty?

Geoprocessingové nástroje Vytvořit osobní geodatabázi (Create Personal GDB) a Vytvořit souborovou geodatabázi (Create File GDB) v sadě nástrojů Správa dat – Pracovní oblast (Data management – Workspace) získaly ve verzi 10 nepovinný parametr "verze databáze", s jehož pomocí lze vytvořit geodatabáze kompatibilní s nižšími verzemi klientů ArcGIS. Možnosti jeho nastavení jsou:

**Osobní geodatabáze:** 10, 9.3, 9.2, 9.1 **Souborová geodatabáze:** 10, 9.3, 9.2

Jelikož se jedná o geoprocessingové nástroje, lze je snadno zahrnout i do modelů a pracovat s nimi ve skriptech a správu geodatabáze i její exporty tak pohodlně zautomatizovat.

*Ing. Jan Souček, ARCDATA PRAHA, s.r.o. Kontakt: jan.soucek@arcdata.cz*

# Automatické vytvoření podtypů

Podtypy jsou jednou z důležitých vlastností datového modelu geodatabáze. Umožňují logicky rozčlenit tabulky/atributovou tabulku třídy prvků podle hodnot ve vybraném poli. Na všechny prvky/záznamy, které mají stejnou hodnotu nějakého atributu, tedy ve skutečnosti nějakou společnou vlastnost, lze pak nahlížet jako na skupinu (tzv. podtyp) a pro tuto skupinu nastavit další geodatabázová pravidla. Pro každý podtyp lze tedy nastavit jiné výchozí hodnoty ostatních atributů, povolené seznamy/rozsahy hodnot (domény), pravidla pro třídy relací, topologická pravidla nebo pravidla konektivity v geometrické síti. Tím je možné jemně nastavit chování datového modelu geodatabáze, který pak například ve třídě prvků silnic pro nově digitalizovaný úsek silnice (pod)typu "rychlostní komunikace" nastaví výchozí hodnotu v poli "MAX\_RYCHLOST" na 130, kdežto pro úsek silnice typu "silnice I. třídy" automaticky zapíše do tohoto atributu hodnotu 90. A v neposlední řadě je výhodou podtypů i to, že ArcMap při přidání třídy prvků s podtypy jako vrstvy do mapy automaticky použije symboliku typu Kategorie podle hodnot v poli podtypu. Čili podtypy jsou velmi užitečná věc a je dobré je využívat (a spolu s doménami v geodatabázi je to možné i v licenci ArcView!).

### **Vytvoření podtypů ručně**

Takže si představte, že máte v geodatabázi tabulku nebo atributovou tabulku třídy prvků s atributovým polem, jehož hodnoty představují nějaký druh nebo typ prvků. Takových tříd prvků a tabulek jistě máte mnoho. Toto pole je již naplněno a nyní v něm chceme z jedinečných hodnot vytvořit podtypy.

Ve standardním uživatelském rozhraní ArcGIS Desktop lze podtypy vytvořit dvěma způsoby:

1. v aplikaci ArcCatalog nebo v okně Katalog aplikace ArcMap přes dialogové okno Vlastnosti třídy prvků/tabulky na záložce Podtypy: vybereme pole, které obsahuje hodnoty, podle nichž chceme tabulku rozčlenit (tzv. pole podtypu) a pak zde vypíšeme kódy a popisy jednotlivých hodnot, které se v poli podtypu vyskytují,

2. pomocí nástrojů v toolboxu, kde pro vytváření podtypů najdeme dva nástroje: nástroj pro nastavení pole podtypu a nástroj pro přidání jednoho páru hodnot kód-popis podtypu do definice podtypů dané tabulky.

V obou případech to znamená nejprve zjistit všechny jedinečné hodnoty, abychom je mohli zadávat jako podtypy. Zde může nastat drobná komplikace: pole podtypu může být pouze celočíselné. Pokud je naše pole jiného typu, třeba s textově vyjádřenými hodnotami druhu lesa ("listnatý", "jehličnatý", "smíšený"), musíme nejprve vytvořit celočíselné pole, každé textové hodnotě přiřadit celé číslo, tzv. kód podtypu, a poté tyto dvojice kód-hodnota napsat do definice podtypů. Pracné, že?

### **Python pomůže**

Ale naštěstí máme prostředí pro geoprocessing, kde si můžeme práci automatizovat. Takže zkusme vytvořit do toolboxu nástroj, který by v tabulce prošel zadané pole, našel v něm všechny jedinečné hodnoty, každé přiřadil číslo a toto číslo naplnil do pole podtypu, které pro tento účel do tabulky přidá. Zároveň automaticky provede nastavení a vytvoření podtypů ve vlastnostech

dané tabulky/třídy prvků. Kódem podtypu bude vygenerované číslo, jako popis podtypu použijeme původní hodnotu atributu. Úloha jako stvořená pro skript v jazyku Python.

Pusťme se do práce. Skript záměrně napíšeme pro verzi ArcGIS 9.3, aby měl širší využití. Ve verzi 10.x bude samozřejmě fungovat bez nutnosti jakýchkoliv změn.

Po "povinném úvodu" (viz část 1), kde načteme potřebné moduly a vytvoříme objekt geoprocessor pro práci s nástroji systému ArcGIS, načteme vstupní parametry: zpracovávanou tabulku, pole, podle nějž chceme podtypy vytvořit, a název pole podtypu. Předpokládáme, že skript bude používán jako skriptový nástroj v toolboxu, což nám při psaní skriptu zjednoduší práci s kontrolou vstupních parametrů. Ale přece jen musíme něco ohlídat: protože pole podtypu nemusí v tabulce dosud být, je třeba se podívat, zda pole zadaného názvu v tabulce je (a když ano, tak zda je celočíselné), a pokud není, tak jej do tabulky přidat. V tom případě je dobré zkontrolovat, zda zadaný název pole splňuje požadavky geodatabáze na název pole. Pokud nesplňuje, skript jej může automaticky upravit a uživateli úpravu ohlásit (část 2). *Poznámka: tuto kontrolu by bylo vhodnější přesunout do třídy ToolValidator v definici skriptového nástroje v toolboxu, aby se prováděla již při zadávání parametrů v dialogovém okně.*

"Schválené" pole podtypu můžeme hned nastavit ve vlastnostech tabulky (část 3).

Nyní zjistíme všechny jedinečné hodnoty v zadaném poli. Využijeme k tomu nástroj Souhrnná statistika (Summary statistics) z toolboxu Analýza dat. Tento nástroj vytváří sumarizační tabulku, kterou zde potřebujeme pouze pro pracovní účely, proto si ji vytvoříme jen jako dočasnou, v paměti, abychom ji po skončení skriptu zase nemuseli mazat (část 4).

Ke každé takto získané jedinečné hodnotě nyní přiřadíme jedinečné celé číslo. K tomu využijeme ve skriptu pythonský datový typ slovník, což je sada dvojic "klíč – hodnota". V našem případě to bude sada dvojic "hodnota  $\pi$ atributu – číslo" (část 5).

Teď zbývá už jen projít celou zadanou tabulku resp. třídu prvků a podle hodnoty atributu v každém řádku vyplnit v poli podtypu příslušný kód (část 6).

Hotovo. Nyní máme v zadané tabulce vytvořeno a naplněno pole podtypu a ve vlastnostech tabulky definovány podtypy.

### **možná vylepšení a varianty**

1. Skript, který jsme si právě popsali, předpokládá situaci, že atributové pole, které chceme použít pro nastavení podtypu, není celočíselné. Pokud by bylo celočíselné, šlo by vytvořit podtypy přímo nad ním. Úprava by byla jednoduchá: v podstatě by stačilo ze stávajícího skriptu vypustit části s vytvářením nového pole, se slovníkem a naplňováním pole podtypu.

2. Určitou nevýhodou právě sestaveného skriptu může být to, že přiřazení kódů (čísel) podtypů je automatické a uživatel jej nemůže ovlivnit. V tom případě skript rozdělíme na dva: v prvním necháme automatické vytvoření tabulky s jedinečnými hodnotami daného atributu (pouze ji uložíme jako fyzickou tabulku do geodatabáze) a ve druhém nebudeme sadu dvojic kód podtypu – popis podtypu vytvářet automaticky pomocí slovníku, ale prostě si ji načteme z tabulky (vytvořené prvním skriptem a podle potřeby ručně upravené).

### **Závěr**

Probíraný skript a jeho výše popsané varianty najdete pro použití a jako inspiraci k dalším tvůrčím úpravám ke stažení na webových stránkách **www.arcdata.cz** v rubrice Tipy a triky, a to v podobě skriptových nástrojů v toolboxu. Cílem článku však nebylo ani tak poskytnout konkrétní skriptový nástroj, jako na konkrétní úloze ukázat užitečnost skriptování v systému ArcGIS pro každého uživatele. V předloženém skriptu jsou použity pouze základní prvky jazyka Python a základní postupy pro práci se systémem ArcGIS, a přesto je výsledkem užitečná pomůcka pro každodenní práci.

Pokud vás uvedená úloha zaujala a rádi byste si uměli podobné úlohy programovat sami, nabízí Esri zcela přepracovaný kurz Úvod do tvorby skriptů v jazyku Python. Pro verzi ArcGIS 9.3 byly nabízeny dva kurzy, dvoudenní úvodní a třídenní pokročilý. Pro verzi 10 byly tyto kurzy sloučeny do jednoho třídenního, ve kterém se však díky optimalizaci obsahu a novému schématu kurzů Esri nejen seznámíte se základy skriptování, ale získáte přehled i o pokročilých postupech a možnostech.

```
## (1)
## (1)
import arcgisscripting, sys
import arcgisscripting, sys
gp = arcgisscripting.create(9.3)
gp = arcgisscripting.create(9.3)
gp.overwriteoutput = True
gp.overwriteoutput = True
vstup = gp.GetParameterAsText(0) 
vstup = gp.GetParameterAsText(0) 
druh = gp.GetParameterAsText(1)
druh = gp.GetParameterAsText(1)
podtyp = gp.GetParameterAsText(2)
podtyp = gp.GetParameterAsText(2)
## (2)
## (2)
pole = gp.ListFields(vstup,podtyp)
pole = gp.ListFields(vstup,podtyp)
typ = pole[0].Type.lower()
typ = pole[0].Type.lower()
if pole:
if pole:
 if typ != "smallinteger" and typ != "integer":
 if typ != "smallinteger" and typ != "integer":
 gp.AddError("Zadane pole podtypu musi byt celociselne!")
 gp.AddError("Zadane pole podtypu musi byt celociselne!")
 sys.exit(8)
 sys.exit(8)
 else:
 else:
 pole _ podtypu = podtyp
 pole _ podtypu = podtyp
else:
else:
 pole _ podtypu = gp.ValidateFieldName(podtyp,vstup)
 pole _ podtypu = gp.ValidateFieldName(podtyp,vstup)
 if pole _ podtypu != podtyp:
 if pole _ podtypu != podtyp:
 gp.AddWarning("Neplatny nazev pole upraven na " + pole _ podtypu)
 gp.AddWarning("Neplatny nazev pole upraven na " + pole _ podtypu)
 gp.AddField _ management(vstup,pole _ podtypu,"SHORT")
 gp.AddField _ management(vstup,pole _ podtypu,"SHORT")
## (3)
## (3)
gp.SetSubtypeField _ management(vstup, pole _ podtypu)
gp.SetSubtypeField _ management(vstup, pole _ podtypu)
## (4)
## (4)
pole _ stat = gp.Describe(vstup).OIDFieldName
pole _ stat = gp.Describe(vstup).OIDFieldName
gp.Statistics(vstup,"in _ memory\\pomtab",pole _ stat + " SUM",druh)
gp.Statistics(vstup,"in _ memory\\pomtab",pole _ stat + " SUM",druh)
## (5)
## (5)
cur = gp.SearchCursor("in _ memory\\pomtab")
cur = gp.SearchCursor("in _ memory\\pomtab")
row = cur.next()
row = cur.next()
cislo _ podtypu = 1
cislo _ podtypu = 1
p = {}
p = {}
while row:
while row:
 popis _ podtypu = row.GetValue(druh)
 popis _ podtypu = row.GetValue(druh)
 gp.AddSubtype _ management(vstup, cislo _ podtypu, popis _ podtypu)
 gp.AddSubtype _ management(vstup, cislo _ podtypu, popis _ podtypu)
 p[popis _ podtypu] = cislo _ podtypu
 p[popis _ podtypu] = cislo _ podtypu
 cislo _ podtypu += 1
 cislo _ podtypu += 1
 row = cur.next()
 row = cur.next()
del cur, row
del cur, row
## (6)
## (6)
cur = gp.UpdateCursor(vstup)
cur = gp.UpdateCursor(vstup)
row = cur.next()
row = cur.next()
while row:
while row:
 row.SetValue(pole _ podtypu,p[row.GetValue(druh)])
 row.SetValue(pole _ podtypu,p[row.GetValue(druh)])
 cur.UpdateRow(row)
 cur.UpdateRow(row)
 row = cur.next()
 row = cur.next()
```

```
del cur, row
del cur, row
```
*Ing. Vladimír Zenkl, ARCDATA PRAHA, s.r.o. Kontakt: vladimir.zenkl@arcdata.cz*

# Jacques Bertin: Semiology of Graphics

### **Nová kniha nakladatelství Esri Press**

Jak vytvořit graf, diagram nebo mapu, ze které si čtenář odnese právě ty informace, které si odnést má? To je otázka, která zaměstnává grafiky již od roku 1786, kdy skotský učenec William Playfair vytvořil první sloupcový graf. (Koláčový je také jeho dílem, ale ten spatřil světlo světa o něco později, v roce 1801.) Současné programy řešení tohoto problému nijak neusnadňují. Vždyť kdo dokáže v záplavě různých typů grafů, symbolů a barevných schémat vybrat právě to nejvýstižnější?

Špatně zvolené znázornění dat může být pro čtenáře zavádějící. Přinejmenším interpretaci schématu prodlouží z několika vteřin až na několik minut. A tak je trochu s podivem, že až do roku 1967 neexistovala žádná specializovaná práce, která by se metodami grafického znázornění podrobně zabývala. Onoho roku vyšlo první vydání knihy Semiology of Graphics francouzského kartografa Jacquese Bertina, jejíž nejnovější doplněný dotisk vydalo na sklonku roku 2010 nakladatelství Esri Press.

Tato rozsáhlá čtyřsetstránková publikace se zabývá principy grafického znázornění dat. Rozebírá způsob, jak převádět tabulky do srozumitelných grafů a schémat, a formu, jakou by tyto reprezentace měly mít. Začíná analýzou znázorňovaných jevů a způsobem rozdělení dat na jednotlivé kategorie. Základem je určení jejich vlastností. Jevy mohou mít charakter kvalitativní (vyjadřují vlastnost) či kvantitativní (vyjadřují počet, velikost) a mohou být nějakým způsobem seřazené. Tyto vlastnosti pak určují, jaké formy grafického vyjádření jsou nejvhodnější.

Dále se kniha zabývá třemi základními způsoby grafického znázornění: diagramy (neboli běžnými grafy), sítěmi a mapami. Každému z nich se věnuje v samostatné kapitole a probírá vhodné metody pro jejich návrh v závislosti na charakteru zobrazovaných jevů.

Pro vyjádření vlastností těchto jevů kartografové používají různé metody. Bodové značky se mohou lišit tvarem symbolu, jeho orientací, barvou, strukturou, výplní nebo velikostí. Stejná měřítka ale můžeme použít i na linie a na výplně ploch. Tématem dalších kapitol knihy jsou odpovědi na otázky, jak jednotlivé metody na čtenáře působí, jaké veličiny s nimi nejlépe znázorňovat a jakým způsobem docílit optimálního rozlišení jednotlivých jevů. Bertin také doporučuje jevy přeuspořádat, aby čtenář lépe rozeznal skupiny s podobnými vlastnostmi. Ne vždy to je ale vhodné a je nutné pamatovat na to, aby se z grafu přeuspořádáním neztratily další informace.

Semiology of Graphics je obsáhlým dílem, podrobně rozebírajícím vliv grafiky na předávání informací čtenáři. Nabízí detailní pohled na různé druhy znázornění od prostých sloupcových grafů přes síťové diagramy až po nejrůznější mapy se speciální tematikou. A ač poprvé vyšla před více než čtyřiceti lety, její obsah je stále aktuální a v době dobré dostupnosti grafických programů možná potřebnější než kdy předtím.

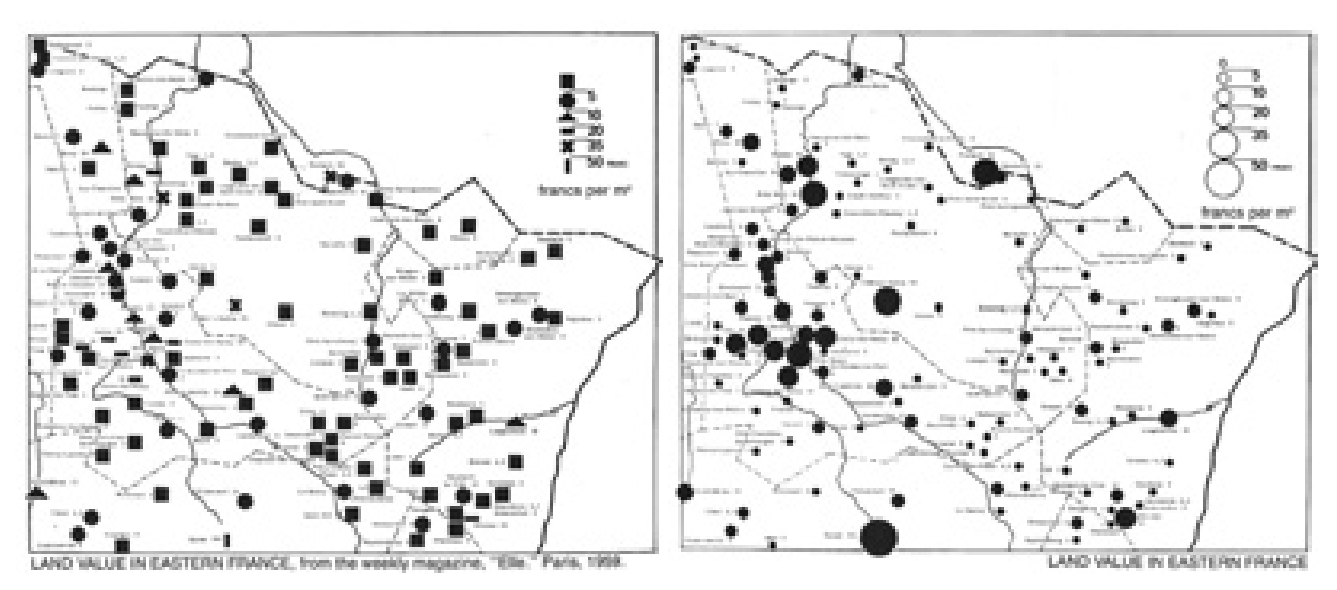

*Příklad nesprávně zvoleného znázornění kategorií. Mapa hodnoty pozemků (nalevo) je nepřehledná a volba značek znemožňuje intuitivní čtení. Pokud změníme značky kategorií z rozdílných symbolů na kruh měnící proporcionálně velikost (vpravo), rozdíly v cenách pozemků jsou viditelné na první pohled.* 

*Ing. Jan Souček, ARCDATA PRAHA, s.r.o. Kontakt: jan.soucek@arcdata.cz*

# Den GIS 2010

**Dny GIS Liberec za sebou mají prvních deset let**

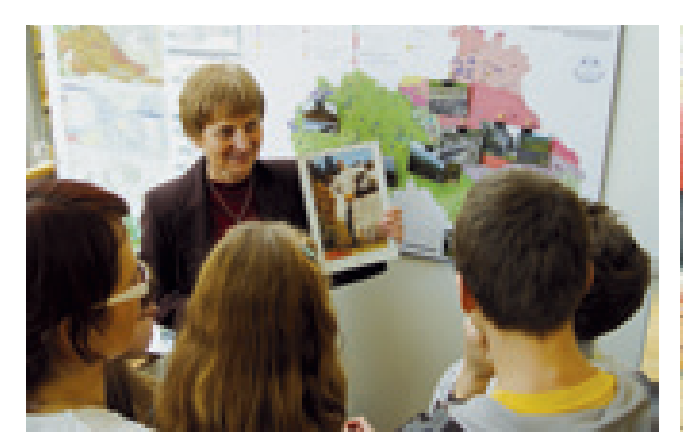

Jubilejní. Tak lze ve stručnosti shrnout již desáté Dny GIS Liberec, které se – jako několik předchozích ročníků – konaly v Krajské vědecké knihovně v Liberci. Po tři dny se nejen návštěvníci knihovny mohli seznamovat s GIS na jedenácti stanovištích, na jejichž přípravě se podílelo pět pořadatelských organizací a desítka spolupořadatelů a partnerů. Liberecké Dny GIS totiž postupně vykrystalizovaly v téměř celoroční spolupráci klíčových uživatelů a šiřitelů GIS v kraji – krajský úřad, hasičský záchranný sbor, technická univerzita a střední škola, ale dnes už v portfoliu nechybí ani Dětská televize, celostátní Česká geologická služba či Krajská rada Junáka.

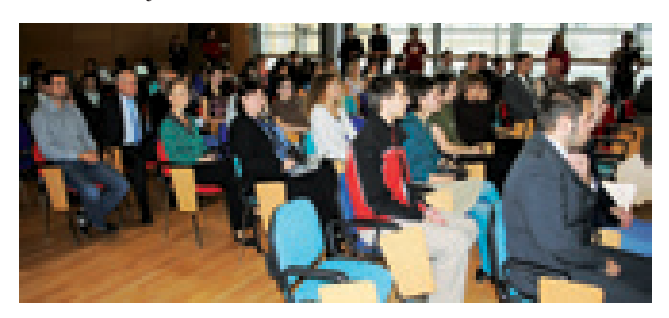

Těžištěm programu jsou pořady pro základní a střední školy, kdy si po krátkém úvodu a seznámení s principy GIS mohou žáci vyzkoušet různé aplikace na vlastní kůži. Nejde jen o možnost zkusit vyhledat trasu na cykloportálu kraje či vyzkoušení geografických her mapové aplikace "Atlas životního prostředí Libereckého kraje" na interaktivní tabuli, ale rovnou se mohou pustit do vlastní mapové kompozice v programu ArcGIS za asistence žáků partnerské základní školy. To není všechno, co musí v jedné hodině stihnout. Zbývají aplikace Google Earth, geohra Toulky po mapách, jejíž nejlepší hráči jsou v průběhu akce vyhodnocováni, horniny a minerály v kraji na stanovišti České

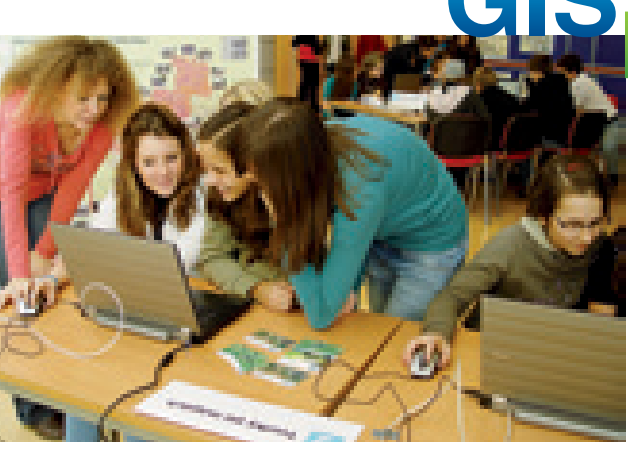

geologické služby, prezentace projektu Envikešky, obdoby geocachingu s – jak název říká sám – tematikou životního prostředí, natočit reportáž ve studiu GIS TV a při tom všem nezapomenout na Mapovou honičku, kde si lze vyzkoušet, co znamená být pracovníkem operačního střediska integrovaného záchranného systému a pomocí popisu skutečných mimořádných událostí lokalizovat jejich polohu. A protože jde o honičku, tak určitě rychleji než soupeři sedící naproti. Dny GIS Liberec toho nabízejí mnoho, dokonce až tolik, že každým rokem po akci organizátoři vedou diskusi nikoli nad tím, co příští rok přidat, ale kde ubrat.

Jenže Dny GIS nekončí s odchodem žáků. Odpoledne patří široké veřejnosti. Nejenže si mohou vyzkoušet, co předtím musely zvládnout děti, ale čekají na ně podvečerní přednášky. Novinky mapových úloh společnosti Google představil Filip Hráček z Google CZ, Hynek Adámek z National Geographic měl přednášku o zakládání české vědecké stanice na Antarktidě a Tomáš Kalenský z PlanStudia seznámil se zákulisím příprav pro největší český mapový portál **www.mapy.cz**. Ve všech třech případech byl hlavní přednáškový sál knihovny "vyprodaný".

### **Kde nás najdete? http://www.dnygis.cz http://www.facebook.com/dnygisliberec http://www.youtube.com/gisdayliberec**

*Ing. Irena Košková, Leoš Křeček (Liberecký kraj), Mgr. Jiří Šmída, Ph.D. (Technická univerzita Liberec), kpt. Bc. Jana Havrdová (Hasičský záchranný sbor Libereckého kraje), Pavel Knobloch (Gymnázium F. X. Šaldy Liberec), RNDr. Pavla Gürtlerová (Česká geologická služba)*

*Kontakty: irena.koskova@kraj-lbc.cz, leos.krecek@kraj-lbc.cz, jiri.smida@tul.cz, havrdova@hzslk.cz, knobloch@gfxs.cz, pavla.gurtlerova@geology.cz*

### **Den GIS na Ministerstvu vnitra – generálním ředitelství Hasičského záchranného sboru ČR**

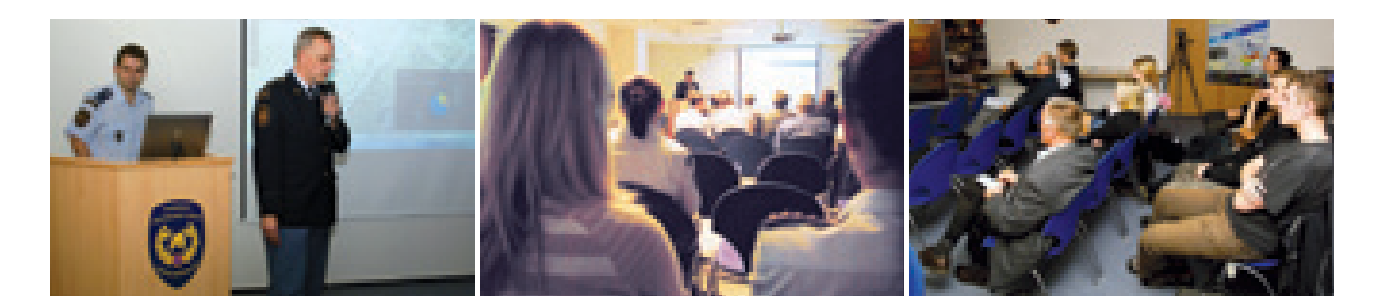

Datum Dne GIS 2010 bylo celosvětově určeno na 17. listopad. Vzhledem ke státnímu svátku, který připadá na tento den v České republice, byl Den GIS na Ministerstvu vnitra – generálním ředitelství Hasičského záchranného sboru ČR (HZS ČR) konán o den později. Jednalo se o historicky první Den GIS pořádaný v prostorách tohoto úřadu.

V hlavním programu byly připraveny patnáctiminutové tematické přednášky průřezově mapující činnosti HZS ČR v oblasti GIS, doprovodný program pak představovaly připravené počítače s mapovými hrami a simulací lokalizace místa mimořádné události na základě úvodních indicií. Nechyběly ani vystavené plakáty (postery) s mapovou tematikou.

V úvodní přednášce plk. Mgr. Václav Hladík (MV – GŘ HZS ČR) uvedl posluchače do dané problematiky formou diskuze. Dále navázal kpt. Ing. Bohuslav Ježek (MV – GŘ HZS ČR) přednáškou, ve které představil problematiky spojené s GIS a HZS ČR. Plk. Ing. Zdeněk Červenka představil činnost Centrálního datového skladu jako centralizovaného úložiště pro veškerá geodata používaná pro potřeby Telefonního centra tísňového volání 112, operačního řízení, krizového řízení a dalších.

Zřejmě největší a nejvíce viditelnou prezentací reálné funkce GIS HZS ČR je mapový projekt, na jehož vývoji se podíleli především odborníci z řad příslušníků HZS ČR. Výsledek jejich práce představili mjr. Mgr. Jaroslav Lepeška, por. Jan Forman (HZS Plzeňského kraje) a mjr. Mgr. David Parkman (HZS Středočeského kraje) v živé ukázce mapové aplikace v prostředí Flex. Tato ukázka si kladla za cíl seznámit posluchače s tenkým klientem a demonstrovat vývoj a možnosti.

Že GIS není jen záležitostí počítače a monitoru, ale také tiskových periferních zařízení, zdůraznila ve své přednášce "Jak mapy pomáhaly při povodních na Liberecku" kpt. Ing. Jana Havrdová z HZS Libereckého kraje. V srpnu 2010 zasáhly Liberecký kraj ničivé povodně. Takto rozsáhlé povodně se zde naposledy vyskytly na konci 19. století. Při záchranných a likvidačních pracích byla využita i technologie geografických informačních systémů. Mapy vytvořené nad daty ČÚZK – Základní bází geografických dat ZABAGED® – pomohly při řešení a zpřehlednění situace v zasažených obcích. Převážně se jednalo

o tištěné mapy, jejichž podrobnost sahala až k rozlišení čísla popisného. Od 8. 8. do 13. 8. 2010 bylo vytištěno přes 900 map, což odpovídá téměř půl kilometru mapových podkladů. Přibližně 80 % vytištěných map využily jednotky HZS ČR, zbylých 20 % využívala Armáda ČR, Policie ČR a jednotlivé obce.

Předposlední vystoupení, týkající se spolupráce s Evropskou kosmickou agenturou (ESA), byla přednáška kpt. Ing. Jana Brothánka z MV – GŘ HZS ČR nesoucí název "Program GMES". GMES (Globální monitoring životního prostředí a bezpečnosti) je druhým základním pilířem kosmické politiky Evropského společenství vedle již budovaného evropského navigačního systému Galileo. Cílem je poskytovat informace o Zemi, v tomto případě pomocí satelitních informací (Satellite Information Services) určených pro podporu rozhodování. Program GMES poskytuje satelitní snímky a prostorové informace pro krizový management. Pplk. Ing. Pavel Mára z MV – GŘ HZS ČR uzavřel poslední blok přednáškou na téma "Kam směřuje GIS HZS ČR", kde poukázal na vývoj a budoucí trendy geoinformačních technologií u HZS ČR.

Co lze očekávat od vývoje v oblasti geoinformačních technologií ve vztahu k HZS ČR? Přechod na evropské a celosvětové standardy (INSPIRE). Dále pak využití lokalizačních systémů, sledování pohybu na nedostupných místech a integraci satelitních dat, integraci s okolními zdroji, připojení on-line informací (Jednotný systém dopravních informací, ČHMÚ a další), propojení s dalšími mapovými portály přes internet (katastr nemovitostí, technická mapa, mapa veřejné správy, CENIA, Google a další). Cílem je rovněž poskytnutí GIS na taktickou úroveň (např. veliteli zásahu) s možností úpravy dat (editace) přímo z terénu.

Dne GIS se na MV – generálním ředitelství HZS zúčastnili 18. listopadu 2010 nejen kolegyně a kolegové z řad tohoto úřadu včetně náměstka generálního ředitele HZS ČR, plk. Ing. Františka Zadiny, ale také zástupci a studenti Policejní akademie České republiky v Praze nebo zástupci Policejního prezidia České republiky. V roce 2011 hodláme pokračovat v duchu osvěty GIS a šířit informace o možnostech těchto systémů nejen ve formátu Dne GIS.

*kpt. Ing. Jan Brothánek, Ministerstvo vnitra – generální ředitelství Hasičského záchranného sboru ČR. Kontakt: jan.brothanek@grh.izscr.cz*

### **Den GIS na Policejní akademii České republiky v Praze**

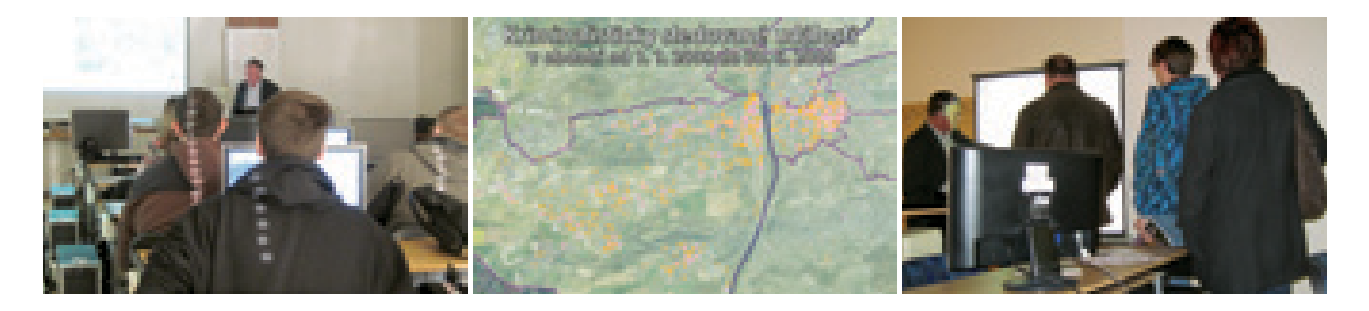

Den GIS byl uspořádán v rámci Dne otevřených dveří dne 27. listopadu 2010 v době od 9.00 do 14.00. Konal se v počítačové učebně, kde probíhá výuka zaměřená mimo jiné i na problematiku GIS.

Pro Den GIS byly připraveny dvě krátké přednášky, z nichž jedna seznamovala s možnostmi nasazení GIS v oblasti veřejné správy a druhá pojednávala o možnostech mapování kriminality. Zájem byl zejména o možnosti mapování kriminality, kde účastníci pokládali konkrétní dotazy a neformální pokračování přednášky zdaleka překročilo předpokládaný časový limit. Z průběhu debaty vyplynulo, že mapování kriminality není pouze otázkou geografických analytických nástrojů, ale je zde

řada problémů, které souvisejí s platnou legislativou i se způsoby evidence trestné činnosti.

Den GIS navštívila pplk. Ing. Martina Klímová z oddělení krizového řízení Policejního prezidia České republiky. Zajímala se o prostředky, jež má naše škola k dispozici pro výuku této problematiky. Zároveň byly projednávány i otázky týkající se seznamování policistů s vlastnostmi GIS, s jejich analytickými nástroji a s možnostmi využití při prevenci a potírání kriminality. Mnozí z účastníků projevili zájem o tiskové materiály, jež nám byly při příležitosti Dne GIS poskytnuty.

*Ing. Ivan Fořt, Policejní akademie České republiky. Kontakt: ifort@polac.cz*

### **Správa Chráněné krajinné oblasti Pálava**

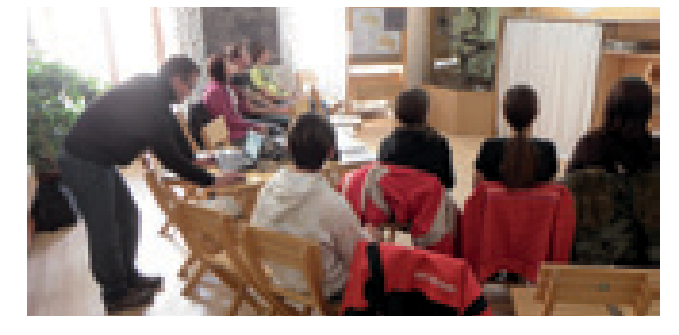

Správa CHKO Pálava uspořádala 23. listopadu ve své budově v Mikulově poprvé v historii Den GIS se zaměřením na využití GIS v praktické ochraně přírody.

Při této příležitosti se uskutečnily dvě přednášky pro studenty prvního ročníku Gymnázia Mikulov. Studenti se zde v rámci hodin zeměpisu v úvodu seznámili se základními pojmy z oblasti geografických informačních systémů. Následovaly prezentace, které posluchačům představily základní referenční data využívaná v ochraně přírody a nakonec i data vlastní, pořizovaná průběžně v terénu za účelem zefektivnění ochrany ohrožených rostlin a živočichů. Pro odlehčení byly v průběhu přednášek zařazeny soutěže o ceny, při nichž studenti identifikovali výřezy

z leteckých snímků zachycujících nejen území CHKO Pálava, ale i další místa v České republice. Tyto kvízy se setkaly s velmi kladným ohlasem a prokázaly dobrou znalost regionu.

V závěru přednášek byly ve spolupráci se studenty modelově vyřešeny dvě úlohy z každodenní praxe v ochraně přírody týkající se nalezení biotopů s předem stanovenými parametry. Součástí akce byla také doprovodná výstava map vytvářených na Správě CHKO Pálava především při přípravě plánů péče o zvláště chráněná území.

> *Mgr. Jiří Kmet, Správa Chráněné krajinné oblasti Pálava. Kontakt: jiri.kmet@nature.cz*

### **Den GIS na Ústavu geoinformačních technologií Lesnické a dřevařské fakulty Mendelovy univerzity v Brně**

Den GIS 2010 byl první událostí tohoto druhu na Ústavu geoinformačních technologií Lesnické a dřevařské fakulty Mendelovy univerzity v Brně, ale tradiční akcí v rámci celé naší univerzity. Zahájení proběhlo uvítáním účastníků pracovníky ústavu, po kterém následovalo promítání krátkého filmu seznamujícího diváky s podstatou geografických informačních systémů a jejich přínosem pro společnost. Dále bylo na programu představení ústavu a jeho pedagogické a výzkumné činnosti v oblasti geoinformačních technologií s ukázkou práce v těchto systémech a možností vyzkoušení jejich funkcí.

Součástí našeho Dne GIS byly i praktické ukázky v nedalekém arboretu Mendelovy univerzity v Brně, kde si každý účastník měl možnost vyzkoušet technologii GPS a se zapůjčeným přístrojem sbírat terénní data. Na závěr si účastníci mohli naměřená terénní data z GPS zobrazit nad ortofotomapou a vyzkoušet webové mapové služby a aplikace. Bude nám ctí uspořádat i další ročníky této osvětové akce a věříme, že i účastníci naši snahu ocení.

*Ing. Přemysl Janata, Mendelova univerzita v Brně, Lesnická a dřevařská fakulta. Kontakt: xjanata@node.mendelu.cz*

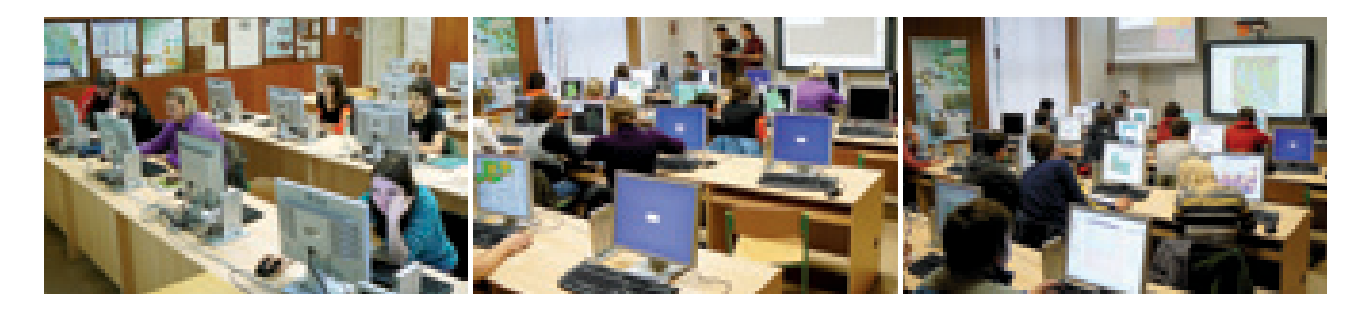

### **Katedra geoinformatiky Přírodovědecké fakulty Univerzity Palackého v Olomouci**

Den GIS tvoří již několik let přirozenou součást akcí, které se v průběhu roku na Katedře geoinformatiky uskuteční. Nejinak tomu bylo i v roce 2010, který dne 18. 11. nabídnul všem zájemcům ze středních škol bohatý odborný program doplněný o celou řadu praktických ukázek.

V tomto roce byl zaznamenán zvýšený zájem z řad středních škol o návštěvu tohoto propagačního dne. Návštěvníci tentokráte dorazili z celkem šesti středních škol, často vzdálených více než hodinu cesty. Celkem se v průběhu dopoledne prostřídalo lavicemi počítačové učebny více než 130 studentů a pedagogů.

Program sestavili a také zrealizovali studenti doktorského, magisterského a bakalářského studia. Po zhlédnutí úvodního

videa následovala série krátkých a poutavých prezentací, doplněná o praktické ukázky tvorby map v prostředí ArcMap. Návštěvníci se dozvěděli základní informace o geoinformačních technologiích s důrazem na GIS. Na závěr bylo pro návštěvníky připraveno praktické cvičení s GPS přijímači.

Součástí letošního dne GIS byla také série přednášek na vybraných středních školách, která probíhala prostřednictvím praxe studentů pátých ročníků. Není dne bez noci, a tak i letošní GIS Day byl doplněn pasováním studentů prvních ročníků s názvem GIS Night.

*RNDr. Jaroslav Burian, Univerzita Palackého v Olomouci, Přírodovědecká fakulta, Katedra geoinformatiky. Kontakt: jaroslav.burian@gmail.com*

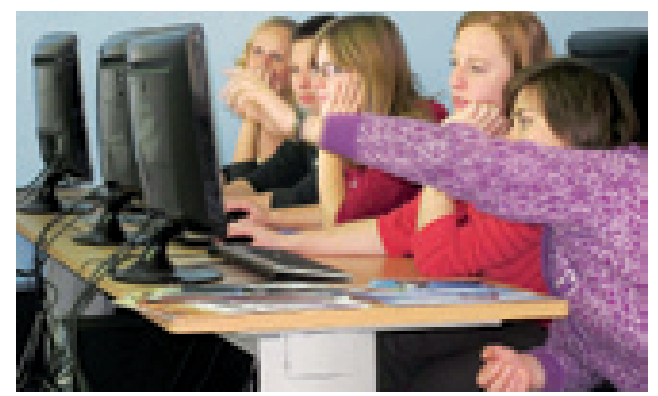

### **Den věnovaný geoinformatice na Fakultě ekonomicko-správní Univerzity Pardubice**

Dne 18. listopadu proběhla na Fakultě ekonomicko-správní Univerzity Pardubice akce věnovaná geoinformačním technologiím. Celosvětově byl Den GIS pořádán 17. listopadu, ale kvůli státnímu svátku byl u nás uskutečněn o den později. Pod záštitou této akce proběhla ještě 2. prosince přednáška na Gymnáziu Josefa Ressela v Chrudimi. Den GIS podporuje Fakulta ekonomicko- -správní každoročně. Akce byla tentokrát v režii Ústavu systémového inženýrství a informatiky.

Dne GIS se rovněž zúčastnil kolega z oddělení krizového řízení Pardubického kraje. Přednášeny tedy byly nejen obecné principy geoinformačních technologií (geografické informační systémy, dálkový průzkum Země, globální polohové systémy), ale prezentace obsahovala i ukázky aplikací z reálných krizových situací zdejšího regionu. Prezentace technologie geografických informačních systémů proběhla ve čtyřech šedesátiminutových blocích. První část prezentace vysvětlovala základní pojmy, demonstrovala základní funkce a ukázala nejrůznější aplikace v řadě odvětví lidské činnosti. Dále bylo předneseno využití dat pořízených metodami dálkového průzkumu Země (ukázky družicových a leteckých snímků). Následovalo představení nejrozšířenějších GIS softwarů na našem trhu. Velké oživení přinesla prezentace GPS.

Závěrečným blokem byla prezentace práce oddělení krizového řízení Pardubického kraje. Představeny byly používané mapové podklady, datové sady, software a aplikace, které byly doloženy bohatou fotodokumentací. Účastníci viděli použité mapové podklady a fotografie pořízené oddělením krizového řízení z mnoha akcí v Pardubickém kraji (například sesuv svahu na státní komunikaci u portálu Hřebečského tunelu, nález nelegálního skladu nebezpečných chemických látek a odpadů ve Chvaleticích, ptačí chřipku v uzavřených chovech v obcích Tisová, Nořín, Kosořín, Netřeby). V závěru prezentace následovala praktická ukázka zjištění, zda hledaný adresní bod leží nebo neleží v záplavovém území. Účastníky přednášek byli i studenti středních škol, proto byla poslední přednáška věnována možnosti studia na Fakultě ekonomicko-správní.

Den GIS zhlédlo 118 zájemců z řad Gymnázia Dr. Emila Holuba v Holicích, Gymnázia Josefa Ressela v Chrudimi a studentů Univerzity Pardubice. Návštěvníci si z přednášky odnesli informační materiály o geoinformačních technologiích a rovněž reklamní předměty fakulty a kraje.

*Mgr. Pavel Sedlák, Ph.D., Univerzita Pardubice, Fakulta ekonomicko-správní, Ústav systémového inženýrství a informatiky; Ing. Oldřich Mašín, Pardubický kraj, kancelář hejtmana, oddělení krizového řízení Kontakt: pavel.sedlak@upce.cz, oldrich.masin@pardubickykraj.cz*

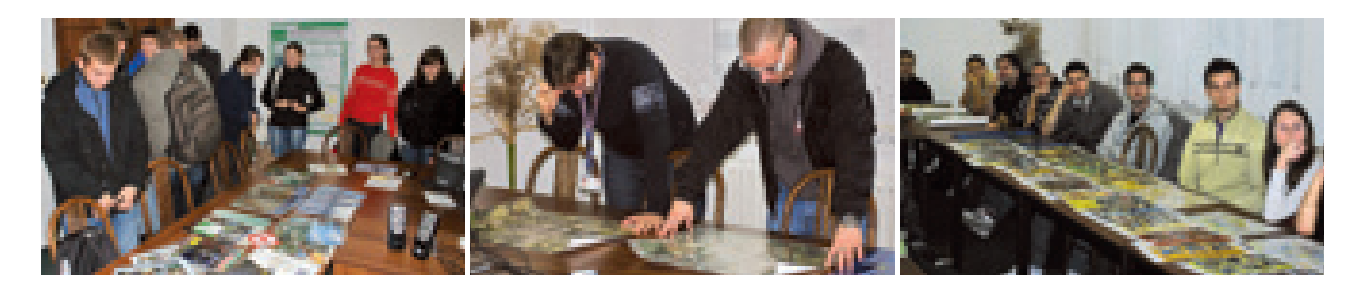

### **Den GIS 2010 na Katedře matematiky Fakulty aplikovaných věd Západočeské univerzity v Plzni**

Stejně jako v předchozích letech se i tentokrát oddělení geomatiky na katedře matematiky zapojilo do akce s názvem Den GIS. Den GIS 2010 jsme uspořádali výjimečně z důvodu státního svátku až 24. listopadu. Členové oddělení geomatiky přichystali pro návštěvníky akce bohatý program přibližující technologii geografických informačních systémů a studijní program Geomatika, v jehož rámci je mimo jiné pro studenty nabízena celá řada předmětů, ve kterých je GIS teoreticky i prakticky vyučován. Hlavní bod programu tvořila praktická úloha, kterou studenti řešili s použitím GIS. Náplň praktické úlohy byla z oblasti bájí a pověstí. Studenti se snažili naplánovat optimální trasu pro Šemíka, který s Horymírem pádil k Neumětelům. V prostorách katedry matematiky měli návštěvníci Dne GIS jedinečnou možnost zhlédnout ucelenou výstavu posterů mapující vývoj geodézie, kartografie a katastru v českých zemích. Při přednášce o GIS studenti velmi často zjistili, že některé z věcí, se kterými se až doposud ve svém

životě setkávali nebo o nich slýchávali, souvisí s GIS, jako například využití GIS v integrovaných záchranných systémech. V laboratoři fotogrammetrie návštěvníky velmi zaujala přednáška o projektu nového výškopisu a sběru dat pomocí leteckého laserového skenování. Pořadatelé akce zaznamenali více než sto návštěvníků, což svědčí o zájmu středoškolských studentů o problematiku GIS. Kromě studentů středních škol a vyšších odborných škol plzeňského regionu, kteří tvořili hlavní část návštěvníků, se přijeli s geoinformační technologií GIS seznámit také například studenti z Příbrami či Klatov. Akce proběhla ve velmi přátelském a kolektivním duchu a pořadatelé se již těší na návštěvníky dalšího ročníku Dne GIS. Více informací lze získat na **http://gis.zcu.cz/?page=gisday**.

*Ing. Karel Janečka, Ph.D., Západočeská univerzita v Plzni, Fakulta aplikovaných věd, katedra matematiky. Kontakt: kjanecka@kma.zcu.cz*

### **Přírodovědecká fakulta Univerzity Karlovy**

Den GIS 2010 byl na Geografické sekci Přírodovědecké fakulty Univerzity Karlovy v Praze zorganizován pro pedagogy středních škol z Prahy a Středočeského kraje. Program byl letos zaměřen na představení a zpracování družicových dat. Pedagogové se v úvodní přednášce dozvěděli nejmodernější trendy v oblastech pozorování Země, technologií dálkového průzkumu Země a metod zpracování družicových dat. Představen byl webový vzdělávací portál EDUSPACE, který vyvíjí Evropská kosmická agentura (ESA). Pro účastníky byly připraveny výukové pracovní listy. S těmito podklady učitelé pracovali v praktické části setkání. Zajímavé družicové snímky z mnoha částí světa pedagogové zkoumali pomocí volně stažitelných programů LeoWorks a ArcGIS Explorer. Na vlastní oči se přesvědčili o multispektrální podstatě družicových dat Landsat, vyzkoušeli si i základní klasifikační metody a další důležité postupy zpracování rastrových dat. Závěr patřil prezentaci zdrojů družicových dat na internetu.

Dle reakcí většiny účastníků bylo patrné, že dálkový průzkum Země je velmi atraktivní disciplínou jak pro učitele, tak i studenty středních škol. Většina z účastněných poznala, že družicové snímky mohou obohatit výuku a že je spousta příležitostí, jak lze volně získat data a nástroje na jejich zpracování. Den GIS byl finančně podpořen projekty "Přírodní vědy a matematika na středních školách v Praze: aktivně, aktuálně a s aplikacemi" a "Projekt 5P – Program pro pedagogy přírodovědných předmětů".

*Za organizační tým: RNDr. Přemysl Štych, Ph.D., RNDr. Dana Řezníčková, Ph.D. a Mgr. Luboš Král, Geografická sekce, Přírodovědecká fakulta UK v Praze. Kontakt: stych@natur.cuni.cz*

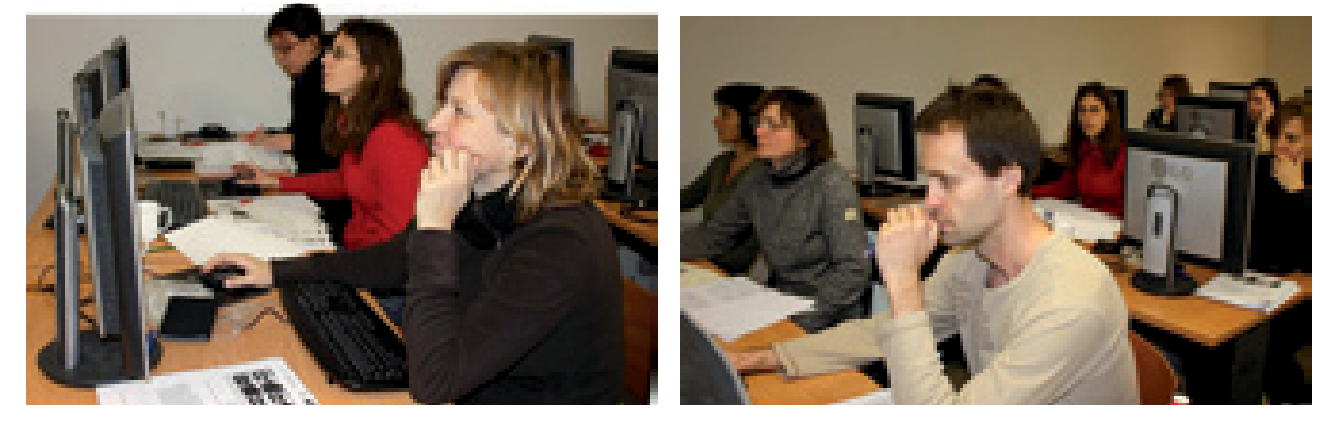

### **Fakulta životního prostředí Univerzity J. E. Purkyně v Ústí nad Labem**

Den GIS na Fakultě životního prostředí Univerzity J. E. Purkyně v Ústí nad Labem byl v letošním roce realizován formou GIS Day Roadshow a zaměřen na vznik a tvorbu map. Na pozvánku zareagovalo mnoho zájemců, a my tedy Den GIS rozložili do dvou měsíců (listopad a prosinec), ve kterých jsme navštěvovali jednotlivé střední školy.

Pro studenty účastnící se mezinárodního dne GIS bylo připraveno několik zajímavých přednášek, které měly za úkol posluchačům představit geoinformatiku, seznámit je s GIS a uvést je do problematiky tvorby map.

Díky novým službám, které jsou dostupné na serveru ArcGIS Online, si mohli všichni účastníci vyzkoušet snadnou tvorbu vlastních map, ať z již předem připravených podkladových map, nebo z vrstev dostupných jako služby na univerzitním mapovém serveru **http://mapserver.ujep.cz**. Zde jsme pro studenty připravili staré mapy ústeckého regionu, pomocí kterých jsme vizualizovali změny krajiny v místech s intenzivní těžbou hnědého uhlí.

Celkově můžeme zhodnotit průběh Dne GIS jako velmi úspěšný. Jako jeden z pozitivních efektů setkání široké veřejnosti s úžasným světem GIS jsou další plánované workshopy pro zaměstnance a studenty středních škol s užším zaměřením na analytické nástroje GIS.

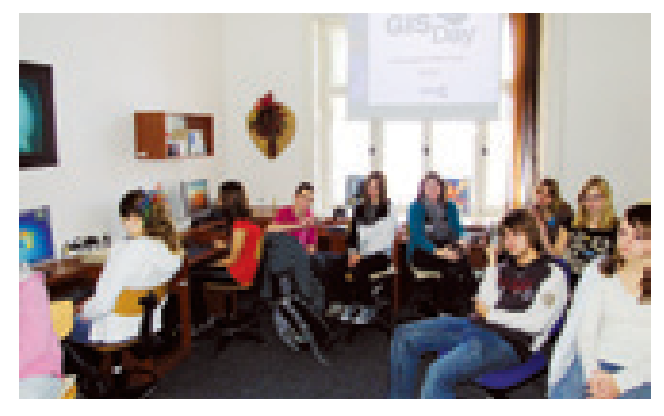

*Ing. Jan Pacina, Ph.D., a Mgr. Tomáš Oršulák, Univerzita J. E. Purkyně. Kontakt: jan.pacina@ujep.cz, orsulak@sci.ujep.cz*

# Organizátoři Dne GIS 2010 v ČR

**Masarykova univerzita, Pedagogická fakulta, Katedra geografie Mendelova univerzita v Brně, Lesnická a dřevařská fakulta, Ústav geoinformačních technologií Vysoká škola obchodní a hotelová, Brno Jihočeská univerzita v Českých Budějovicích, Pedagogická fakulta Dny GIS Liberec:** Liberecký kraj Technická univerzita v Liberci, Pedagogická fakulta, Katedra geografie Hasičský záchranný sbor Libereckého kraje, Krajské ředitelství Gymnázium F. X. Šaldy Liberec Junák – svaz skautů a skautek ČR Česká geologická služba Střední průmyslová škola stavební Liberec **Správa CHKO Pálava (Mikulov) Gymnázium Vincence Makovského v Novém Městě na Moravě**

**Univerzita Palackého v Olomouci, Přírodovědecká fakulta, Katedra geoinformatiky Ostravská univerzita v Ostravě, Fakulta přírodovědecká, Katedra fyzické geografie a geoekologie** 

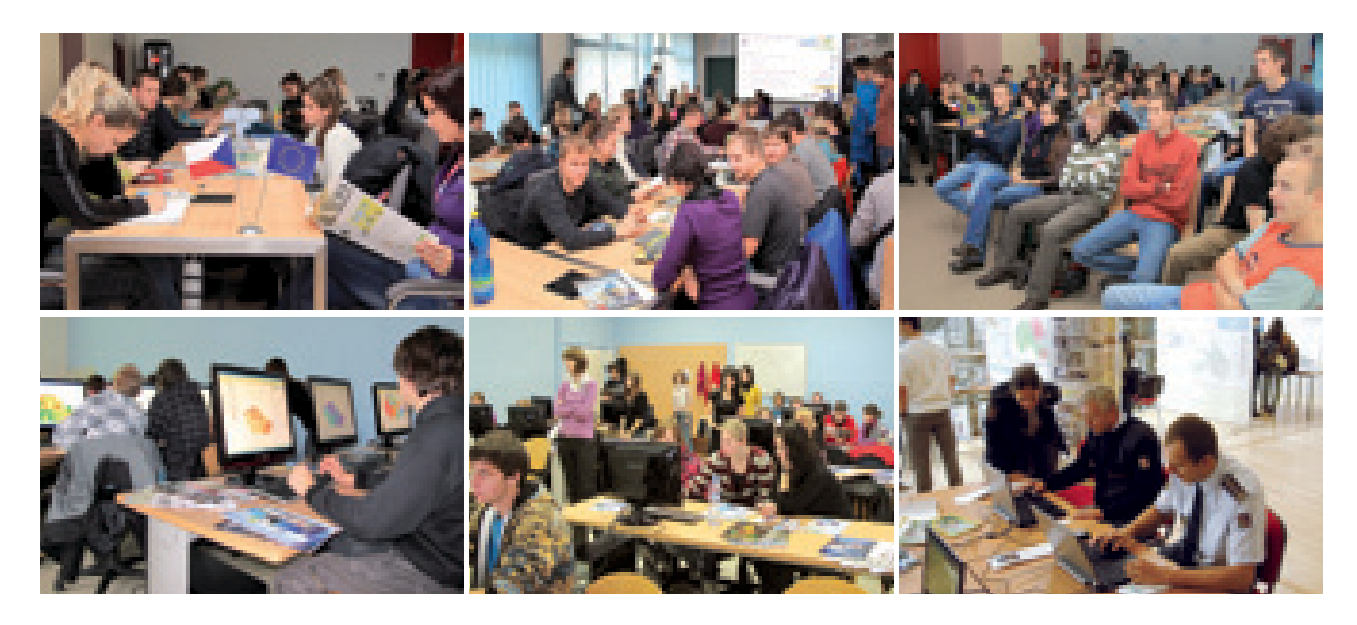

**Vysoká škola báňská – Technická univerzita Ostrava, Fakulta stavební Vysoká škola báňská – Technická univerzita Ostrava, Hornicko-geologická fakulta Univerzita Pardubice, Fakulta ekonomicko-správní, Ústav systémového inženýrství a informatiky Západočeská univerzita v Plzni, Fakulta aplikovaných věd, Katedra matematiky Západočeská univerzita v Plzni, Fakulta pedagogická, Katedra geografie CENIA, česká informační agentura životního prostředí Česká zemědělská univerzita, Fakulta životního prostředí Ministerstvo vnitra, Generální ředitelství HZS ČR Policejní akademie ČR, Katedra policejního managementu a informatiky Univerzita Karlova v Praze, Přírodovědecká fakulta, Ústav pro životní prostředí Univerzita Karlova v Praze, Přírodovědecká fakulta, Geografická sekce Základní škola Sadská Město Uherské Hradiště Město Uherský Brod Univerzita J. E. Purkyně, Přírodovědecká fakulta, Katedra geografie Univerzita J. E. Purkyně, Fakulta životního prostředí, Katedra informatiky a geoinformatiky Gymnázium Františka Palackého ve Valašském Meziříčí Český svaz ochránců přírody Vlašim Město Židlochovice** 

# Praha vytvořila svůj Geoportál

Hlavní město Praha je první samosprávou v České republice, která vytvořila aplikaci Geoportál. Cílem projektu je podpora využívání digitálních mapových dat hl. m. Prahy a služeb co nejširší skupinou uživatelů. Geoportál hl. m. Prahy je rozcestníkem pro tematické on-line mapy, informace o digitálních mapových datech a jejich poskytování. Současně pomáhá řešit i běžné životní situace. Vše v podobě dynamických, interaktivních map. Portál je určen jak pro odbornou veřejnost, tak pro občany a studenty. Projekt vytvořil Útvar rozvoje hl. m. Prahy ve spolupráci se společnostmi Pro Holding a ARCDATA PRAHA, s.r.o.

GIS dříve sloužil pro podporu interních činností. "S rozvojem informačních technologií a růstem požadavků na dostupnost a využitelnost geografických dat však považujeme za nutnost poskytovat tato data prostřednictvím Internetu. Praha se již dlouho stará o digitální mapy. Jsem proto rád, že můžeme konečně jako první v republice nabídnout jejich velké bohatství široké veřejnosti na jednom místě," říká k projektu náměstek primátora pro oblast územního rozvoje Josef Nosek.

Geoportál hl. m. Prahy obsahuje informace o digitálních mapách a geografických datech ve správě hl. m. Prahy, mapových aplikacích města nebo internetových mapových službách, včetně informací o možnostech získání či užití těchto dat nebo souvisejících právních předpisech.

tuace. Mezi nejvyužívanější aplikace patří cenová mapa stavebních pozemků, cyklomapa, turistická mapa, Praha zelená, atlas životního prostředí, územní plán. Občanům může Geoportál pomoci například při přípravě staveb, hledání parcel, budov, při zjišťování kompletních informací o životním prostředí (hluková mapa, znečištění, radonové riziko aj.). Jiné aplikace zase slouží na podporu volnočasových aktivit. Studenti mohou z Geoportálu zdarma využít data pro jejich školní práci.

Zřízení Geoportálu hl. m. Prahy je snahou o větší využití GIS v Praze, o maximální poskytování informací. Cílem je rozšířit povědomí veřejnosti, jaká data je možné získat, kde je získat a jak se k nim dostat.

GIS je dnes v Praze součástí mnoha základních systémů pro podporu rozhodování, agend, evidencí, registrů a dalších činností. Jedná se zejména o registr adres, správu majetku, evidenci památek, územní a stavební řízení, údržbu komunikací, správu zeleně, krizové řízení, dopravní management, bezpečnost, správu sítí technické infrastruktury, územní plánování, dopravní plánování, projektování staveb, obchod s nemovitostmi, vodní hospodářství, turistické informace, informace o dopravě, o životním prostředí, územní struktuře veřejné správy.

Více informací na stránkách **www.geoportalpraha.cz** nebo **geoportal.praha.eu**.

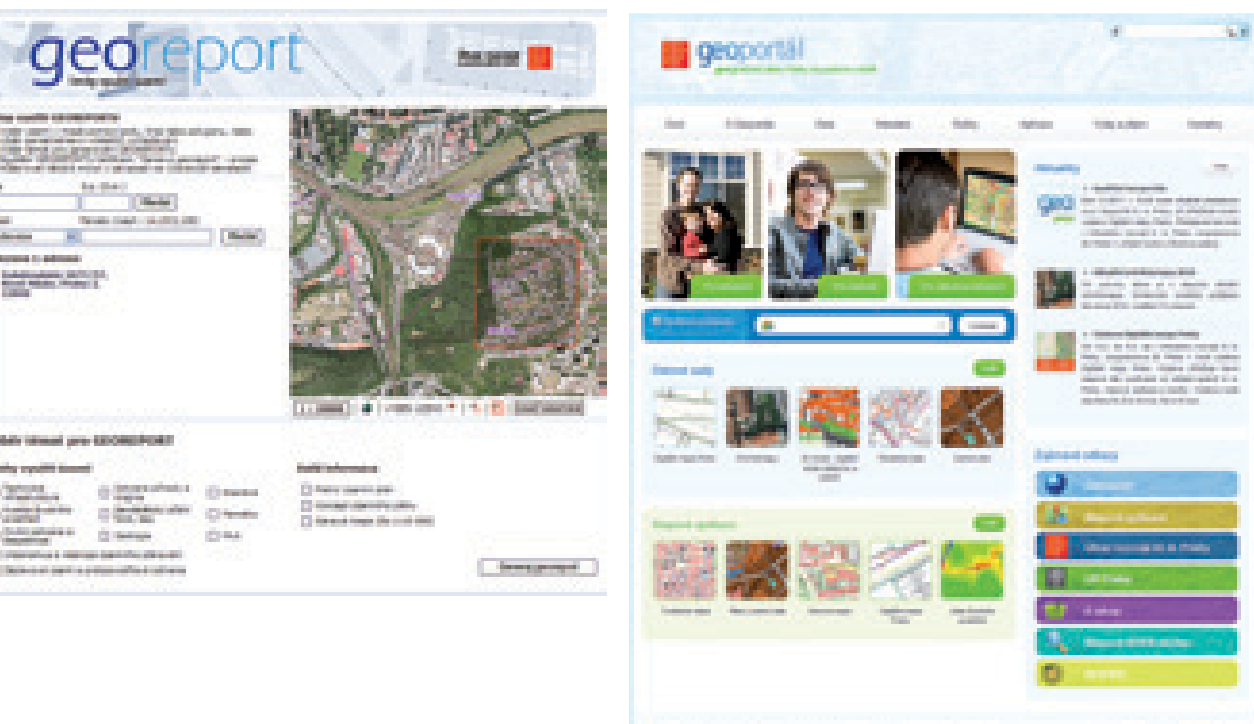

Veřejnosti pomáhá Geoportál řešit konkrétní témata a životní si-

*Ing. Zuzana Putnářová, Útvar rozvoje hl. m. Prahy. Kontakt: putnarova@urm.mepnet.cz.*

# Roll-out ArcGIS 10

V rámci seriálu Roll-out ArcGIS 10 proběhlo během ledna a února celkem šest seminářů, na které se přihlásilo více než 650 účastníků. Konaly se v šesti českých a moravských městech (Brno, České Budějovice, Liberec, Ostrava, Plzeň a Praha) a návštěvníkům měly přinést přehled novinek, užitečných tipů a triků pro práci s ArcGIS 10 a nové technologie, které pomohou v každodenní praxi. To vše rychlou, stravitelnou a atraktivní formou. Podle celkové návštěvnosti a zpětné vazby, kterou jsme na místě od účastníků obdrželi, věříme, že se nám to podařilo.

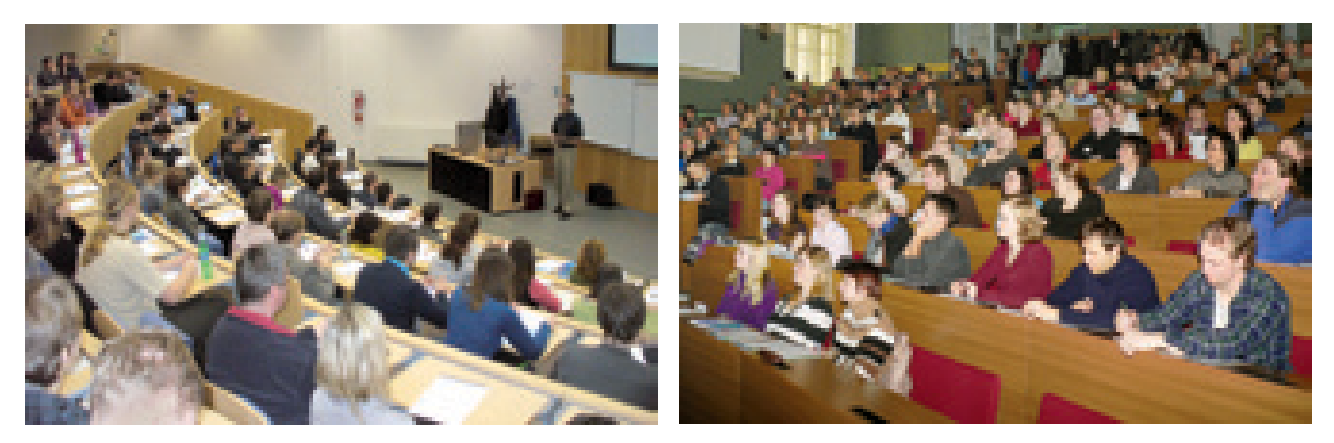

# Student GIS Projekt 2011

Soutěž Student GIS Projekt je akce vyhlašovaná pro studenty univerzit a vysokých škol, kteří pracují na projektu z oblasti GIS a využívají technologie Esri nebo ENVI. Letošní 7. ročník studentské soutěže na podzim vyvrcholí studentskou konferencí, kde se sejdou soutěžící, odborná porota a široké publikum zájem-

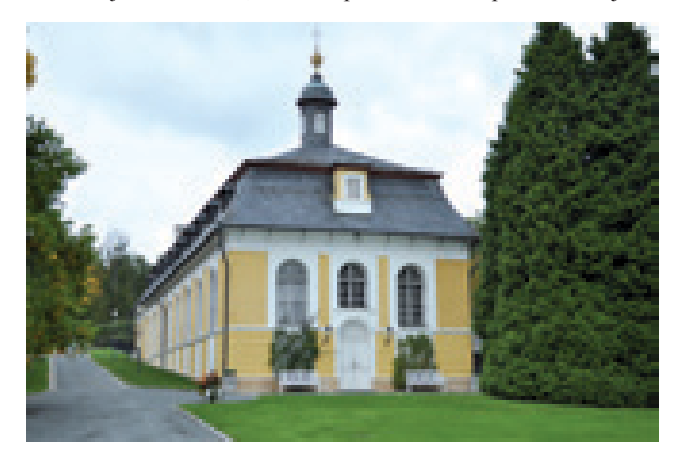

ců o problematiku GIS. Bude se konat ve spolupráci s Univerzitou Karlovou v Praze **ve středu 5. 10. 2011** na Přírodovědecké fakultě. Účast na studentské konferenci je zdarma. Další den pak naváže konference *Současnost a perspektivy dálkového průzku-*

*mu Země*, organizovaná katedrou aplikované geoinformatiky a kartografie Přírodovědecké fakulty UK v Praze.

Do soutěže se mohou přihlásit všichni studenti či absolventi bakalářského, magisterského (inženýrského) a postgraduálního studia, kteří studují či studovali na vysokých školách a univerzitách v České republice v interní, externí či kombinované formě studia v akademických letech 2009–2010 nebo 2010–2011. Přijaty budou práce obhájené i neobhájené. Podmínkou je zpracování projektu v software ArcGIS nebo ENVI.

Soutěžící musí zaslat svou přihlášku, kterou naleznou na stránkách **www.arcdata.cz**, nejpozději do **15. 5. 2011**. Přijetí do soutěže bude potvrzeno e-mailem. Soutěžící zařazení do soutěže musí dále 28. 8. 2011 zaslat závěrečnou zprávu z projektu, která bude sloužit pro sestavení sborníku z konference opatřeného ISBN. Forma a obsah bude účastníkům včas upřesněna. Na studentské konferenci pak budou svůj projekt prezentovat formou přednášky a posteru.

Loňský ročník soutěže byl zakončen studentskou konferencí na zámku Kozel a účastnilo se jej 32 studentů z 10 vysokých škol. Výsledky soutěže a abstrakty přihlášených prací si můžete prohlédnout na našich webových stránkách.

# Kalendář akcí

### **Přehled termínů zajímavých akcí u nás i ve světě s tematikou GIS**

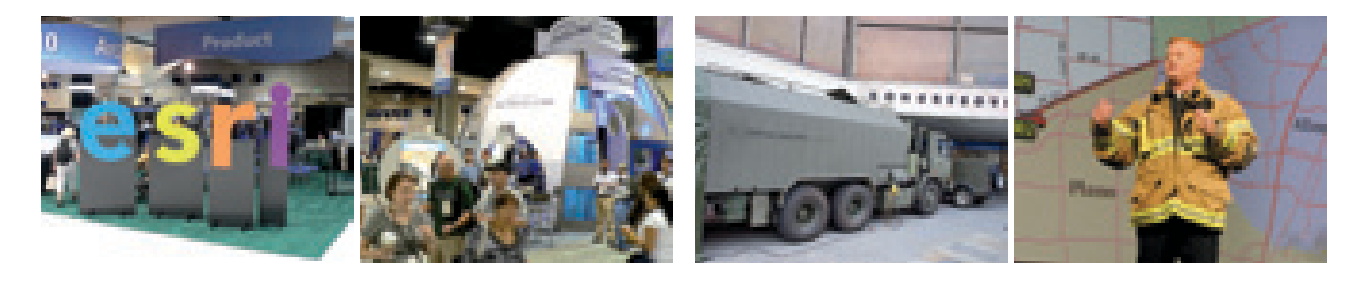

### **GIVS – Geoinformační infrastruktury pro vědu a společnost** 26.–27. května 2011, Mikulov, hotel Galant

**http://www.giscagi.cz**

### **Světová konference Esri**

11.–15. července 2011, San Diego, Kalifornie **http://www.esri.com/events/uc**

### **Evropská konference Esri**

26.–28. října 2011, Madrid, Španělsko **http://www.esri.com/events/euc**

### **5. studentská konference**

5. října 2011, Univerzita Karlova v Praze, Přírodovědecká fakulta **http://www.arcdata.cz/akce/student-gis-projekt-2011**

### **Současnost a perspektivy dálkového průzkumu Země**

6. října 2011, Univerzita Karlova v Praze, Přírodovědecká fakulta Konference představí významné výzkumné projekty dálkového průzkumu Země v Česku. V diskusní části zazní témata týkající se převážně dostupnosti a využití družicových dat a technologií DPZ.

### **20. konference GIS Esri v ČR**

9.–10. listopadu 2011, Kongresové centrum, Praha **http://www.arcdata.cz/akce/20-konference-gis-esri**

### **Den GIS**

16. listopadu 2011, celý svět **http://www.arcdata.cz/akce/den-gis** Den GIS je součástí "Geography Awareness Week".

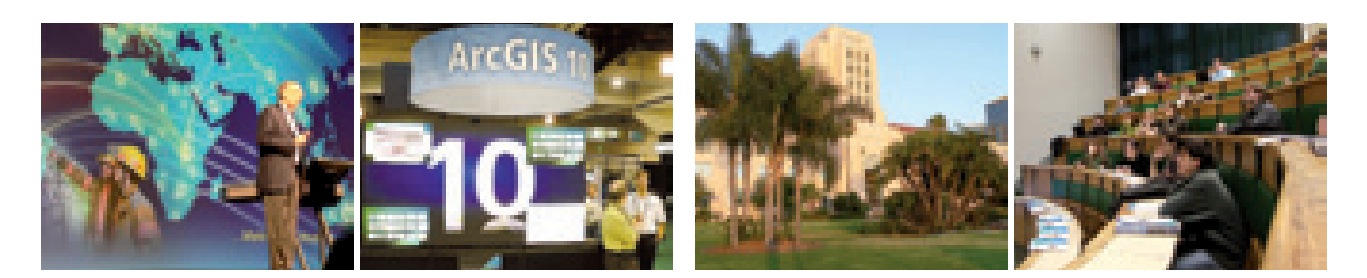

# Technické certifikace Esri

Existuje způsob, jak porovnat znalosti a dovednosti uživatelů ArcGIS? Ano. V lednu letošního roku se jím staly Technické certifikace Esri. Jedná se o sérii zkoušek o různých stupních obtížnosti, jejichž úspěšné složení je potvrzeno příslušným certifikátem. Zkoušky jsou rozděleny do tří okruhů: **Desktop** pro okruh otázek týkající se desktopových aplikací, **Developer** zabývající se vývojem aplikací pro desktopové, webové či mobilní prostředí a **Enterprise**, kde se zkoušky zabývají obory správy geodatabáze a návrhu a správy kompletních geografických informačních systémů.

Zkoušky jsou v anglickém jazyce, probíhají elektronickou formou na vybraných místech (v ČR jich je přibližně dvacet)

a zajišťuje je společnost Pearson VUE. Obsahem přibližně dvouhodinové zkoušky je 90–95 testových otázek. Okruh témat, ze kterých je účastník zkoušen, byl sestaven na základě dlouholetých zkušeností školitelů Esri a externích specialistů na GIS.

Technická certifikace tedy může posloužit jako univerzální měřítko schopností uživatele. Může být použita například k prokázání znalostí uchazeče o práci nebo jako záruka dovedností vývojáře. Certifikát se váže na konkrétní osobu a doba jeho platnosti není nijak omezena.

Další informace o technických certifikacích Esri naleznete na stránkách: **http://training.esri.com/certification**

# Školení

Školicí kurzy k ArcGIS 10 prošly velikou změnou. Některé byly sloučeny, jiné rozděleny, další se liší počtem dní... Proč k takovým změnám došlo?

Prvním důvodem jsou samozřejmě významné novinky, které s sebou přinesla aktuální verze software. Geoinformační technologie se rychle vyvíjí a školení musí odrážet současné trendy. Proto například vzniklo nové školení Tvorba webových aplikací pomocí ArcGIS for Flex API. Nové možnosti správy rastrových dat se zasloužily o školení Správa rastrových dat v ArcGIS a nových školení v nabídce naleznete ještě mnohem víc. Dalším důvodem je zlepšení obsahu a metodiky vedení jednotlivých kurzů. Výsledkem je tedy nová koncepce školení, která zohledňuje nejnovější výsledky výzkumů v oblasti vzdělávání dospělých. Kurzy jsou přepracovány tak, aby posluchači lépe pronikli do principů geoinformatiky a získali přehled o možnostech a postupech práce v ArcGIS.

Prohlédněte si novou nabídku kurzů na stránkách **www.arcdata.cz**. Pokud Vás některý z kurzů zaujme a nebude vám vyhovovat ani jeden z nabízených termínů, kontaktujte nás na adrese **skoleni@arcdata.cz**. Na stejnou adresu také zasílejte své dotazy. Rádi vám odpovíme. Následuje přehled termínů a podrobnosti o některých vybraných kurzech.

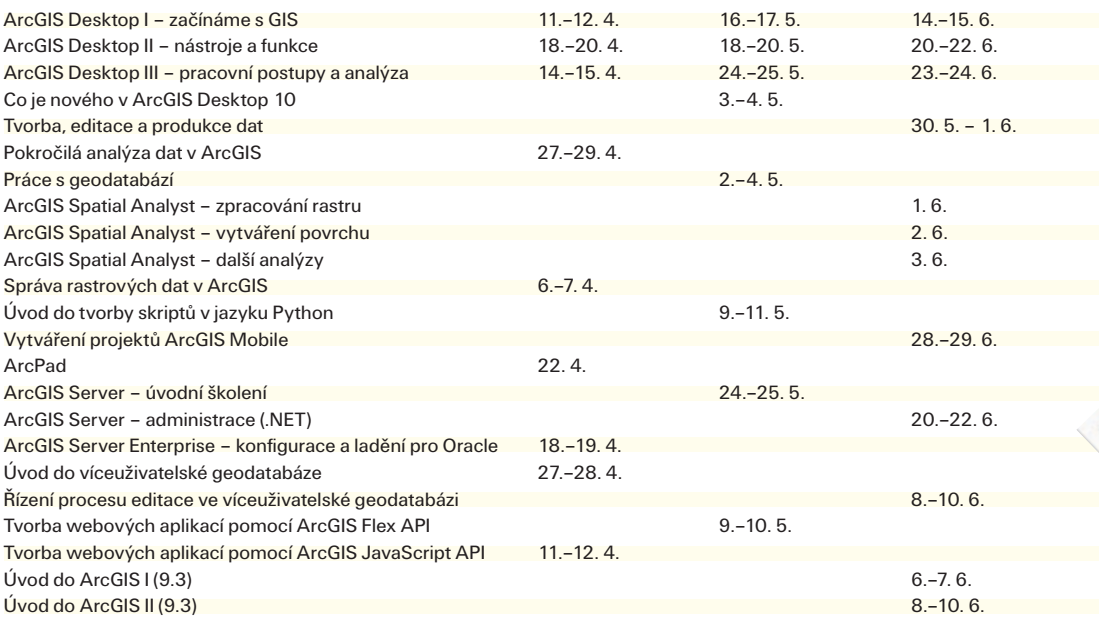

### **ArcGIS Desktop I – začínáme s GIS**

V tomto kurzu se seznámíte se základními pojmy a funkcemi geografických informačních systémů (GIS), s vlastnostmi map v GIS a se strukturou prostorových dat (geodat). V praktických cvičeních si osvojíte základy práce se systémem ArcGIS Desktop v oblasti zobrazování geodat, vytváření map, sestavování dotazů na geodata a analýzy geodat pomocí základních analytických nástrojů.

### **ArcGIS Desktop II – nástroje a funkcionalita**

Zde se seznámíte s koncepcí software ArcGIS Desktop a možnostmi jeho využití pro vizualizaci, tvorbu, správu a analýzu prostorových dat. V praktických cvičeních získáte praxi v používání aplikací ArcMap a ArcCatalog pro běžné úlohy GIS. Po absolvování kurzu se budete orientovat ve funkcionalitě systému ArcGIS Desktop a budete připraveni na samostatnou práci s prostorovými daty, jejich analýzu a zobrazování v mapách při řešení svých úkolů.

### **ArcGIS Desktop III – pracovní postupy a analýza**

V posledním kurzu této série si prohloubíte a rozšíříte znalosti, jak a kdy používat nástroje ArcGIS Desktop při vytváření efektivních postupů pro zpracování a analýzu prostorových dat. Během praktických cvičení připravíte data k analýze a v prostředí ModelBuilder vytvoříte model pro zpracování dat. Po absolvování kurzu budete mít přehled o tom, jaké nástroje a funkce v dané situaci použít a budete je umět aplikovat při řešení svých úloh. I když praktická cvičení budete provádět v kontextu konkrétních projektů, získané dovednosti jsou aplikovatelné na všechny typy analýzy v GIS.

### **Správa rastrových dat v ArcGIS**

ArcGIS 10 poskytuje kompletní a integrované řešení pro správu, poskytování a využívání rastrových dat. V tomto kurzu se seznámíte s mozaikovou datovou sadou, novou částí datového modelu geodatabáze, která slouží pro správu a poskytování rastrových datových sad, zejména družicových a leteckých snímků a skenovaných map. Dozvíte se, jak pomocí mozaikové datové sady provádět dynamické zpracování rastrových dat a jak spravovat rastrová data z více zdrojů tak, aby byla dostupná uživatelům, jimž mají sloužit.

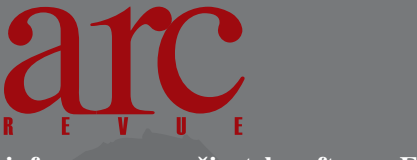

**informace pro uživatele software Esri**

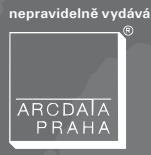

**redakce:** Ing. Jan Souček

### **redakční rada:**

Ing. Petr Seidl, CSc. Mgr. Jan Borovanský Ing. Iva Hamerská Ing. Radek Kuttelwascher Ing. Jan Novotný Mgr. Jan Nožka Mgr. Lucie Patková Ing. Petr Urban, Ph.D. Ing. Vladimír Zenkl

**adresa redakce:** ARCDATA PRAHA, s.r.o., Hybernská 24, 110 00 Praha 1 tel.: +420 224 190 511 fax: +420 224 190 567 e-mail: arcrevue@arcdata.cz http://www.arcdata.cz

náklad 1400 výtisků, 20. ročník, číslo 1/2011 © ARCDATA PRAHA, s.r.o.

Sdílna ilustrace, graf. úprava, tech. redakce<br>**BARTOŠ** 

Autoři fotografií: S. Bartoš, J. Brothánek, J. Burian, I. Fořt, P. Janata, I. Košková, J. Kmet, J. Langer, J. Novotný, J. Pacina, P. Sedlák, P. Štych sazba P. Komárek tisk V. Brouček

Všechna práva vyhrazena.

Název a logo ARCDATA PRAHA, ArcČR jsou registrované obchodní značky firmy ARCDATA PRAHA, s.r.o. @esri.com, 3D Analyst, AML, ARC/INFO, ArcCAD, ArcCatalog, ArcData, ArcEditor, ArcExplorer, ArcGIS, ArcIMS, ArcInfo, ArcLocation, ArcLogistics, ArcMap, ArcNews, ArcObjects, ArcOpen, ArcPad, ArcReader, ArcSDE, ArcToolbox, ArcTools, ArcUser, ArcView, ArcWeb, BusinessMAP, ESRI, Geography Network, GIS by ESRI, GIS Day, MapCafé, MapObjects, PC ARC/INFO, RouteMAP, SDE, StreetMap, ESRI globe logo, Geography Network logo, www.esri.com, www.geographynetwork.com a www.gisday.com jsou obchodní značky nebo registrované obchodní značky firmy ESRI, Inc

Ostatní názvy firem a výrobků jsou obchodní značky nebo registrované obchodní značky příslušných vlastníků.

Podávání novinových zásilek povolila Česká pošta s.p., Odštěpný závod Praha, čj. nov 6211/97 ze dne 10. 4. 1997 Registrace: ISSN 1211-2135, MK ČR E 13394 **neprodejné**

# **PENVI**

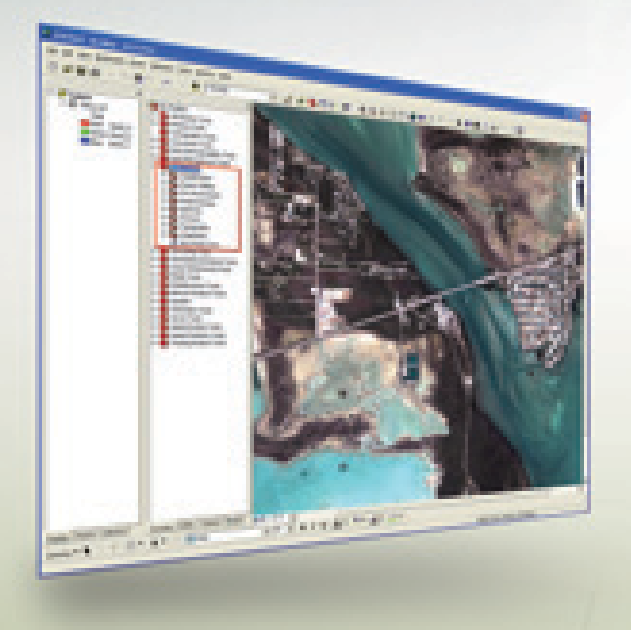

# Nástroje ENVI pro ArcGIS

S ENVI 4.8 získáte sadu nástrojů, které můžete využívat v geoprocessingových modelech ArcGIS. Velice snadno tak do svých výpočtů můžete začlenit nástroje pro:

- detekci změn v čase,
- detekci anomálií,
- klasifikaci prvků a land-use,
- výpočet vegetačního indexu
- a mnohé další.

# **Student GIS Projekt 2011 5. 10. 2011, Univerzita Karlova v Praze**

**UZÁVĚRKA PŘIHLÁŠEK: 15. 5. 2011**

**VÍCE INFORMACÍ: www.arcdata.cz**

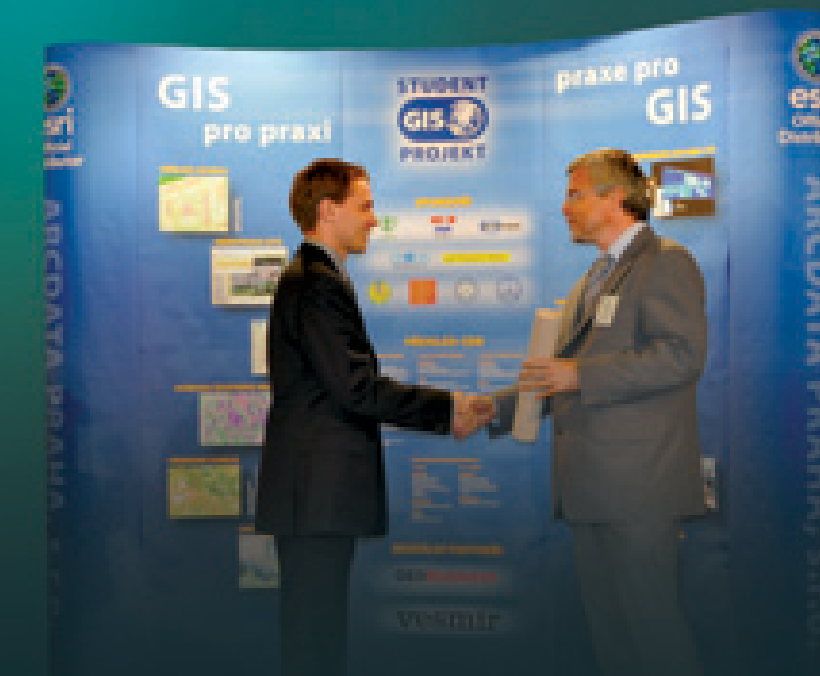

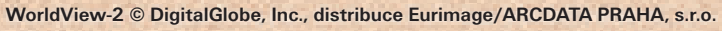

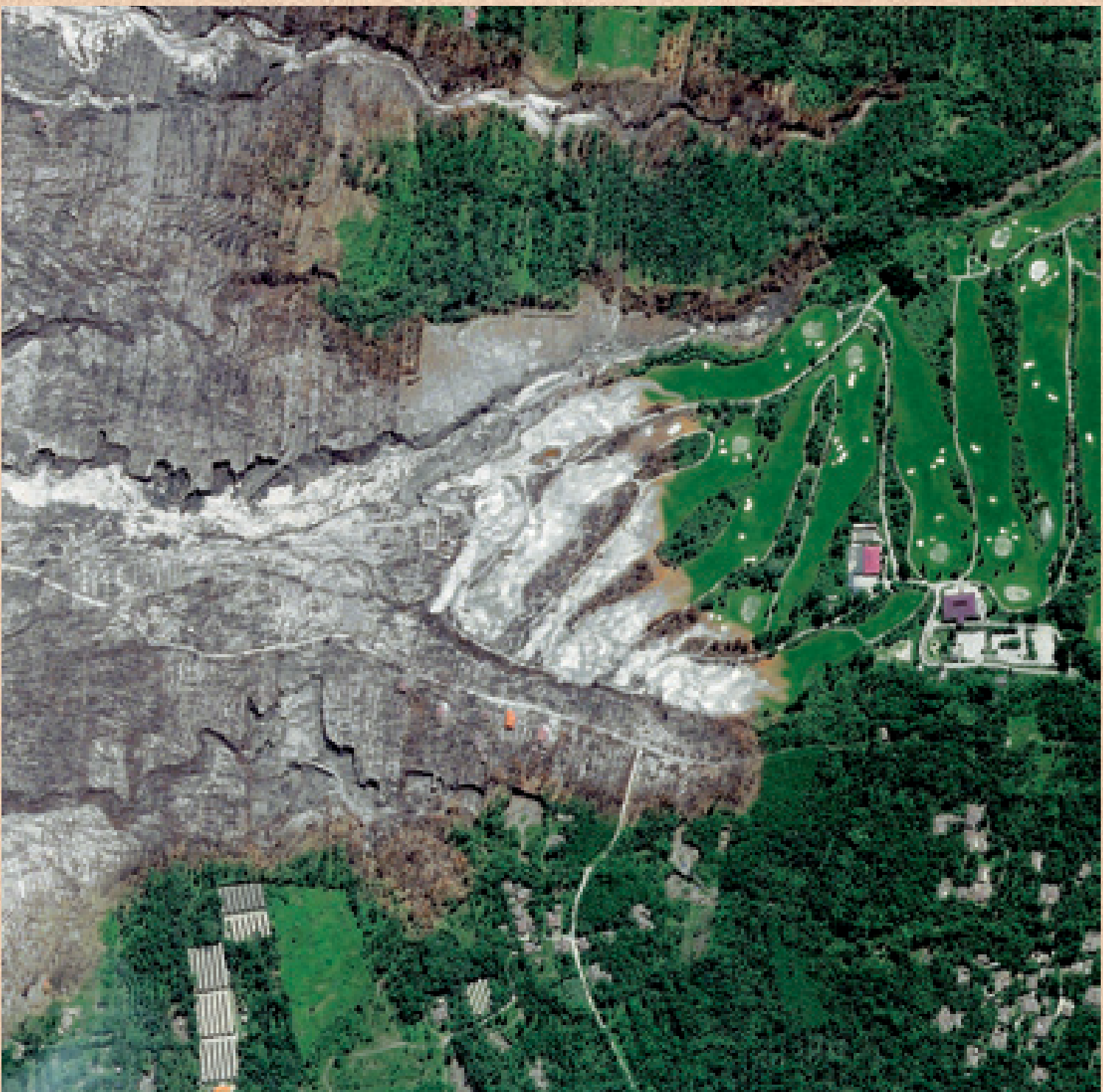

**Následky erupce sopky Merapi nacházející se na Jávě. Erupce proběhla 26. října 2010 a snímek v pravých barvách, pořízený 11. listopadu senzorem WorldView-2, zachycuje krajinu pokrytou sopečným popelem a bahnem.**